## **GARMIN.**

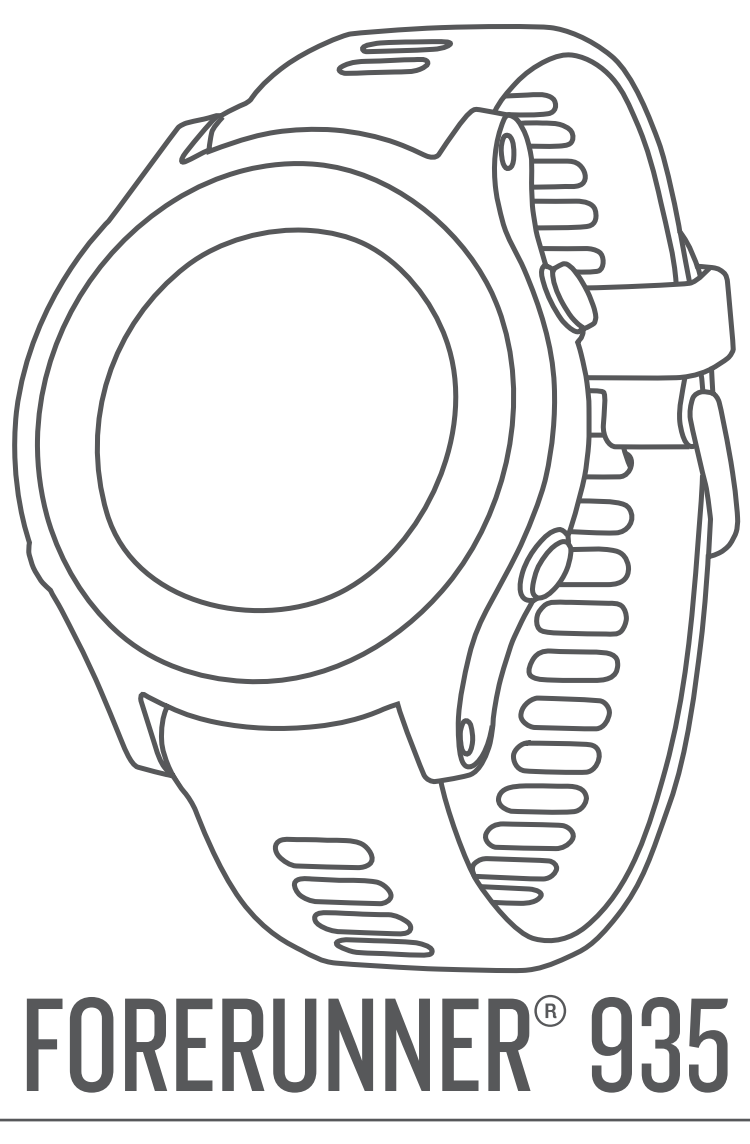

# Návod k obsluze

#### © 2017 Garmin Ltd. nebo její dceřiné společnosti

Všechna práva vyhrazena. Na základě autorských zákonů není povoleno tento návod kopírovat (jako celek ani žádnou jeho část) bez písemného souhlasu společnosti Garmin. Společnost Garmin si vyhrazuje právo změnit nebo vylepšit svoje produkty a provést změny v obsahu tohoto návodu bez závazku vyrozumět o takových změnách nebo vylepšeních jakoukoli osobu nebo organizaci. Aktuální aktualizace a doplňkové informace o použití tohoto produktu naleznete na webu na adrese [www.garmin.com](http://www.garmin.com).

Garmin®, logo společnosti Garmin, ANT+®, Auto Lap®, Auto Pause®, Edge®, Forerunner®, inReach®, ViRB® a Virtual Partner® jsou ochranné známky společnosti Garmin Ltd. nebo jejích dceřiných společností registrované v USA a dalších zemích. Connect IQ™, Garmin Connect™, Garmin Express™, Garmin Move IQ™, HRM-Run™, HRM-Tri™, HRM-Swim™, QuickFit™, tempe™, TrueUp™, TruSwing™, Varia™, Varia Vision™, Vector™ a Xero™ jsou ochranné známky společnosti Garmin Ltd. nebo jejích dceřiných společností. Tyto ochranné známky nelze používat bez výslovného souhlasu společnosti Garmin.

Android™ je ochranná známka společnosti Google Inc. Apple®a Mac®jsou ochranné známky společnosti Apple Inc, registrované ve Spojených státech a dalších zemích. Značka slova BLUETOOTH® a loga jsou majetkem společnosti Bluetooth SIG, Inc. a jakékoli použití tohoto názvu společností Garmin podléhá licenci. The Cooper Institute® a také veškeré související ochranné známky jsou majetkem institutu The Cooper Institute. Pokročilá analýza srdečního tepu od společnosti Eirstbeat. Shimano® a Di2™ jsou ochranné známky společnosti Shimano, Inc. STRAVA a Strava™ jsou ochranné známky společnosti Strava, Inc. Training Stress Score™, Intensity Factor™, a Normalized Power™ jsou ochranné známky společnosti Peaksware, LLC. Wi-Fi® je registrovaná ochranná známka společnosti Wi-Fi Alliance Corporation. Windows® je registrovaná ochranná známka společnosti Microsoft Corporation v USA a dalších zemích. Ostatní ochranné známky a obchodní názvy náleží příslušným vlastníkům.

Tento produkt obdržel certifikaci ANT+®. Seznam kompatibilních produktů a aplikací naleznete na adrese [www.thisisant.com/directory](http://www.thisisant.com/directory). M/N: A03191

### **Obsah**

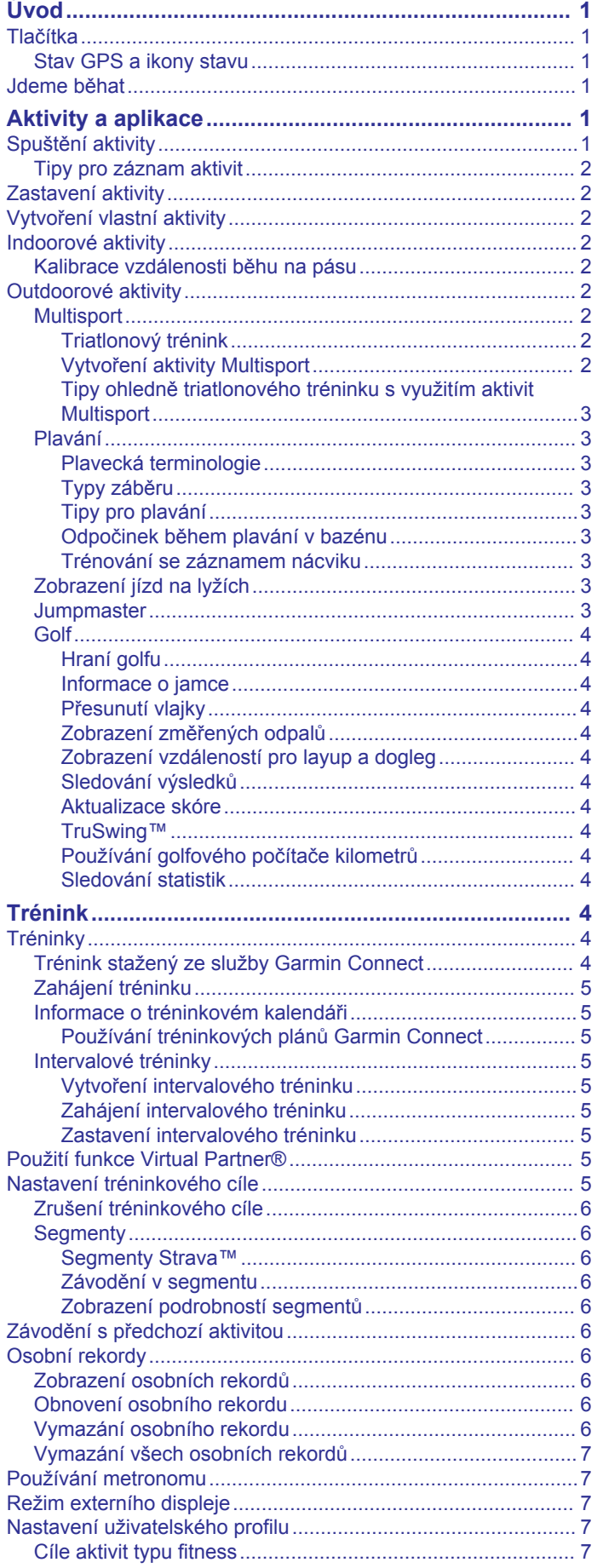

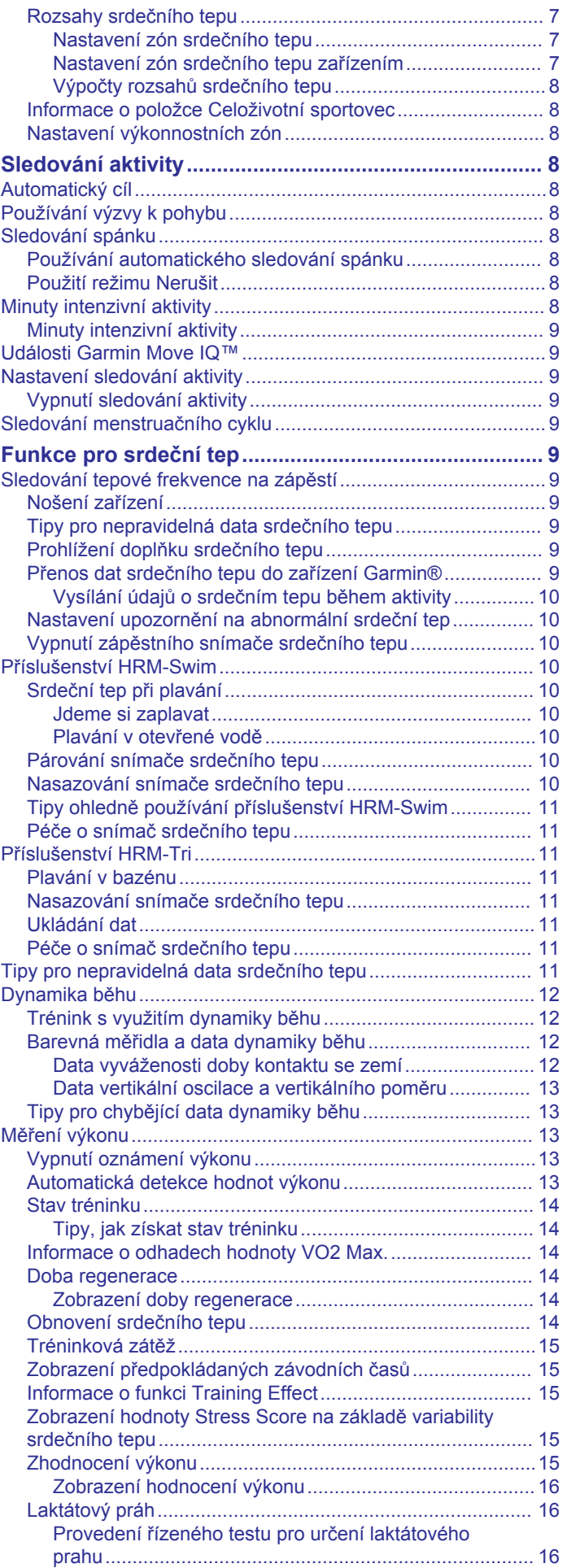

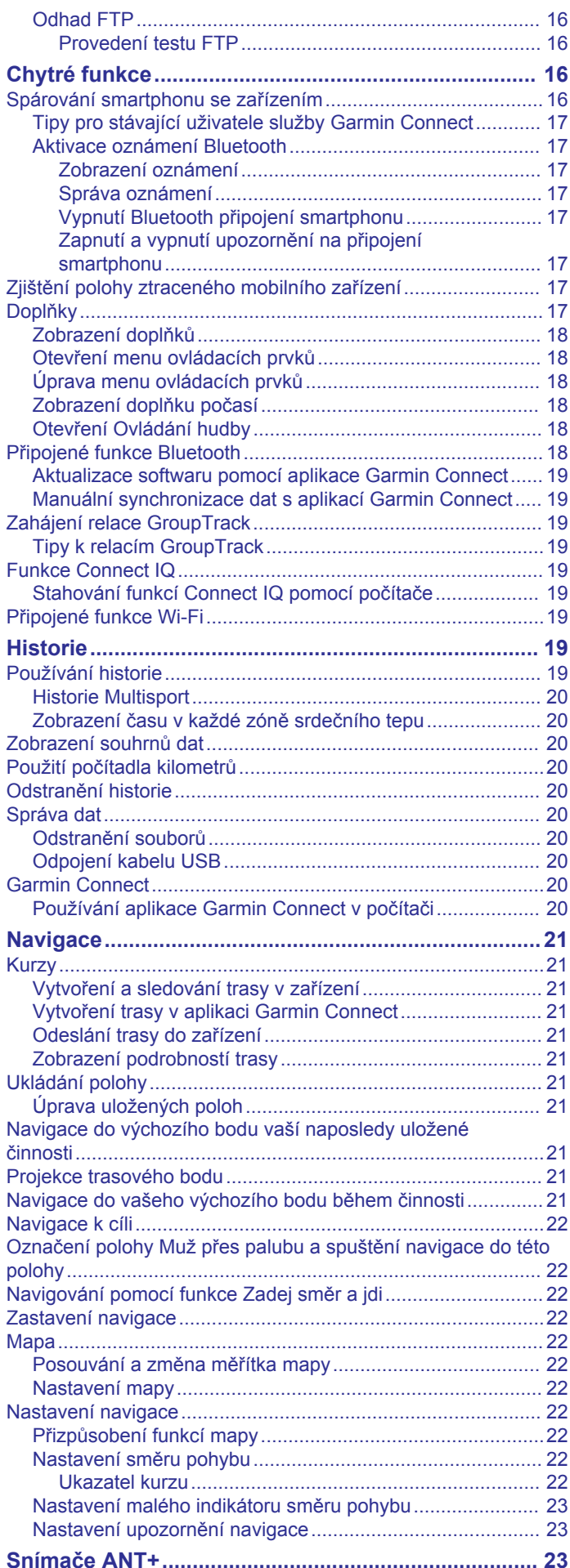

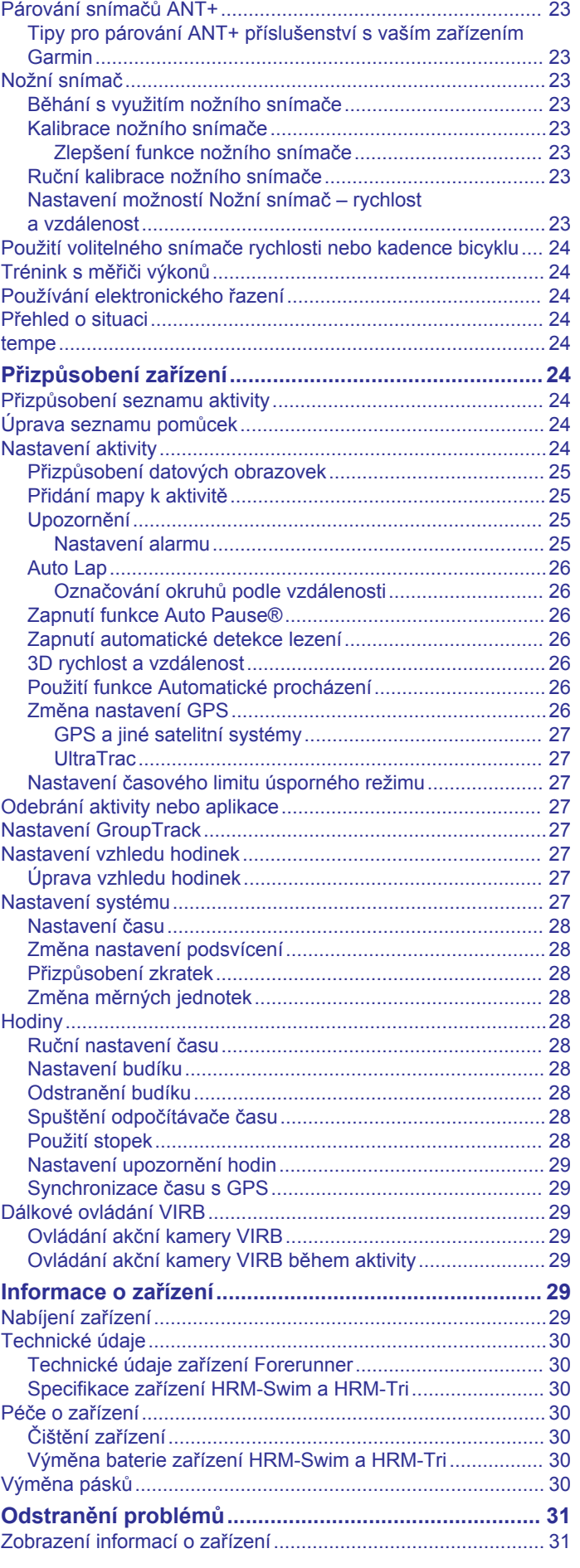

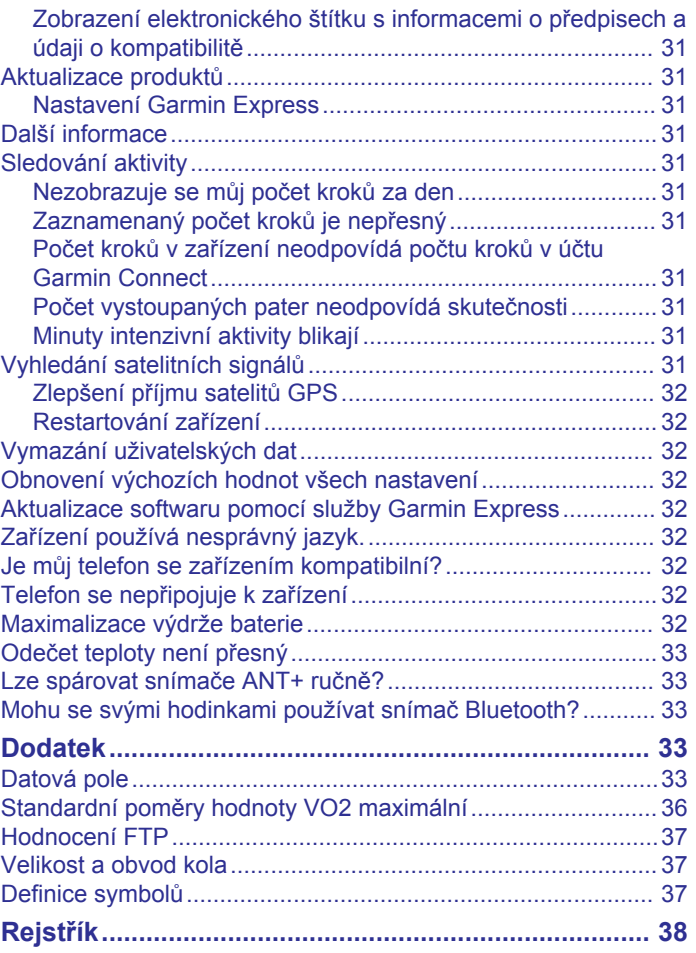

### **Úvod**

#### **VAROVÁNÍ**

<span id="page-6-0"></span>Přečtěte si leták *Důležité bezpečnostní informace a informace o produktu* vložený v obalu s výrobkem. Obsahuje varování a další důležité informace.

Před zahájením nebo úpravou každého cvičebního programu se vždy poraďte se svým lékařem.

### **Tlačítka**

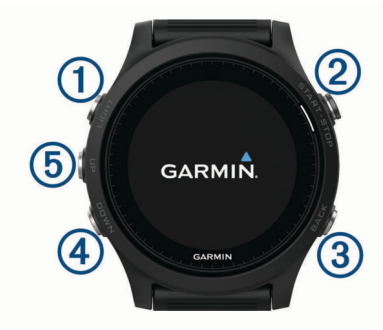

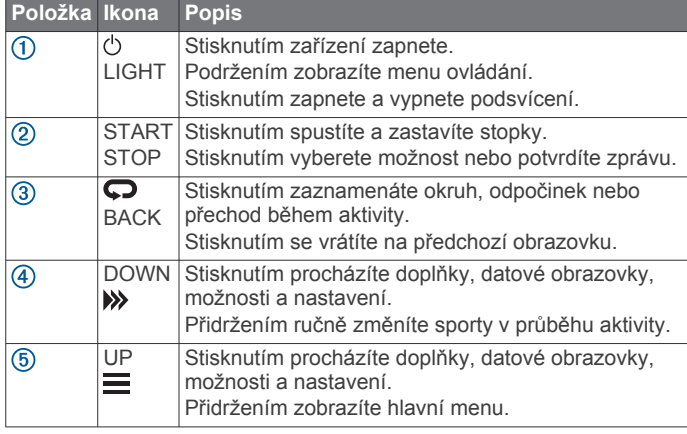

#### **Stav GPS a ikony stavu**

Na každé stavové obrazovce se dočasně objevuje stavový kroužek GPS a ikony. Při outdoorových aktivitách stavový kroužek změní barvu na zelenou, když je GPS připraveno. Blikající ikona signalizuje, že zařízení vyhledává signál. Pokud bude ikona svítit nepřetržitě, znamená to, že byl nalezen signál a snímač je připojen.

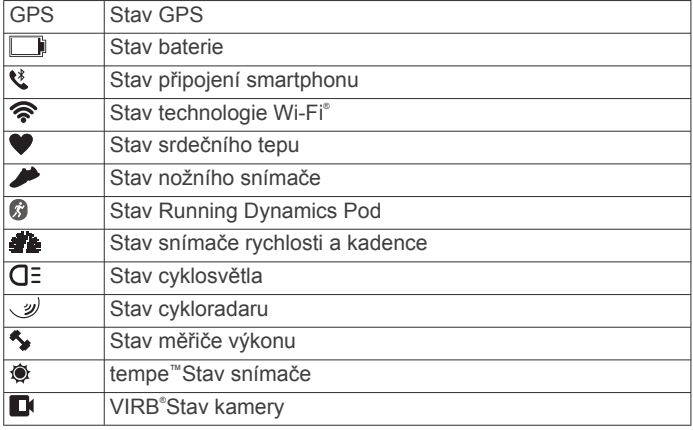

### **Jdeme běhat**

První fitness aktivitou, kterou na zařízení zaznamenáte, může být běh, jízda nebo jakákoli venkovní aktivita. Je možné, že bude zařízení před začátkem aktivity potřeba dobít (*[Nabíjení](#page-34-0)  zařízení*[, strana 29\)](#page-34-0).

**1** Stiskněte tlačítko **START** a vyberte aktivitu.

- **2** Jděte ven a počkejte několik minut, než zařízení vyhledá satelity.
- **3** Stisknutím tlačítka **START** spustíte stopky.
- **4** Nyní můžete běžet.

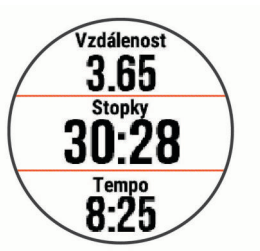

- **5** Po dokončení běhu stiskněte tlačítko **STOP** a stopky zastavte.
- **6** Vyberte možnost:
	- Vyberte možnost **Obnovit** a stopky se znovu spustí.
	- Vyberte možnost **Uložit**, běh se uloží a stopky se vynulují. Výsledky vyhledávání zobrazíte výběrem vyhledávání.

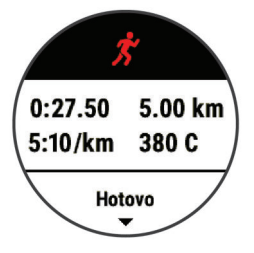

- Vyberte možnost **Obnovit později** pro pozastavení běhu a pozdější pokračování záznamu.
- Vyberte možnost **Okruh** pro označení okruhu.
- Výběrem možnosti **Zrušit** > **Ano** zrušíte běh.

### **Aktivity a aplikace**

Zařízení je možné využít při aktivitách v interiéru, outdoorových, sportovních či fitness aktivitách. Po spuštění aktivity zařízení zobrazuje a zaznamenává data ze snímače. Aktivity můžete ukládat a sdílet je s komunitou Garmin Connect™.

Aktivity a aplikace Connect IQ™ můžete také do zařízení přidat prostřednictvím webové stránky Connect IQ (*[Funkce Connect](#page-24-0) IQ*[, strana 19\)](#page-24-0).

Podrobnější informace o sledování aktivit a přesnosti metrik kondice naleznete na stránce [garmin.com/ataccuracy](http://garmin.com/ataccuracy).

### **Spuštění aktivity**

Při spuštění aktivity se funkce GPS automaticky zapne (v případě potřeby).

- **1** Vyberte ikonu **START**.
- **2** Vyberte aktivitu.

**POZNÁMKA:** Aktivity označené jako oblíbené se v seznamu (*[Přizpůsobení seznamu aktivity](#page-29-0)*, strana 24) zobrazují jako první.

- **3** Vyžaduje-li aktivita signál GPS, vyjděte ven na místo, kde budete mít jasný výhled na nebe. **TIP:** Pokud se ikona GPS zobrazuje šedým písmem nebo na šedém pozadí, aktivita signál GPS nevyžaduje.
- **4** Vyčkejte, až se na obrazovce objeví text **Ready**. Zařízení je připraveno v okamžiku, kdy začne sledovat váš srdeční tep, zachytí signál GPS (je-li vyžadován) a připojí se ke všem požadovaným snímačům.
- **5** Stisknutím tlačítka **START** stopky spustíte.

<span id="page-7-0"></span>Zařízení zaznamenává data aktivity pouze tehdy, pokud běží časovač aktivity.

#### **Tipy pro záznam aktivit**

- Než začnete s aktivitou, zařízení nabijte (*[Nabíjení zařízení](#page-34-0)*, [strana 29\)](#page-34-0).
- Stisknutím tlačítka  $\bullet$  spustíte zaznamenávání okruhů.
- Pomocí tlačítek **UP** nebo **DOWN** si zobrazíte další stránky s daty.

### **Zastavení aktivity**

- **1** Stiskněte tlačítko **STOP**.
- **2** Vyberte možnost:
	- Chcete-li v aktivitě pokračovat, vyberte možnost **Obnovit**.
	- Chcete-li aktivitu uložit a vrátit se do režimu sledování, vyberte možnost **Uložit** > **Hotovo**.
	- Chcete-li aktivitu pozastavit a vrátit se k ní později, vyberte možnost **Obnovit později**.
	- Chcete-li označit okruh, vyberte možnost **Okruh**.
	- Chcete-li navigovat zpět na počáteční bod aktivity po trase, kterou jste prošli, vyberte možnost **Zpět na start** > **TracBack**.

**POZNÁMKA:** Tato funkce je k dispozici pouze pro aktivity, které využívají GPS.

- Chcete-li navigovat přímým směrem zpět na počáteční bod aktivity, vyberte možnost **Zpět na start** > **Přímo**. **POZNÁMKA:** Tato funkce je k dispozici pouze pro aktivity, které využívají GPS.
- Chcete-li aktivitu zrušit a vrátit se do režimu sledování, vyberte možnost **Zrušit** > **Ano**.

**POZNÁMKA:** Když aktivitu ukončíte, zařízení ji po 30 minutách automaticky uloží.

### **Vytvoření vlastní aktivity**

- **1** V zobrazení hodinek vyberte možnost **START** > **Přidat**.
- **2** Vyberte možnost:
	- Vyberte možnost **Kopírovat aktivitu** a vytvořte si vlastní aktivitu na základě jedné z vašich uložených aktivit.
	- Vyberte možnost **Jiné** a vytvořte si novou vlastní aktivitu.
- **3** V případě potřeby vyberte typ aktivity.
- **4** Vyberte název nebo zadejte vlastní název.

Jestliže se vyskytne více aktivit se stejným názvem, obsahuje název číslo, například Kolo(2).

- **5** Vyberte možnost:
	- Vyberte požadovanou možnost a upravte konkrétní nastavení aktivity. Můžete si například vybrat barvu zvýraznění nebo přizpůsobit obrazovky s daty.
	- Výběrem možnosti **Hotovo** vlastní aktivitu uložte a začněte používat.
- **6** Tlačítkem **Ano** přidáte aktivitu na seznam oblíbených.

### **Indoorové aktivity**

Zařízení Forerunner lze využít k indoorovému tréninku, například běhu na kryté dráze nebo používání cyklotrenažéru. Při indoorových aktivitách je systém GPS vypnutý.

Při běhu nebo chůzi s vypnutým systémem GPS se rychlost, vzdálenost a kadence počítají pomocí akcelerometru v zařízení. Akcelerometr se kalibruje automaticky. Přesnost dat rychlosti, vzdálenosti a kadence se zvyšuje po několika použitích zařízení venku se zapnutým systémem GPS.

**TIP:** Pokud se budete držet zábradlí trenažéru, dojde k snížení přesnosti. Můžete použít volitelný nožní snímač pro zaznamenání tempa, vzdálenosti a kadence.

Při jízdě na kole s vypnutým systémem GPS jsou rychlost a vzdálenost dostupné, pouze pokud je k dispozici volitelný snímač, který do zařízení odesílá údaje o rychlosti a vzdálenosti (jako například snímač rychlosti nebo kadence).

#### **Kalibrace vzdálenosti běhu na pásu**

Chcete-li zaznamenávat běh na běžeckém pásu s větší přesností, můžete vzdálenost po uběhnutí alespoň 1,5 km (1 míle) na běžeckém pásu nakalibrovat. Pokud používáte různé běžecké pásy, můžete vzdálenost po dokončení běhu na každém pásu nakalibrovat ručně.

- **1** Vyberte aktivitu běhu na běžeckém pásu (*[Spuštění aktivity](#page-6-0)*, [strana 1](#page-6-0)) a uběhněte na pásu alespoň 1,5 km (1 míli).
- **2** Po dokončení běhu stiskněte **STOP**.
- **3** Vyberte možnost:
	- Chcete-li vzdálenost běhu na pásu nakalibrovat poprvé, vyberte možnost **Uložit**.

Zařízení vás vyzve k dokončení kalibrace.

- Chcete-li vzdálenost běhu na pásu kalibrovat ručně (po provedení první kalibrace), vyberte možnost **Kalibrovat a uložit** > **Ano**.
- **4** Zkontrolujte na displeji pásu uběhnutou vzdálenost a zadejte tuto hodnotu do zařízení.

### **Outdoorové aktivity**

Zařízení Forerunner je vybaveno aplikacemi pro různé outdoorové aktivity, například běh nebo plavání v otevřené vodě. Při outdoorových aktivitách je systém GPS zapnutý. Můžete si přidat vlastní aplikace a využít přitom výchozí aktivity, například chůzi nebo veslování. Do zařízení také můžete přidat vlastní sportovní aplikace (*Vytvoření vlastní aktivity*, strana 2).

#### **Multisport**

Triatlonisté, biatlonisté a další závodníci ve více sportech mohou využít aktivity Multisport, například Triatlon nebo Swimrun. Během aktivity Multisport můžete přecházet mezi aktivitami a pokračovat ve sledování svého celkového času a vzdálenosti. Můžete například přejít od běhu k jízdě na kole a během celé aktivity Multisport sledovat svůj celkový čas a vzdálenost jízdy na kole a běhu.

Aktivitu Multisport můžete přizpůsobit nebo můžete použít výchozí aktivitu Triatlon nastavenou pro standardní triatlon.

#### *Triatlonový trénink*

Když se účastníte triatlonu, můžete k rychlému přechodu do segmentů jednotlivých sportů, měření času jednotlivých segmentů a ukládání aktivit použít aktivitu triatlon.

- **1** Vyberte možnost **START** > **Triatlon**.
- **2** Stisknutím tlačítka **START** spustíte stopky.
- **3** Vyberte ikonu  $\Box$  na začátku a na konci každého přechodu. Funkci přechodu lze pro nastavení triatlonových aktivit podle potřeby zapnout nebo vypnout.
- **4** Po dokončení aktivity stiskněte tlačítko **STOP** > **Uložit**.

#### *Vytvoření aktivity Multisport*

- **1** V zobrazení hodinek vyberte možnost **START** > **Přidat** > **Multisport**.
- **2** Vyberte typ aktivity Multisport nebo zadejte vlastní název. Duplicitní názvy aktivity obsahují číslo. Například Triatlon(2).
- **3** Vyberte dvě nebo více aktivit.
- **4** Vyberte možnost:
	- Vyberte požadovanou možnost a upravte konkrétní nastavení aktivity. Můžete si například nastavit, zda chcete zahrnout přechody.
	- Výběrem možnosti **Hotovo** aktivitu Multisport uložíte a můžete ji začít používat.

<span id="page-8-0"></span>**5** Tlačítkem **Ano** přidáte aktivitu na seznam oblíbených.

#### *Tipy ohledně triatlonového tréninku s využitím aktivit Multisport*

- Stisknutím tlačítka **START** spusťte první aktivitu.
- Stisknutím tlačítka  $\bigcirc$  přejděte na další aktivitu. Pokud jsou přechody zapnuté, zaznamenává se čas přechodu odděleně od časů aktivit.
- V případě potřeby stisknutím tlačítka  $\Box$  zahajte další aktivitu.
- Pomocí tlačítek **UP** nebo **DOWN** si zobrazíte další stránky s daty.

### **Plavání**

#### *OZNÁMENÍ*

Zařízení je určeno pro plavání na povrchu. Potápění se zařízením může produkt poškodit a zneplatnit záruku.

**POZNÁMKA:** Během plavání nemůže zařízení zaznamenávat srdeční tep na zápěstí.

**POZNÁMKA:** Zařízení je kompatibilní s příslušenstvím HRM-Tri™ a HRM-Swim™ (*[Srdeční tep při plavání](#page-15-0)*, strana 10).

### *Plavecká terminologie*

**Délka**: Uplavání jednoho bazénu.

- **Interval**: Jedna nebo více navazujících délek. Nový interval začíná po odpočinku.
- **Záběr**: Záběr se počítá pokaždé, když ruka s nasazeným zařízením dokončí celý cyklus.
- **Swolf**: Hodnocení swolf je součet času jedné délky bazénu a počtu záběrů na délku. Například 30 sekund plus 15 záběrů se rovná hodnocení swolf 45. Pro plavání v otevřené vodě je hodnocení swolf počítáno na 25 metrů. Swolf je mírou efektivity plavání a podobně jako v golfu je nižší skóre lepší.

### *Typy záběru*

Rozpoznání typu záběru je k dispozici pouze pro plavání v bazénu. Typ záběru je rozpoznán na konci uplavané délky. Typy záběrů se zobrazí při prohlížení historie intervalu. Můžete také vybrat typ záběrů jako vlastní datové pole (*[Přizpůsobení](#page-30-0) [datových obrazovek](#page-30-0)*, strana 25).

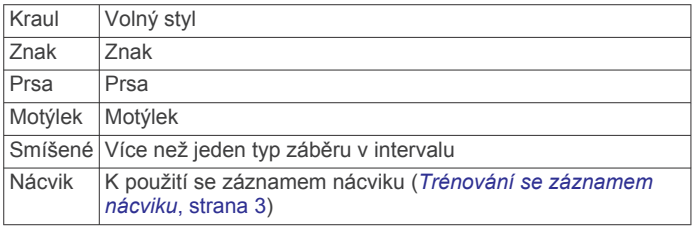

### *Tipy pro plavání*

• Než začnete s plaváním v bazénu, podle pokynů na obrazovce nastavte velikost bazénu nebo zadejte vlastní velikost.

Až příště zahájíte aktivitu plavání v bazénu, zařízení použije tuto velikost bazénu. Chcete-li velikost změnit, přidržte tlačítko  $\equiv$ , vyberte nastavení aktivity a zvolte možnost Velikost bazénu.

Stisknutím tlačítka  $\Box$  nastavíte zaznamenávání přestávek během plavání v bazénu.

Při plavání v bazénu zařízení automaticky zaznamená intervaly a délky plavání.

 $\cdot$  Stisknutím tlačítka  $\bigcirc$  nastavíte zaznamenávání intervalů během plavání v otevřené vodě.

### *Odpočinek během plavání v bazénu*

Výchozí obrazovka odpočinku zobrazuje dva časovače přestávky. Zobrazuje také čas a vzdálenost posledního dokončeného intervalu.

**POZNÁMKA:** Během odpočinku nejsou zaznamenávána data o plavání.

**1** Během plavecké aktivity zahájíte odpočinek výběrem tlačítka  $\mathbf{C}$ 

Displej se změní na bílý text na černém pozadí a zobrazí se obrazovka odpočinku.

- **2** Během odpočinku zobrazíte výběrem tlačítka **UP** nebo **DOWN** další datové obrazovky (volitelné).
- **3** Stiskněte tlačítko  $\bigcirc$  a pokračujte v plavání.
- **4** Opakujte pro další intervaly odpočinku.

#### *Trénování se záznamem nácviku*

Funkce záznamu nácviku je k dispozici pouze pro plavání v bazénu. Funkci záznamu nácviku můžete využít k ručnímu zaznamenávání tréninku kopů, plavání jednou rukou nebo jakéhokoli typu plavání, který nespadá do jednoho ze čtyř hlavních druhů záběrů.

- **1** Během aktivity plavání v bazénu zobrazte stisknutím tlačítka **UP** nebo **DOWN** obrazovku záznamu nácviku.
- **2** Stisknutím tlačítka  $\bullet$  spustíte stopky nácviku.
- **3** Po dokončení intervalu nácviku stiskněte tlačítko  $\Box$ . Časovač pro nácvik se zastaví, ale časovač aktivity i nadále zaznamenává celou plaveckou relaci.
- **4** Vyberte vzdálenost dokončeného nácviku. Přírůstky vzdálenosti jsou založeny na velikosti bazénu vybrané pro profil aktivity.
- **5** Vyberte možnost:
	- Chcete-li zahájit další interval nácviku, stiskněte tlačítko **Q.**
	- Chcete-li zahájit interval plavání, vraťte se výběrem možnosti **UP** nebo **DOWN** na obrazovky plaveckého tréninku.

### **Zobrazení jízd na lyžích**

Zařízení zaznamenává údaje o každé jízdě na sjezdových lyžích nebo snowboardu pomocí funkce Automatický sjezd. Tato funkce je ve výchozím nastavení u sjezdového lyžování a snowboardingu vždy zapnuta. Nové jízdy na lyžích zaznamenává automaticky na základě vašeho pohybu. Stopky se zastaví, když se přestanete pohybovat z kopce a když jste na sedačce vleku. Stopky zůstanou během jízdy na vleku zastavené. Znovu je spustíte tím, že se začnete pohybovat z kopce. Údaje o jízdě si můžete prohlédnout na pozastavené obrazovce nebo při spuštěných stopkách.

- **1** Zahajte jízdu na lyžích nebo snowboardu.
- **2** Podržte prst na  $\equiv$
- **3** Vyberte možnost **Zobrazit sjezdy**.
- **4** Stisknutím tlačítek **UP** a **DOWN** zobrazíte údaje o poslední jízdě, aktuální jízdě a celkovém počtu jízd. Obrazovky jízd obsahují čas, ujetou vzdálenost, maximální rychlost, průměrnou rychlost a celkový sestup.

### **Jumpmaster**

### **VAROVÁNÍ**

Funkce Jumpmaster je určena pouze pro zkušené parašutisty. Funkce Jumpmaster by neměla být používána jako primární výškoměr pro parašutismus. Pokud nejsou zadány náležité informace týkající se seskoku, může dojít k vážnému zranění nebo usmrcení příslušné osoby.

Funkce Jumpmaster dodržuje vojenské směrnice pro výpočet bodu uvolnění ve vysoké výšce (HARP). Zařízení automaticky detekuje okamžik skoku a začne navigovat směrem k požadovanému bodu dopadu (DIP) pomocí barometru a elektronického kompasu.

#### <span id="page-9-0"></span>**Golf**

#### *Hraní golfu*

Než si poprvé půjdete zahrát na některé hřiště, je nutné toto hřiště stáhnout prostřednictvím aplikace Garmin Connect Mobile (*[Garmin Connect](#page-25-0)*, strana 20). Hřiště stažená z aplikace Garmin Connect Mobile se automaticky aktualizují.

Než začnete hrát golf, je třeba zařízení nabít (*[Nabíjení zařízení](#page-34-0)*, [strana 29\)](#page-34-0).

- **1** V zobrazení hodinek vyberte možnost **START** > **Golf**.
- **2** Jděte ven a počkejte několik minut, než zařízení vyhledá satelity.
- **3** Vyberte hřiště ze seznamu dostupných hřišť.
- **4** Výběrem možnosti **Ano** nastavíte zaznamenávání skóre.
- **5** Jednotlivé jamky můžete procházet pomocí tlačítek **UP** nebo **DOWN**.

Zařízení se automaticky přepne, když přejdete k další jamce.

**6** Po dokončení aktivity vyberte možnost **START** > **Ukončit kolo** > **Ano**.

#### *Informace o jamce*

Protože se současná poloha mění, zařízení vypočítává vzdálenost k přední, prostřední a zadní části greenu, ale ne současnou polohu.

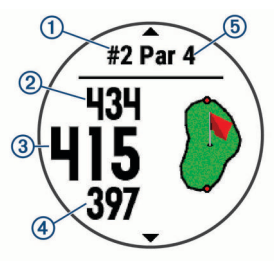

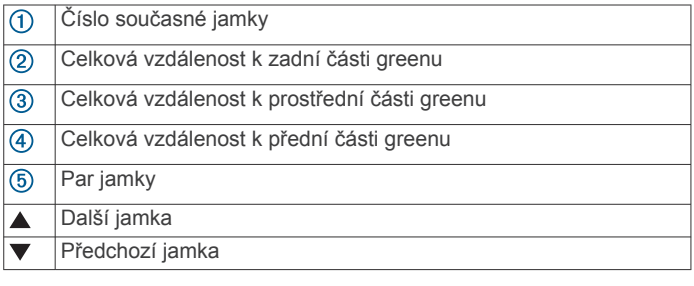

#### *Přesunutí vlajky*

Můžete se podrobněji podívat na green a změnit polohu jamky.

- **1** Na obrazovce s informacemi o jamce vyberte možnost **START** > **Přesunout vlajku**.
- **2** Pozici jamky můžete změnit pomocí tlačítek **UP** nebo **DOWN**.
- **3** Vyberte ikonu **START**.

Vzdálenosti na obrazovce s informacemi o jamce jsou aktualizovány a zobrazí se nová poloha jamky. Poloha jamky je uložena pouze pro aktuální kolo.

#### *Zobrazení změřených odpalů*

Aby zařízení mohlo automaticky detekovat a měřit údery, musíte aktivovat ukládání skóre.

Vaše zařízení je vybaveno funkcí automatické detekce a záznamu úderu. Při každém úderu na fairway zařízení zaznamená vzdálenost úderu, abyste si ji mohli zobrazit později.

**TIP:** Automatická detekce úderu je nejspolehlivější, pokud máte zařízení umístěné na zápěstí dominantní ruky a pokud je velmi dobrý kontakt s míčkem. Putty nebudou rozpoznány.

**1** Při hraní golfu vyberte možnost **START** > **Měření úderu**.

Zobrazí se vzdálenost posledního úderu.

**POZNÁMKA:** Vzdálenost se automaticky vynuluje při dalším odpalu nebo při přesunu k další jamce.

**2** Stisknutím tlačítka **DOWN** zobrazíte všechny zaznamenané vzdálenosti úderů.

#### *Zobrazení vzdáleností pro layup a dogleg*

Seznam vzdáleností pro layup a dogleg můžete zobrazit u jamek s parem 4 a 5.

#### Vyberte možnost **START** > **Layupy**.

Každý layup a vzdálenost pro jeho dosažení se zobrazí na displeji.

**POZNÁMKA:** Když vzdálenost překročíte, je ze seznamu odstraněna.

#### *Sledování výsledků*

**1** Na obrazovce s informacemi o jamce vyberte možnost **START** > **Skórkarta**.

Když jste na greenu, zobrazí se výsledková listina.

- **2** Jednotlivé jamky můžete procházet pomocí tlačítek **UP** nebo **DOWN**.
- **3** Tlačítkem **START** vyberte jamku.
- **4** Pomocí tlačítka **UP** nebo **DOWN** nastavte skóre. Vaše celkové výsledky jsou aktualizovány.

#### *Aktualizace skóre*

- **1** Na obrazovce s informacemi o jamce vyberte možnost **START** > **Skórkarta**.
- **2** Jednotlivé jamky můžete procházet pomocí tlačítek **UP** nebo **DOWN**.
- **3** Tlačítkem **START** vyberte jamku.
- **4** Pomocí tlačítek **UP** nebo **DOWN** můžete změnit skóre pro danou jamku.

Vaše celkové výsledky jsou aktualizovány.

#### *TruSwing™*

Funkce TruSwing umožňuje zobrazit si metriky švihu zaznamenané ze zařízení TruSwing. Chcete-li si zařízení TruSwing zakoupit, navštivte stránky [www.garmin.com/golf](http://www.garmin.com/golf).

#### *Používání golfového počítače kilometrů*

Počítač kilometrů můžete využít pro zaznamenávání času, uražené vzdálenosti a počtu kroků. Počítač kilometrů se automaticky spustí a zastaví když zahájíte nebo ukončíte kolo.

- **1** Stiskněte tlačítko **START** > **Počítadlo kilometrů**.
- **2** V případě potřeby počítač kilometrů vynulujte výběrem možnosti **Vynulovat**.

#### *Sledování statistik*

Funkce Sledování statistik aktivuje záznam detailních statistik při hraní golfu.

- **1** Na obrazovce informací o jamce přidržte tlačítko  $\equiv$ .
- **2** Statistiky zapnete tlačítkem **Možnosti** > **Sledování statistik**.

### **Trénink**

### **Tréninky**

Můžete vytvořit uživatelské tréninky, které obsahují cíle pro každý krok tréninku a pro různé vzdálenosti, časy a kalorie. Můžete vytvořit tréninky pomocí Garmin Connect nebo vybrat tréninkový plán, který obsahuje předdefinované tréninky Garmin Connect a přenést je do svého zařízení.

Tréninky můžete naplánovat pomocí funkce Garmin Connect. Tréninky je možné naplánovat dopředu a uložit je na svém zařízení.

#### **Trénink stažený ze služby Garmin Connect**

Chcete-li stáhnout trénink ze služby Garmin Connect, musíte mít založený účet služby Garmin Connect (*[Garmin Connect](#page-25-0)*, [strana 20](#page-25-0)).

- <span id="page-10-0"></span>**1** Vyberte možnost:
	- Otevřete aplikaci Garmin Connect.
	- Přejděte na [connect,garmin.com.](http://connect.garmin.com)
- **2** Vytvořte a uložte si nový trénink.
- **3** Vyberte možnost nebo **Odeslat do zařízení**.
- **4** Postupujte podle pokynů na obrazovce.

#### **Zahájení tréninku**

Chcete-li zahájit trénink, musíte si jej stáhnout ze svého účtu Garmin Connect.

- **1** Na hodinkách stiskněte tlačítko **START**.
- **2** Vyberte aktivitu.
- **3** Přidržte tlačítko  $\equiv$
- **4** Vyberte možnost **Trénink** > **Tréninky**.
- **5** Vyberte trénink. **POZNÁMKA:** V seznamu se zobrazí pouze tréninky kompatibilní s vybranou aktivitou.
- **6** Vyberte možnost **Spustit trénink**.
- **7** Stisknutím tlačítka **START** spustíte stopky.

Po zahájení tréninku zobrazí zařízení každý krok tréninku, poznámky ke koku (volitelně), cíl (volitelně) a aktuální data z tréninků.

#### **Informace o tréninkovém kalendáři**

Tréninkový kalendář ve vašem zařízení je rozšířením tréninkového kalendáře nebo plánu, který jste nastavili v Garmin Connect. Po přidání několika tréninků do kalendáře Garmin Connect je můžete odeslat do zařízení. Všechny naplánované tréninky odeslané do zařízení se zobrazí v doplňku kalendáře. Pokud v kalendáři vyberete den, můžete trénink zobrazit nebo začít. Naplánovaný trénink zůstane ve vašem zařízení bez ohledu na to, zda jej dokončíte nebo přeskočíte. Pokud odešlete naplánované tréninky z Garmin Connect, přepíší stávající tréninkový kalendář.

#### *Používání tréninkových plánů Garmin Connect*

Chcete-li stáhnout a používat tréninkový plán, musíte mít účet Garmin Connect (*[Garmin Connect](#page-25-0)*, strana 20).

Pomocí svého účtu Garmin Connect můžete vyhledat tréninkový plán, plánovat tréninky a odeslat je do svého zařízení.

- **1** Připojte zařízení k počítači.
- **2** Ze svého účtu Garmin Connect vyberte a vytvořte tréninkový plán.
- **3** Zkontrolujte tréninkový plán ve svém kalendáři.
- **4** Vyberte možnost > **Odeslat tréninky do zařízení**  a postupujte podle pokynů na obrazovce.

#### **Intervalové tréninky**

Můžete si vytvořit intervalové tréninky na základě vzdálenosti nebo času. Zařízení uloží vlastní intervalový trénink, dokud nevytvoříte jiný intervalový trénink. Můžete použít otevřené intervaly pro běžecké tréninky nebo pokud se chystáte uběhnout známou vzdálenost.

#### *Vytvoření intervalového tréninku*

- **1** V zobrazení hodinek stiskněte tlačítko **START**.
- **2** Vyberte aktivitu.
- **3** Vyberte možnost $\equiv$
- **4** Vyberte možnost **Trénink** > **Intervaly** > **Upravit** > **Interval** > **Typ**.
- **5** Vyberte možnost **Vzdálenost**, **Čas** nebo **Otevřený**. **TIP:** Můžete vytvořit interval s otevřeným koncem výběrem možnosti Otevřený.
- **6** Vyberte možnost **Trvání**, zadejte vzdálenost nebo hodnotu časového intervalu pro trénink a vyberte možnost  $\checkmark$ .
- **7** Stiskněte tlačítko **BACK**.
- **8** Vyberte možnost **Odpočinek** > **Typ**.
- **9** Vyberte možnost **Vzdálenost**, **Čas** nebo **Otevřený**.
- **10**V případě potřeby zadejte vzdálenost nebo hodnotu času pro klidový interval a vyberte možnost ✔.
- **11**Stiskněte tlačítko **BACK**.

**12**Vyberte jednu nebo více možností:

- Pokud chcete nastavit počet opakování, vyberte možnost **Opakovat**.
- Pokud chcete přidat do svého tréninku rozehřátí s otevřeným koncem, vyberte možnost **Zahřívání** > **Zapnuto**.
- Pokud chcete přidat do svého tréninku zklidnění s otevřeným koncem, vyberte možnost **Zklidnění** > **Zapnuto**.

#### *Zahájení intervalového tréninku*

- **1** V zobrazení hodinek stiskněte tlačítko **START**.
- **2** Vyberte aktivitu.
- **3** Vyberte možnost  $\equiv$
- **4** Vyberte možnost **Trénink** > **Intervaly** > **Spustit trénink**.
- **5** Stisknutím tlačítka **START** stopky spustíte.
- **6** Pokud váš intervalový trénink obsahuje zahřátí, stiskem tlačítka  $\blacktriangleright$  zahájíte první interval.
- **7** Postupujte podle pokynů na obrazovce.

Jakmile dokončíte všechny intervaly, zobrazí se zpráva.

#### *Zastavení intervalového tréninku*

- Stiskem tlačítka  $\bigcirc$  můžete interval kdykoli ukončit.
- Stiskem tlačítka **STOP** můžete stopky kdykoli zastavit.
- Pokud jste do intervalového tréninku přidali zklidnění, stiskem tlačítka  $\bullet$  intervalový trénink ukončíte.

### **Použití funkce Virtual Partner®**

Funkce Virtual Partner je tréninkový nástroj, který vám má pomoci dosáhnout vašich cílů. U funkce Virtual Partner můžete nastavit tempo a závodit s ní.

**POZNÁMKA:** Tato funkce není k dispozici pro všechny aktivity.

- **1** V zobrazení hodinek stiskněte tlačítko **START**.
- **2** Vyberte aktivitu.
- **3** Vyberte možnost  $\equiv$
- **4** Vyberte nastavení aktivity.
- **5** Vyberte možnost **Datové obrazovky** > **Přidat novou položku** > **Virtual Partner**.
- **6** Zadejte hodnotu tempa nebo rychlosti.
- **7** Začněte s aktivitou (*[Spuštění aktivity](#page-6-0)*, strana 1).
- **8** Pomocí tlačítek **UP** nebo **DOWN** se posuňte na obrazovku Virtual Partner a podívejte se, kdo vede.

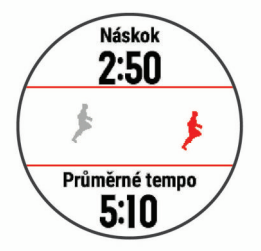

### **Nastavení tréninkového cíle**

Funkci tréninkového cíle lze použít s funkcí Virtual Partner, takže můžete trénovat s cílem dosáhnout stanovené vzdálenosti, vzdálenosti a času, vzdálenosti a tempa, nebo vzdálenosti a rychlosti. Během tréninkové aktivity vám zařízení <span id="page-11-0"></span>v reálném čase poskytuje zpětnou vazbu ohledně toho, jak blízko jste k dosažení tréninkového cíle.

- **1** V zobrazení hodinek stiskněte tlačítko **START**.
- **2** Vyberte aktivitu.
- **3** Vyberte možnost  $\equiv$
- **4** Vyberte možnost **Trénink** > **Nastavit cíl**.
- **5** Vyberte možnost:
	- Vyberte možnost **Pouze vzdálenost**, jestliže chcete vybrat přednastavenou vzdálenost nebo zadat vlastní vzdálenost.
	- Vyberte možnost **Vzdálenost a čas**, jestliže chcete jako cíl vybrat vzdálenost a čas.
	- Vyberte možnost **Vzdálenost a tempo** nebo **Vzdálenost a rychlost**, jestliže chcete jako cíl vybrat vzdálenost a tempo nebo rychlost.

Zobrazí se obrazovka tréninkového cíle s vaším odhadovaným časem ukončení. Odhadovaný čas ukončení je založen na vaší aktuální výkonnosti a zbývajícím čase.

**6** Stisknutím tlačítka **START** stopky spustíte.

#### **Zrušení tréninkového cíle**

#### **1** Během aktivity podržte tlačítko **...**

**2** Vyberte možnost **Zrušit cíl** > **Ano**.

#### **Segmenty**

Segmenty běhu nebo cyklistiky je možné odeslat z účtu Garmin Connect do zařízení. Po uložení segmentu do zařízení můžete v segmentu závodit a snažit se překonat vlastní rekord nebo výkony ostatních účastníků, kteří segment také absolvovali.

**POZNÁMKA:** Když si stáhnete trasu z účtu Garmin Connect, můžete si stáhnout také všechny dostupné segmenty této trasy.

#### *Segmenty Strava™*

Do svého zařízení Forerunner si můžete stáhnout i segmenty Strava. Při jízdě podle segmentů Strava můžete svůj výkon porovnávat se svou předchozí jízdou a s přáteli i profesionály, kteří tento segment také jeli.

Chcete-li se přihlásit ke členství ve službě Strava, přejděte do widgetu segmentů ve svém účtu Garmin Connect. Další informace naleznete na webové stránce [www.strava.com.](http://www.strava.com)

Informace v tomto manuálu se vztahují na segmenty Garmin Connect i Strava.

#### *Závodění v segmentu*

Segmenty představují virtuální závodní tratě. Můžete závodit na určité trase a porovnávat své výsledky se svou předchozí aktivitou, s výkonem dalších lidí, se svými kontakty v účtu Garmin Connect nebo s dalšími členy komunity běžců nebo cyklistů. Data své aktivity můžete nahrát do svého účtu Garmin Connect a zobrazit si svou pozici v daném segmentu.

**POZNÁMKA:** Máte-li propojen účet Garmin Connect s účtem Strava, vaše aktivita se automaticky odesílá do účtu Strava, takže můžete sledovat svou pozici v segmentu.

- **1** Stiskněte tlačítko **START**.
- **2** Vyberte aktivitu.
- **3** Nyní můžete vyrazit na projížďku nebo běh.

Když se blížíte k určitému segmentu, objeví se zpráva a můžete na tomto segmentu závodit.

**4** Začněte závodit v segmentu.

Po dokončení segmentu se zobrazí zpráva.

#### *Zobrazení podrobností segmentů*

- **1** Stiskněte tlačítko **START**.
- **2** Vyberte aktivitu.
- **3** Přidržte tlačítko .
- **4** Vyberte možnost **Trénink** > **Segmenty**.
- **5** Vyberte segment.
- **6** Vyberte možnost:
	- Zvolte **Čas závodu** pro zobrazení času a průměrné rychlosti nebo tempa lídra segmentu.
	- Výběrem možnosti **Mapa** zobrazíte segment na mapě.
	- Výběrem možnosti **Graf nadmořské výšky** zobrazíte graf nadmořské výšky segmentu.

### **Závodění s předchozí aktivitou**

Můžete závodit s předchozí zaznamenanou či staženou aktivitou. Tuto funkci lze použít s funkcí Virtual Partner, takže můžete zobrazit, nakolik jste během aktivity napřed či pozadu.

**POZNÁMKA:** Tato funkce není k dispozici pro všechny aktivity.

- **1** V zobrazení hodinek stiskněte tlačítko **START**.
- **2** Vyberte aktivitu.
- $3$  Vyberte možnost  $\equiv$
- **4** Vyberte možnost **Trénink** > **Závodit v aktivitě**.
- **5** Vyberte možnost:
	- Vyberte možnost **Z historie** a pak vyberte dříve zaznamenanou aktivitu ze svého zařízení.
	- Vyberte možnost **Staženo**, jestliže chcete vybrat aktivitu, kterou jste stáhli ze svého účtu Garmin Connect.
- **6** Vyberte aktivitu.

Zobrazí se obrazovka Virtual Partner s odhadovaným konečným časem.

- **7** Stisknutím tlačítka **START** stopky spustíte.
- **8** Po dokončení aktivity vyberte možnost **START** > **Uložit**.

### **Osobní rekordy**

Po dokončení aktivity zařízení zobrazí všechny nové osobní rekordy, kterých jste během této aktivity dosáhli. Osobní rekordy zahrnují váš nejrychlejší čas na několika typických závodních vzdálenostech a váš nejdelší běh, jízdu či plavání.

**POZNÁMKA:** U cyklistiky zahrnutí osobní rekordy také největší výstup a nejlepší výkon (vyžaduje měřič výkonu).

#### **Zobrazení osobních rekordů**

- **1** V zobrazení hodinek přidržte tlačítko **...**
- **2** Stiskněte tlačítko **Historie** > **Rekordy**.
- **3** Vyberte sport.
- **4** Vyberte záznam.
- **5** Vyberte možnost **Zobrazit rekord**.

#### **Obnovení osobního rekordu**

Každý osobní rekord můžete nastavit zpět k již zaznamenanému rekordu.

- 1 V zobrazení hodinek přidržte tlačítko **...**
- **2** Stiskněte tlačítko **Historie** > **Rekordy**.
- **3** Vyberte sport.
- **4** Vyberte rekord, který chcete obnovit.
- **5** Vyberte možnost **Předchozí** > **Ano**.

**POZNÁMKA:** Tento krok neodstraní žádné uložené aktivity.

#### **Vymazání osobního rekordu**

- **1** Z obrazovky hodinek. přidržte tlačítko  $\equiv$
- **2** Stiskněte tlačítko **Historie** > **Rekordy**.
- **3** Vyberte sport.
- **4** Vyberte rekord, který chcete odstranit.
- **5** Vyberte možnost **Vymazat záznam** > **Ano**.
	- **POZNÁMKA:** Tento krok neodstraní žádné uložené aktivity.

#### <span id="page-12-0"></span>**Vymazání všech osobních rekordů**

- 1 V zobrazení hodinek přidržte tlačítko **...**
- **2** Stiskněte tlačítko **Historie** > **Rekordy**.
- **3** Vyberte sport.
- **4** Vyberte možnost **Vymazat všechny záznamy** > **Ano**. Odstraní se pouze rekordy pro daný sport. **POZNÁMKA:** Tento krok neodstraní žádné uložené aktivity.

### **Používání metronomu**

Funkce metronomu přehrává v pravidelném rytmu tóny a pomáhá vám tak zlepšovat vaši výkonnost tréninkem při rychlejší, pomalejší nebo konzistentnější kadenci.

**POZNÁMKA:** Tato funkce není k dispozici pro všechny aktivity.

- **1** V zobrazení hodinek stiskněte tlačítko **START**.
- **2** Vyberte aktivitu.
- **3** Přidržte tlačítko .
- **4** Vyberte nastavení aktivity.
- **5** Vyberte možnost **Metronom** > **Stav** > **Zapnuto**.
- **6** Vyberte možnost:
	- Vyberte možnost **Tepy za minutu** a zadejte hodnotu založenou na kadenci, kterou chcete udržet.
	- Vyberte možnost **Frekvence upozornění**, pokud chcete přizpůsobit frekvenci tepů.
	- V nabídce **Zvuky** si můžete přizpůsobit tón a vibrace metronomu.
- **7** V případě potřeby vyberte možnost **Zobrazit náhled**  a poslechněte si funkci metronomu ještě před zahájením běhu.
- **8** Jděte si zaběhat (*[Jdeme běhat](#page-6-0)*, strana 1). Metronom se spustí automaticky.
- **9** Chcete-li při běhu zobrazit obrazovku metronomu, stiskněte tlačítko **UP** nebo **DOWN**.
- 10<sup>V</sup> případě potřeby podržte tlačítko a změňte nastavení metronomu.

### **Režim externího displeje**

Režim externího displeje můžete používat k zobrazení datových obrazovek ze zařízení Forerunner na kompatibilním zařízení Edge® během jízdy nebo triatlonu. Další informace naleznete v uživatelské příručce zařízení Edge.

### **Nastavení uživatelského profilu**

Můžete aktualizovat nastavení pro pohlaví, rok narození, výšku, hmotnost, zóny srdečního tepu a výkonnostní zóny. Zařízení pomocí těchto údajů vypočítává přesné údaje o tréninku.

- **1** Podržte tlačítko **三**
- **2** Vyberte možnost **Nastavení** > **Uživatelský profil**
- **3** Vyberte možnost.

#### **Cíle aktivit typu fitness**

Znalost vlastních rozsahů srdečního tepu vám může pomoci měřit a zvyšovat svou kondici za předpokladu porozumění a aplikace uvedených principů.

- Váš srdeční tep je dobrým měřítkem intenzity cvičení.
- Trénink v určitém rozsahu srdečního tepu vám pomůže zvýšit výkonnost vašeho kardiovaskulárního systému.

Znáte-li svůj maximální srdeční tep, můžete pomocí tabulky (*[Výpočty rozsahů srdečního tepu](#page-13-0)*, strana 8) určit rozsah srdečního tepu nejvhodnější pro vaše kondiční cíle.

Pokud svůj maximální srdeční tep neznáte, použijte některý z kalkulátorů dostupných na síti Internet. Změření maximálního srdečního tepu také nabízejí některá zdravotnická střediska. Výchozí maximální srdeční tep je 220 minus váš věk.

#### **Rozsahy srdečního tepu**

Mnoho sportovců využívá rozsahy srdečního tepu pro měření a zvyšování výkonnosti kardiovaskulárního systému a zvýšení své kondice. Rozsah srdečního tepu je nastavený rozsah počtu srdečních stahů za minutu. Existuje pět běžně uznávaných rozsahů srdečního tepu, které jsou očíslovány od 1 do 5 podle vzrůstající intenzity. Rozsahy srdečního tepu se vypočítávají jako procentní hodnota vašeho maximálního srdečního tepu.

#### *Nastavení zón srdečního tepu*

Zařízení používá informace profilu uživatele z výchozího nastavení pro určení vašich výchozích zón srdečního tepu. Můžete si nastavit samostatné zóny pro různé sportovní profily, například běh, cyklistiku nebo plavání. Pokud chcete získat nejpřesnější data o kaloriích, nastavte svůj maximální srdeční tep. Můžete rovněž nastavit každou zónu srdečního tepu a zadat svůj klidový srdeční tep ručně. Zóny můžete upravit ručně v zařízení nebo pomocí účtu Garmin Connect.

- 1 Vyberte možnost  $\equiv$
- **2** Vyberte možnost **Nastavení** > **Uživatelský profil** > **Srdeční tep**.
- **3** Vyberte možnost **Maximální ST** a zadejte maximální srdeční tep.

Můžete použít funkci Automatická detekce, která bude během aktivity automaticky zaznamenávat váš maximální srdeční tep (*[Automatická detekce hodnot výkonu](#page-18-0)*, [strana 13](#page-18-0)).

**4** Vyberte možnost **LP** > **Zadat ručně** a zadejte srdeční tep laktátového prahu.

Můžete také provést řízený test pro určení vašeho laktátového prahu (*[Laktátový práh](#page-21-0)*, strana 16). Můžete použít funkci Automatická detekce, která bude během aktivity automaticky zaznamenávat váš laktátový práh (*[Automatická](#page-18-0)  [detekce hodnot výkonu](#page-18-0)*, strana 13).

- **5** Vyberte možnost **Klidový ST** a zadejte klidový srdeční tep. Můžete použít průměrnou klidovou hodnotu srdečního tepu změřenou zařízením nebo si nastavit vlastní.
- **6** Vyberte možnost **Zóny:** > **Podle**.
- **7** Vyberte možnost:
	- Pokud vyberete možnost **Tepy za minutu**, můžete prohlížet a upravovat zóny v tepech za minutu.
	- Pokud vyberete možnost **%maximálního ST**, můžete prohlížet a upravit zóny jako procento svého maximálního srdečního tepu.
	- Pokud vyberete možnost **% RST**, můžete prohlížet a upravit zóny jako procento své rezervy srdečního tepu (maximální srdeční tep minus klidový srdeční tep).
	- Pokud vyberete možnost **%LP**, můžete prohlížet a upravit zóny jako procento srdečního tepu laktátového prahu.
- **8** Vyberte zónu a zadejte hodnotu pro každou zónu.
- **9** Vyberte možnost **Přidat srdeční tep pro sport** a vyberte profil sportu, pro který chcete přidat samostatnou zónu (volitelné).
- **10**Zopakováním tohoto postupu můžete přidat další zóny srdečního tepu (volitelné).

#### *Nastavení zón srdečního tepu zařízením*

Výchozí nastavení umožňují zařízení rozpoznat maximální srdeční tep a nastavit zóny srdečního tepu jako procento maximálního srdečního tepu.

- Ujistěte se, že jsou vaše nastavení uživatelského profilu přesná (*Nastavení uživatelského profilu*, strana 7).
- Se snímačem srdečního tepu (hrudním či na zápěstí) běhejte častěji.
- <span id="page-13-0"></span>• Vyzkoušejte několik tréninkových plánů pro tepovou frekvenci, které jsou dostupné ve vašem účtu Garmin Connect.
- Ve vašem účtu Garmin Connect si prohlédněte své trendy srdečního tepu a čas v jednotlivých zónách.

#### *Výpočty rozsahů srdečního tepu*

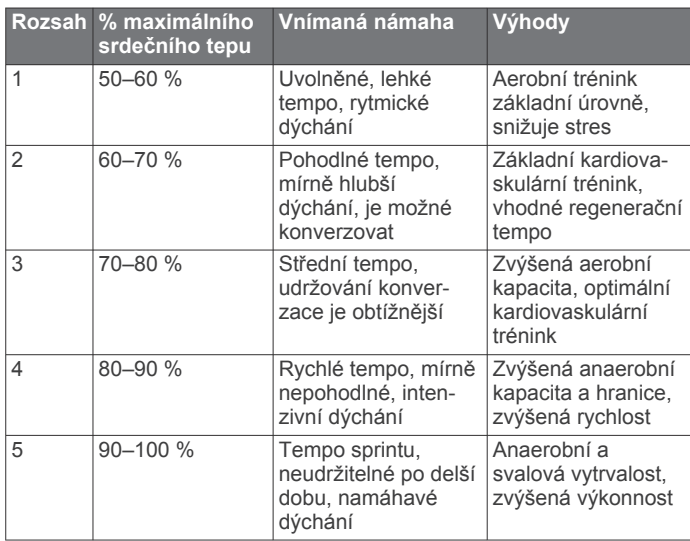

#### **Informace o položce Celoživotní sportovec**

Za celoživotní sportovce jsou pokládány osoby, které intenzivně trénovaly po dobu mnoha let (s výjimkou lehkých zranění) a mají klidový srdeční tep 60 tepů za minutu (bpm) nebo nižší.

#### **Nastavení výkonnostních zón**

Hodnoty zón jsou výchozími hodnotami podle pohlaví, hmotnosti a průměrné schopnosti a nemusí odpovídat vašim osobním schopnostem. Pokud znáte funkční limitní hodnotu výkonu (FTP), můžete ji zadat a povolit softwaru automatický výpočet výkonnostních zón. Zóny můžete upravit ručně v zařízení nebo pomocí účtu Garmin Connect.

- 1 Přidržte tlačítko **·**
- **2** Vyberte možnost **Nastavení** > **Uživatelský profil** > **Výkonnostní zóny** > **Podle**.
- **3** Vyberte možnost:
	- Výběrem možnosti **Watty** zóny zobrazíte a upravíte ve wattech.
	- Výběrem možnosti **% FTP** zóny zobrazíte a upravíte jako procento funkční limitní hodnoty výkonu.
- **4** Vyberte možnost **FTP** a zadejte svou hodnotu FTP.
- **5** Vyberte zónu a zadejte hodnotu pro každou zónu.
- **6** V případě potřeby vyberte možnost **Minimální** a zadejte minimální hodnotu výkonu.

### **Sledování aktivity**

Funkce sledování aktivity zaznamenává počet kroků za den, uraženou vzdálenost, minuty intenzivní aktivity, počet vystoupaných pater, spálené kalorie a statistiky spánku pro každý zaznamenaný den. Vaše spálené kalorie (kCal) zahrnují váš základní metabolismus a kalorie (kCal) spálené při aktivitách.

Počet kroků, který jste ušli za den, se zobrazí v doplňku kroků. Počet kroků je pravidelně aktualizován.

Podrobnější informace o sledování aktivit a přesnosti metrik kondice naleznete na stránce [garmin.com/ataccuracy.](http://garmin.com/ataccuracy)

### **Automatický cíl**

Zařízení automaticky vytváří denní cílový počet kroků na základě vašich předchozích úrovní aktivity. Během vašeho pohybu v průběhu dne zařízení zobrazuje, jak se blížíte ke svému cílovému počtu kroků (1).

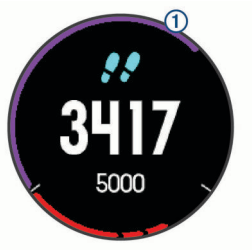

Jestliže se rozhodnete, že funkci automatického cíle používat nechcete, můžete si nastavit vlastní cílový počet kroků na svém účtu Garmin Connect.

### **Používání výzvy k pohybu**

Dlouhodobé sezení může vyvolat nežádoucí změny metabolického stavu. Výzva k pohybu vám připomíná, abyste se nepřestali hýbat. Po hodině neaktivity se zobrazí výzva Pohyb! a červená lišta. Po každých 15 minutách neaktivity se zobrazí další dílek. Pokud jsou zapnuté tóny, zařízení také pípne nebo zavibruje (*[Nastavení systému](#page-32-0)*, strana 27).

Výzvu k pohybu resetujete tím, že se krátce projdete (alespoň pár minut).

### **Sledování spánku**

Zařízení automaticky rozpozná spánek a sleduje vaše pohyby v běžné době spánku. V uživatelském nastavení účtu Garmin Connect si můžete nastavit běžnou dobu spánku. Statistiky spánku sledují počet hodin spánku, úroveň spánku a pohyby ve spánku. Statistiky spánku si můžete zobrazit ve svém účtu Garmin Connect.

**POZNÁMKA:** Krátká zdřímnutí se do statistik spánku nepočítají. Můžete si nastavit režim Nerušit, kdy jsou vypnuta upozornění a oznámení s výjimkou alarmů (*Použití režimu Nerušit*, strana 8).

#### **Používání automatického sledování spánku**

- **1** Používejte zařízení během spánku.
- **2** Nahrajte data o sledování spánku na webové stránce Garmin Connect (*[Garmin Connect](#page-25-0)*, strana 20).

Statistiky spánku si můžete zobrazit ve svém účtu Garmin Connect.

#### **Použití režimu Nerušit**

Můžete si nastavit režim Nerušit, kdy je vypnuto podsvícení a nezasílají se oznámení pomocí tónů a vibrací. Tento režim můžete například používat v noci nebo při sledování filmů.

**POZNÁMKA:** V uživatelském nastavení účtu Garmin Connect si můžete nastavit běžnou dobu spánku. V nastavení systému si můžete aktivovat možnost Doba spánku. Zařízení pak bude během vaší pravidelné doby spánku automaticky přecházet do režimu Nerušit (*[Nastavení systému](#page-32-0)*, strana 27).

**1** Přidržte tlačítko **LIGHT**.

**2** Vyberte možnost **Nerušit**.

### **Minuty intenzivní aktivity**

Zdravotní organizace, například Světová zdravotnická organizace (WHO), doporučují pro zlepšení zdraví týdně 150 minut středně intenzivního pohybu (například rychlá chůze), nebo 75 minut intenzivního pohybu (například běh).

Zařízení sleduje intenzitu vaší aktivity a zaznamenává dobu, kterou se věnujete střední a intenzivní aktivitě (pro posouzení intenzity aktivity jsou nutná data o srdečním tepu). Každá

<span id="page-14-0"></span>střední nebo intenzivní aktivita, které se věnujete souvisle alespoň po dobu 10 minut, se do vašeho týdenního souhrnu započítává. Zařízení započítává minuty střední aktivity společně s minutami intenzivní aktivity. Při sčítání se počet minut intenzivní aktivity zdvojnásobuje.

#### **Minuty intenzivní aktivity**

Vaše zařízení Forerunner vypočítává minuty intenzivní aktivity porovnáním srdečního tepu s vaší průměrnou klidovou hodnotou. Pokud měření srdečního tepu vypnete, zařízení analyzuje počet kroků za minutu a aktivitu označí jako střední.

- Přesnějšího výpočtu minut intenzivní aktivity dosáhnete, spustíte-li záznam aktivity.
- Věnujte se střední nebo intenzivní aktivitě souvisle po dobu alespoň 10 minut.
- Abyste získali co nejpřesnější hodnoty klidového srdečního tepu, noste zařízení ve dne i v noci.

### **Události Garmin Move IQ™**

Funkce Move IQ automaticky detekuje vzorce aktivit, například chůzi, běh, jízdu na kole, plavání nebo trénink na eliptickém trenažéru, které trvají alespoň 10 minut. Typ události a délku jejího trvání si můžete zobrazit na časové ose Garmin Connect, nezobrazuje se však v seznamu aktivit, zprávách a příspěvcích. Pokud máte zájem o větší přesnost, můžete na svém zařízení zaznamenávat aktivitu s měřením času.

### **Nastavení sledování aktivity**

Přidržte a vyberte možnost **Nastavení** > **Sledování aktivity**. **Stav**: Vypne funkce sledování aktivity.

- **Výzva pohybu**: Slouží k zobrazení zprávy a výzvy k pohybu na ciferníku digitálních hodinek a obrazovce s kroky. Jestliže jsou zapnuty zvukové tóny, zařízení také zapípá nebo zavibruje (*[Nastavení systému](#page-32-0)*, strana 27).
- **Upozornění na cíl**: Umožňuje zapnutí nebo vypnutí upozornění na cíl nebo jeho vypnutí pouze během aktivit. Upozornění na cíl jsou k dispozici u denního počtu kroků a vystoupaných pater a u počtu minut intenzivní aktivity za týden.

**Move IQ**: Umožňuje zapnutí a vypnutí událostí Move IQ.

#### **Vypnutí sledování aktivity**

Když vypnete sledování aktivity, přestane se zaznamenávat počet kroků a vystoupaných pater, minuty intenzivní aktivity, průběh spánku a aktivity Move IQ.

- **1** V zobrazení hodinek přidržte tlačítko **UP**.
- **2** Vyberte možnost **Nastavení** > **Sledování aktivity** > **Stav** > **Vypnuto**.

### **Sledování menstruačního cyklu**

Menstruační cyklus je důležitou součástí vašeho zdraví. Funkci můžete nastavit v nabídce Statistiky zdraví aplikace Garmin Connect, kde se také dozvíte podrobnější informace.

- Sledování menstruačního cyklu a podrobnější informace
- Fyzické a pocitové příznaky
- Předpověď menstruace a plodných dnů
- Informace o zdraví a výživě

**POZNÁMKA:** Pokud ve svém zařízení Forerunner nemáte doplněk pro sledování menstruačního cyklu, můžete si ho stáhnout z aplikace Connect IQ.

### **Funkce pro srdeční tep**

Zařízení Forerunner je vybaveno snímačem srdečního tepu na zápěstí a je také kompatibilní s hrudními snímači ANT+® . Údaje o tepové frekvenci odečítané na zápěstí si můžete zobrazit v doplňku srdečního tepu. Pokud jsou k dispozici údaje

o srdečním tepu ze zápěstí i ze snímače ANT+, zařízení použije údaje ze snímače ANT+.

### **Sledování tepové frekvence na zápěstí**

#### **Nošení zařízení**

- Noste zařízení upevněné nad zápěstními kostmi. **POZNÁMKA:** Řemínek utáhněte těsně, ale pohodlně.
	- Přesnějšího měření srdečního tepu zařízením Forerunner dosáhnete, pokud se zařízení nebude při běhání nebo cvičení pohybovat.

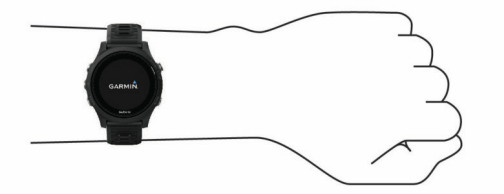

**POZNÁMKA:** Optický snímač je umístěn na zadní straně zařízení.

- Další informace o měření srdečního tepu na zápěstí naleznete v části *Tipy pro nepravidelná data srdečního tepu*, strana 9.
- Podrobnější informace o přesnosti naleznete na stránce [garmin.com/ataccuracy.](http://garmin.com/ataccuracy)

#### **Tipy pro nepravidelná data srdečního tepu**

Pokud jsou data srdečního tepu nepravidelná nebo se nezobrazují, můžete využít tyto tipy.

- Než si zařízení nasadíte, umyjte si ruku a dobře ji osušte.
- Nepoužívejte na pokožce pod zařízením opalovací krém, pleťovou vodu nebo repelent.
- Dbejte na to, aby nedošlo k poškrábání snímače srdečního tepu na zadní straně zařízení.
- Noste zařízení upevněné nad zápěstními kostmi. Řemínek utáhněte těsně, ale pohodlně.
- Než zahájíte aktivitu, počkejte, až se ikona  $\blacktriangledown$  vybarví.
- Dopřejte si 5 až 10 minut na zahřátí a zjistěte svůj tep, než začnete se samotnou aktivitou.

**POZNÁMKA:** Je-li venku chladno, rozehřejte se uvnitř.

• Po každém tréninku zařízení opláchněte pod tekoucí vodou.

#### **Prohlížení doplňku srdečního tepu**

Doplněk zobrazuje vaši momentální tepovou frekvenci v tepech za minutu (bpm) a graf srdečního tepu za uplynulé 4 hodiny.

- **1** Na hodinkách vyberte možnost **UP** nebo **DOWN** a zobrazí se doplněk srdečního tepu.
- **2** Průměrné klidové hodnoty srdečního tepu za posledních 7 dní zobrazíte stisknutím tlačítka **START**.

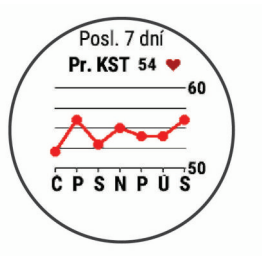

#### **Přenos dat srdečního tepu do zařízení Garmin®**

Údaje o srdečním tepu můžete vysílat ze zařízení Forerunner a sledovat je na vhodném spárovaném zařízení Garmin.

- **POZNÁMKA:** Přenos dat srdečního tepu snižuje výdrž baterie.
- 1 V doplňku srdečního tepu přidržte tlačítko **.**
- **2** Vyberte nabídku **Možnosti** > **Sdílení srdečního tepu**.

<span id="page-15-0"></span>Zařízení Forerunner spustí přenos dat srdečního tepu a zobrazí se ikona («,

**POZNÁMKA:** Během přenosu dat srdečního tepu z doplňku sledování srdečního tepu lze zobrazit pouze tento doplněk.

**3** Spárujte zařízení Forerunner se svým kompatibilním zařízením Garmin ANT+.

**POZNÁMKA:** Pokyny pro párování se u každého kompatibilního zařízení Garmin liší. Další informace naleznete v návodu k obsluze.

**TIP:** Chcete-li přenos dat ukončit, stiskněte libovolné tlačítko a vyberte možnost Ano.

#### *Vysílání údajů o srdečním tepu během aktivity*

Zařízení Forerunner můžete nastavit tak, aby po zahájení aktivity automaticky začalo vysílat údaje o srdečním tepu. Můžete například během jízdy na kole přenášet údaje do zařízení Edge nebo je během aktivity vysílat do akční kamery VIRB.

**POZNÁMKA:** Přenos dat srdečního tepu snižuje výdrž baterie.

- **1** V doplňku srdečního tepu přidržte tlačítko .
- **2** Vyberte nabídku **Možnosti** > **Vysílání během aktivity**.
- **3** Začněte s aktivitou (*[Spuštění aktivity](#page-6-0)*, strana 1).

Zařízení Forerunner spustí přenos dat srdečního tepu na pozadí.

**POZNÁMKA:** Zařízení nenabízí žádný indikátor toho, že během aktivity probíhá přenos dat o srdečním tepu.

**4** V případě potřeby spárujte zařízení Forerunner se svým kompatibilním zařízením Garmin ANT+.

**POZNÁMKA:** Pokyny pro párování se u každého kompatibilního zařízení Garmin liší. Další informace naleznete v návodu k obsluze.

**TIP:** Přenos dat o srdečním tepu vypnete ukončením aktivity (*[Zastavení aktivity](#page-7-0)*, strana 2).

#### **Nastavení upozornění na abnormální srdeční tep**

Zařízení můžete nastavit tak, aby vás upozornilo, když váš srdeční tep po období nečinnosti překročí určitý počet tepů za minutu (bpm).

- **1** V doplňku srdečního tepu přidržte tlačítko  $\equiv$
- **2** Vyberte možnost **Možnosti** > **Upozornění na abnormální ST** > **Stav** > **Zapnuto**.
- **3** Vyberte možnost **Limit pro upozornění**.
- **4** Vyberte prahovou hodnotu srdečního tepu.

Pokaždé, když překročíte prahovou hodnotu, zobrazí se zpráva a zařízení zavibruje.

#### **Vypnutí zápěstního snímače srdečního tepu**

Výchozí hodnota funkce Srd. tep na záp. je nastavena na Automaticky. Zařízení využívá zápěstní snímač srdečního tepu automaticky, pokud není připojen snímač srdečního tepu ANT+.

- **1** V doplňku srdečního tepu přidržte tlačítko .
- **2** Vyberte položku **Možnosti** > **Stav** > **Vypnuto**.

### **Příslušenství HRM-Swim**

#### **Srdeční tep při plavání**

**POZNÁMKA:** Měření srdečního tepu na zápěstí není během plavání k dispozici.

Příslušenství HRM-Tri a příslušenství HRM-Swim zaznamenávají a ukládají data srdečního tepu při plavání. Data srdečního tepu nejsou viditelná na kompatibilních zařízeních Forerunner, pokud je snímač srdečního tepu pod vodou.

Musíte spustit aktivitu s měřením času na spárovaném zařízení Forerunner, abyste si později mohli prohlédnout uložená data srdečního tepu. Během přestávek, kdy nejste ve vodě, snímač odesílá údaje o vašem srdečním tepu do zařízení Forerunner.

Zařízení Forerunner automaticky stahuje uložená data srdečního tepu, když uložíte aktivitu plavání s měřením času. V průběhu přenosu dat nesmí být snímač ve vodě, musí být aktivní a v dosahu zařízení (3 m). Data srdečního tepu si můžete prohlédnout v historii zařízení a ve svém účtu Garmin Connect.

#### *Jdeme si zaplavat*

- **1** Stiskněte tlačítko **START** > **Plav. v baz.**.
- **2** Vyberte velikost bazénu nebo zadejte vlastní velikost.
- **3** Stiskněte tlačítko **START**.

Zařízení zaznamenává data o plavání pouze tehdy, pokud běží časovač aktivity.

**4** Zahajte aktivitu.

Zařízení automaticky zaznamená intervaly a délky plavání.

- **5** Výběrem možnosti **UP** nebo **DOWN** zobrazíte další stránky s daty (volitelné).
- **6** Když odpočíváte, výběrem možnosti  $\Box$  pozastavíte časovač aktivity.
- **7** Výběrem možnosti  $\Box$  znovu spustíte časovač aktivity.
- **8** Po dokončení aktivity stiskněte tlačítko **STOP** > **Uložit**.

#### *Plavání v otevřené vodě*

Zařízení můžete použít k plavání v otevřené vodě. Můžete zaznamenávat data o plavání včetně vzdálenosti, tempa a rychlosti záběrů. Ke své výchozí plavecké aktivitě v otevřené vodě můžete přidávat datové obrazovky (*[Přizpůsobení datových](#page-30-0) obrazovek*[, strana 25\)](#page-30-0).

- **1** Stiskněte tlačítko **START** > **Otevř. voda**.
- **2** Jděte ven a počkejte několik minut, než zařízení vyhledá satelity.
- **3** Stisknutím tlačítka **START** spustíte stopky. Historie je zaznamenávána pouze, pokud jsou spuštěny stopky.
- **4** Po dokončení aktivity stiskněte tlačítko **STOP** > **Uložit**.

#### **Párování snímače srdečního tepu**

Než půjdete poprvé plavat, věnujte dostatek času správnému nastavení velikosti pásku. Pásek by měl být utažen dostatečně pevně, aby při odrazu od stěny bazénu neklouzal po hrudníku.

• Použijte prodlužovací pásek a připevněte jej k pružnému konci snímače srdečního tepu.

Snímač srdečního tepu se dodává se třemi prodlužovacími pásky různé velikosti.

**TIP:** Střední velikost prodlužovacího pásku vyhovuje většině konfekčních velikostí oblečení (od M po XL).

- Posuňte snímač dozadu a můžete pohodlně upravit posuvník na prodlužovacím pásku.
- Posuňte snímač dopředu a můžete pohodlně upravit posuvník na snímači.

#### **Nasazování snímače srdečního tepu**

Snímač srdečního tepu je třeba nosit přímo na kůži těsně pod hrudní kostí.

- **1** V případě potřeby použijte prodlužovací pásek.
- **2** Umístěte snímač tak, aby bylo logo Garmin vpravo nahoře. Zapínací háček ① a smyčka ② mají být na pravé straně.

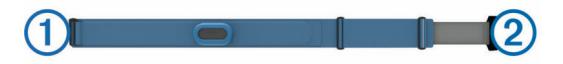

**3** Upevněte snímač na hrudník a připojte háček pásku ke smyčce.

**3** Umístěte snímač tak, aby bylo logo Garmin vpravo nahoře.

<span id="page-16-0"></span>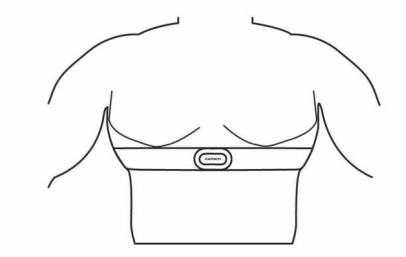

**POZNÁMKA:** Etiketa s pokyny k údržbě se nesmí přehnout.

**4** Utáhněte pásek snímače dostatečně pevně, aniž by vás omezoval.

Po nasazení je snímač srdečního tepu aktivní a ukládá a odesílá data.

#### **Tipy ohledně používání příslušenství HRM-Swim**

- Pokud se vám snímač srdečního tepu při odrazu od stěny bazénu posouvá, upravte utažení pásku a prodlužovacího pásku.
- Mezi jednotlivými intervaly plavání chvíli stůjte, aby se snímač dostal nad vodu a vy si mohli zobrazit údaje o srdečním tepu.

#### **Péče o snímač srdečního tepu**

#### *OZNÁMENÍ*

Nahromadění potu a soli na pásku může snížit schopnost snímače srdečního tepu hlásit správné údaje.

- Po každém použití snímač srdečního tepu opláchněte.
- Po sedmi použitích snímač srdečního tepu vyperte v ruce s malým množstvím jemného čisticího prostředku (například na nádobí).

**POZNÁMKA:** Použitím přílišného množství čisticího prostředku můžete snímač poškodit.

- Neperte snímač v pračce a nesušte jej v sušičce.
- Při sušení snímač pověste nebo jej položte.

### **Příslušenství HRM-Tri**

Část HRM-Swim této příručky popisuje, jak snímač srdečního tepu nahrává data při plavání (*[Srdeční tep při plavání](#page-15-0)*, [strana 10\)](#page-15-0).

#### **Plavání v bazénu**

#### *OZNÁMENÍ*

Pokud snímač srdečního tepu vystavíte působení chlóru nebo jiné bazénové chemie, vyperte jej v ruce. Delší působení těchto látek může způsobit poškození snímače.

Příslušenství HRM-Tri je určeno zejména pro plavání v otevřené vodě, lze je však občas použít i v bazénu. Při plavání v bazénu noste snímač pod plavkami nebo pod triatlonovým dresem. Když se odrážíte od stěny bazénu, mohl by se vám pásek na hrudníku posunout.

#### **Nasazování snímače srdečního tepu**

Snímač srdečního tepu je třeba nosit přímo na kůži těsně pod hrudní kostí. Musí být upevněn tak, aby zůstal při vašich aktivitách na místě.

- **1** V případě potřeby použijte prodlužovací pásek.
- **2** Navlhčete elektrody ① na zadní straně snímače, abyste zlepšili vodivost mezi hrudníkem a vysílačem.

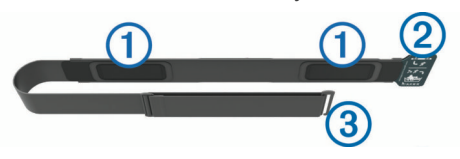

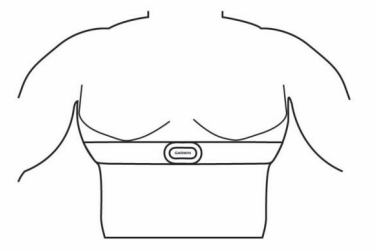

Zapínací smyčka 2 a háček 3 mají být na pravé straně.

**4** Upevněte snímač na hrudník a připojte háček pásku ke smyčce.

**POZNÁMKA:** Etiketa s pokyny k údržbě se nesmí přehnout.

Po nasazení je snímač srdečního tepu aktivní a odesílá data.

#### **Ukládání dat**

Snímač srdečního tepu dokáže uložit až 20 hodin dat jedné aktivity. Když se paměť snímače srdečního tepu zaplní, nejstarší data se přepíší.

Můžete spustit aktivitu s měřením času na spárovaném zařízení Forerunner a snímač srdečního tepu zaznamenává data srdečního tepu, i když se od zařízení vzdálíte. Například můžete zaznamenávat data srdečního tepu během fitness aktivit nebo týmových sportů, kdy hodinky není možné nosit. Snímač srdečního tepu automaticky odesílá uložená data srdečního tepu do zařízení Forerunner, když uložíte aktivitu. V průběhu odesílání dat musí být snímač aktivní a v dosahu zařízení (3 m).

#### **Péče o snímač srdečního tepu**

#### *OZNÁMENÍ*

Nahromadění potu a soli na pásku může snížit schopnost snímače srdečního tepu hlásit správné údaje.

- Po každém použití snímač srdečního tepu opláchněte.
- Po sedmi použitích nebo po použití v bazénu snímač srdečního tepu vyperte v ruce s malým množstvím jemného čisticího prostředku (například na nádobí).

**POZNÁMKA:** Použitím přílišného množství čisticího prostředku můžete snímač poškodit.

- Neperte snímač v pračce a nesušte jej v sušičce.
- Při sušení snímač pověste nebo jej položte.

### **Tipy pro nepravidelná data srdečního tepu**

Pokud jsou data srdečního tepu nepravidelná nebo se nezobrazují, můžete využít tyto tipy.

- Znovu navlhčete elektrody a kontaktní plošky (pokud je jimi snímač vybaven).
- Upevněte pásek na hrudník.
- Nechte snímač 5 až 10 minut zahřát.
- Dodržujte pokyny ohledně péče (*Péče o snímač srdečního tepu*, strana 11).
- Oblékněte si bavlněné triko nebo důkladně navlhčete obě strany pásku.

Syntetické tkaniny, které se otírají nebo pleskají o snímač srdečního tepu, mohou vytvořit statickou elektřinu, která ruší signály snímače srdečního tepu.

• Přemístěte se z dosahu zdrojů, které by mohly snímač srdečního tepu rušit.

Zdroji rušení mohou být například silná elektromagnetická pole, některé bezdrátové snímače s frekvencí 2,4 GHz, vedení vysokého napětí, elektrické motory, trouby, mikrovlnné trouby, bezdrátové telefony s frekvencí 2,4 GHz a bezdrátové přístupové body sítě LAN.

### <span id="page-17-0"></span>**Dynamika běhu**

Můžete použít kompatibilní zařízení Forerunner spárované s příslušenstvím HRM-Tri nebo jiným zařízením pro měření dynamiky běhu, abyste získali zpětnou vazbu o své běžecké formě v reálném čase. Pokud bylo vaše zařízení Forerunner dodáno s příslušenstvím HRM-Tri , jsou již zařízení spárována.

Modul pro měření dynamiky běhu je vybaven akcelerometrem, který měří pohyby trupu a počítá šest metrik běhu.

- **Kadence**: Kadence je počet kroků za minutu. Zobrazuje celkový počet kroků (pravou a levou nohou dohromady).
- **Vertikální oscilace**: Vertikální oscilace je odraz při běhu. Zobrazuje vertikální pohyb vašeho trupu měřený v centimetrech.
- **Doba kontaktu se zemí**: Doba kontaktu se zemí představuje dobu, kterou při běhu strávíte během každém kroku na zemi. Měří se v milisekundách.

**POZNÁMKA:** Během chůze není doba kontaktu se zemí a vyvážení k dispozici.

- **Vyváženost doby kontaktu se zemí**: Vyváženost doby kontaktu se zemí zobrazuje poměr kontaktu se zemí u levé a pravé nohy. Zobrazuje se hodnota v procentech. Na displeji je například hodnota 53,2 se šipkou doleva nebo doprava.
- **Délka kroku**: Délka kroku je vzdálenost od jednoho došlápnutí ke druhému. Měří se v metrech.
- **Vertikální poměr**: Vertikální poměr je poměr výšky kroku k jeho délce. Zobrazuje se hodnota v procentech. Nižší hodnota obvykle označuje lepší běžeckou formu.

#### **Trénink s využitím dynamiky běhu**

Před zobrazením dynamiky běhu si musíte nasadit příslušenství HRM-Run™, HRM-Tri nebo Running Dynamics Pod a spárovat je se zařízením (*[Párování snímačů ANT+](#page-28-0)*, strana 23).

#### **Barevná měřidla a data dynamiky běhu**

Pokud byl součástí balení vašeho zařízení Forerunner snímač srdečního tepu, jsou obě zařízení již spárována a zařízení Forerunner je nastaveno na zobrazení dynamiky běhu.

- **1** Stiskněte tlačítko **START** a zvolte běžeckou aktivitu.
- **2** Stiskněte tlačítko **START**.
- **3** Nyní můžete běžet.
- **4** Chcete-li zobrazit svou metriku, přejděte na obrazovky dynamiky běhu.

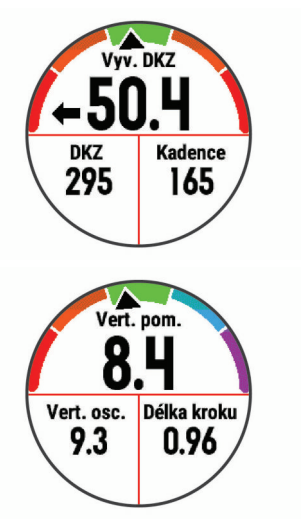

**5** V případě potřeby podržte tlačítko **UP** pro úpravu zobrazení dat dynamiky běhu.

Na obrazovkách dynamiky běhu se zobrazuje barevné měřidlo pro primární metriku. Jako primární metriku můžete zobrazit kadenci, vertikální oscilaci, dobu kontaktu se zemí, vyváženost doby kontaktu se zemí nebo vertikální poměr. Na barevném měřidle je vidět porovnání vašich dat dynamiky běhu s údaji ostatních běžců. Barevné zóny jsou založeny na percentilech.

Garmin provedl průzkum u mnoha běžců různých úrovní. Hodnoty dat v červené nebo oranžové zóně jsou typické pro méně zkušené nebo pomalejší běžce. Hodnoty dat v zelené, modré nebo fialové zóně jsou typické pro zkušenější nebo rychlejší běžce. U zkušenějších běžců bývá obvyklý kratší kontakt se zemí, nižší vertikální oscilace, nižší vertikální poměr a vyšší kadence než u méně zkušených běžců. Vyšší běžci však obvykle mají mírně pomalejší kadenci, delší krok a mírně vyšší vertikální oscilaci. Vertikální poměr je vertikální oscilace vydělená délkou kroku. Není zde korelace s výškou.

Další informace o dynamice běhu získáte na webové stránce [www.garmin.com/runningdynamics.](http://www.garmin.com/runningdynamics) Další teorie a výklady dat dynamiky běhu lze získat vyhledáním respektovaných publikací a webových stránek věnovaných běhu.

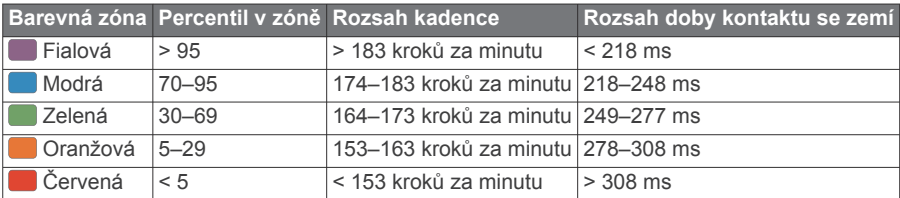

#### *Data vyváženosti doby kontaktu se zemí*

Vyváženost doby kontaktu se zemí měří symetrii běhu a zobrazuje se jako procentní hodnota celkové doby kontaktu se zemí. Například hodnota 51,3 % se šipkou směřující vlevo znamená, že se běžec více dotýká země levou nohou. Pokud se na datové obrazovce zobrazují dvě čísla, například 48–52, 48 % je levá noha a 52 % je pravá noha.

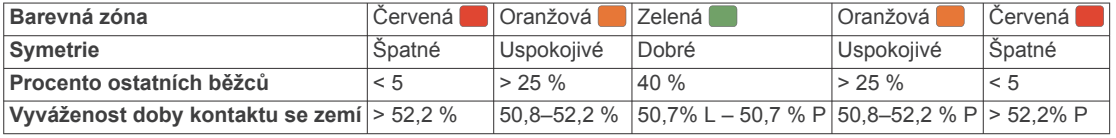

Při vývoji a testování dynamiky běhu tým Garmin zjistil korelaci mezi zraněními a větší nerovnováhou u určitých běžců. U množství běžců se kontakt se zemí začne více odlišovat od ideálního poměru 50–50 při běhu do kopce nebo z kopce. Většina trenérů se shoduje na tom, že nejoptimálnější běh je symetrický. Elitní běžci mívají rychlejší a vyváženější krok.

<span id="page-18-0"></span>Při běhu můžete sledovat barevné měřidlo nebo datové pole nebo si prohlédnout shrnutí vašeho účtu Garmin Connect po skončení běhu. Stejně jako u ostatních dat dynamiky běhu platí, že vyvážení doby kontaktu se zemí je kvantitativní měření, které pomáhá dozvědět se více o vaší běžecké formě.

#### *Data vertikální oscilace a vertikálního poměru*

Rozsahy dat pro vertikální oscilaci a vertikální poměr se nepatrně liší v závislosti na snímači a podle toho, zda je umístěn na hrudi (příslušenství HRM-Tri nebo HRM-Run) nebo u pasu (příslušenství Running Dynamics Pod).

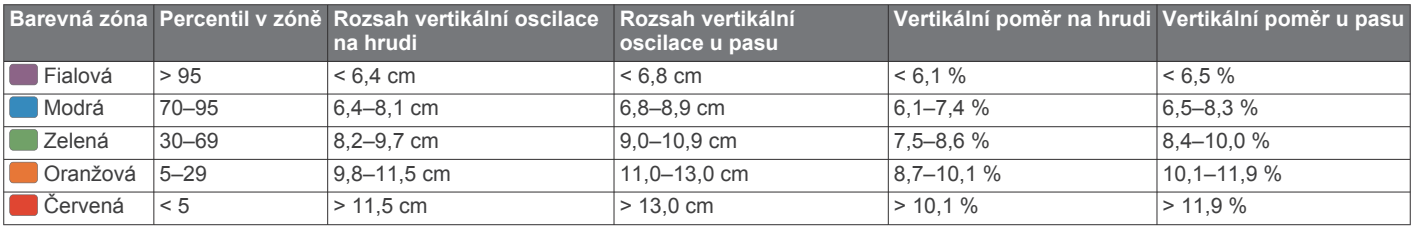

#### **Tipy pro chybějící data dynamiky běhu**

Jestliže se data dynamiky běhu nezobrazují, můžete vyzkoušet tyto tipy.

• Zkontrolujte, zda máte funkční zařízení pro měření dynamiky běhu, například HRM-Tri .

Příslušenství s běžeckou dynamikou mají  $\hat{\mathcal{F}}$  na přední straně modulu.

- Podle pokynů znovu spárujte zařízení pro měření dynamiky běhu se zařízením Forerunner.
- Pokud se namísto dat dynamiky běhu zobrazují pouze nuly, ujistěte se, zda nosíte zařízení pro měření dynamiky běhu správnou stranou nahoru.

**POZNÁMKA:** Doba kontaktu se zemí a vyváženost se zobrazuje pouze při běhu. Během chůze ji nelze vypočítat.

### **Měření výkonu**

Údaje o měření výkonu jsou odhadované hodnoty, které vám pomohou pochopit váš výkon při tréninku nebo závodu. Tyto údaje vyžadují provedení několika aktivit s měřením srdečního tepu na zápěstí nebo kompatibilním snímačem srdečního tepu. Měření výkonu při cyklistice vyžaduje snímač srdečního tepu a měřič výkonu.

Tyto odhady jsou poskytovány a podporovány společností Firstbeat. Další informace naleznete na adrese [www.garmin.com/physio.](http://www.garmin.com/physio)

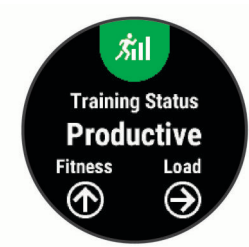

**POZNÁMKA:** Napoprvé se odhady mohou jevit jako nepřesné. Zařízení potřebuje několik aktivit, aby získalo informace o vaší výkonnosti.

**Stav tréninku**: Stav tréninku ukazuje vliv tréninku na vaši kondici a výkon. Stav tréninku se posuzuje na základě změn tréninkové zátěže a hodnot VO2 Max. v průběhu delšího časového rozmezí.

**VO2 Max.**: Hodnota VO2 Max. představuje maximální objem kyslíku (v milimetrech), který můžete spotřebovat za minutu na kilogram tělesné hmotnosti při maximálním výkonu. Zařízení upravuje hodnoty VO2 Max. pro teplotu a nadmořskou výšku. Například při aklimatizaci na prostředí

s vysokou teplotou nebo vyšší nadmořskou výškou.

**Doba regenerace**: Doba regenerace ukazuje, kolik času zbývá do úplné tělesné regenerace, kdy budete připraveni na další intenzivní trénink.

**Tréninková zátěž**: Tréninková zátěž je souhrn hodnot nadměrné spotřeby kyslíku po fyzickém výkonu (EPOC) za posledních 7 dní. Hodnota EPOC představuje odhad toho, kolik energie vaše tělo potřebuje, aby se po aktivitě zotavilo.

- **Předpokládané závodní časy**: Vaše zařízení využívá historii vašeho tréninku, odhad hodnoty VO2 Max. (využití kyslíku) a zdroje zveřejněných dat k poskytnutí cílového závodního času na základě vaší momentální formy. Tato projekce rovněž předpokládá, že jste absolvovali náležitý trénink pro tento závod.
- **Test zátěže VST**: Test variability srdečního tepu (VST) vyžaduje hrudní snímač srdečního tepu Garmin. Zařízení měří odchylky tepové frekvence při klidovém postoji po dobu 3 minut. Tato hodnota vyjadřuje celkovou úroveň stresu. Měří se na stupnici od 1 do 100; nižší hodnota označuje nižší stres.
- **Zhodnocení výkonu**: Zhodnocení výkonu je posouzení vašeho aktuálního stavu po 6 až 20 minutách aktivity. Tuto hodnotu je možné přidat jako datové pole, abyste si ji mohli kdykoli v průběhu aktivity zobrazit. Jedná se o porovnání vaší aktuální kondice s průměrným stavem.
- **Funkční limitní hodnota výkonu (FTP)**: Při určování FTP používá zařízení informace z profilu uživatele z výchozího nastavení. Pokud chcete hodnoty určit přesněji, můžete provést test podle pokynů.
- **Laktátový práh**: Laktátový práh vyžaduje hrudní snímač srdečního tepu. Laktátový práh představuje bod, kdy se vaše svaly začnou rychle unavovat. Zařízení měří laktátový práh na základě hodnoty srdečního tepu a tempa.

#### **Vypnutí oznámení výkonu**

Oznámení výkonu jsou ve výchozím nastavení zapnuta. Některá oznámení výkonu jsou upozornění, která se zobrazí po dokončení aktivity. Některá oznámení výkonu se zobrazí v průběhu aktivity nebo pokud dosáhnete nové hodnoty, například nový odhad hodnoty VO2 Max.

- 1 V zobrazení hodinek přidržte tlačítko **...**
- **2** Vyberte možnost **Nastavení** > **Fyziologické metriky** > **Oznámení výkonu**.
- **3** Vyberte možnost.

#### **Automatická detekce hodnot výkonu**

Ve výchozím nastavení se zapne funkce Automatická detekce. Zařízení může během aktivity automaticky sledovat váš maximální srdeční tep a laktátový práh. Když zařízení spárujete s kompatibilním měřičem výkonu, dokáže během aktivity automaticky sledovat funkční limitní hodnotu výkonu (FTP).

**POZNÁMKA:** Zařízení sleduje maximální srdeční tep pouze tehdy, když je váš srdeční tep vyšší než hodnota nastavená ve vašem uživatelském profilu.

1 Přidržte tlačítko **...** 

- <span id="page-19-0"></span>**2** Vyberte možnost **Nastavení** > **Fyziologické metriky** > **Automatická detekce**.
- **3** Vyberte možnost.

#### **Stav tréninku**

Stav tréninku ukazuje vliv tréninku na úroveň vaší kondice a na výkon. Stav tréninku se posuzuje na základě změn tréninkové zátěže a hodnot VO2 max. v průběhu delšího časového rozmezí. Na základě hodnoty stavu tréninku můžete plánovat další tréninky a zlepšovat si aktuální fyzickou kondici.

- **Stoupající**: Stoupající stav znamená, že jste v ideálních podmínkách pro závod. Snížení tréninkové zátěže, které jste v nedávné době provedli, umožňuje vašemu tělu regenerovat a dobře se vyrovnat s předchozím tréninkem. Dobře si vše naplánujte, protože aktuální stoupající stav lze udržet pouze krátkou dobu.
- **Produktivní**: Vaše aktuální tréninková zátěž posouvá vaši fyzickou kondici a výkon správným směrem. Abyste si fyzickou kondici udrželi, měli byste vkládat do tréninku i období regenerace.
- **Udržování**: Aktuální tréninková zátěž je dostatečná pro udržení aktuální fyzické kondice. Pokud chcete vidět zlepšení, přidejte si další cvičební aktivity nebo zvyšte objem tréninku.
- **Regenerace**: Lehčí tréninková zátěž umožňuje regeneraci těla, která je nezbytná při delších obdobích intenzivního tréninku. Až se budete cítit připraveni, můžete tréninkovou zátěž zase zvýšit.
- **Neproduktivní**: Vaše tréninková zátěž je na dobré úrovni, fyzická kondice vám však klesá. Vaše tělo může mít potíže s odpočinkem. Zaměřte se na celkové zdraví, například stres, výživu nebo odpočinek.
- **Podtrénování**: K podtrénování dochází v případě, pokud po dobu týdne nebo déle trénujete výrazně méně než obvykle. Tento stav má negativní vliv na vaši fyzickou kondici. Pokud chcete vidět zlepšení, zvyšte tréninkovou zátěž.
- **Nadměrná**: Vaše tréninková zátěž je příliš vysoká, což je kontraproduktivní. Vaše tělo si potřebuje odpočinout. Zařaďte si do rozvrhu lehčí trénink a umožněte tělu regeneraci.
- **Žádný stav**: Aby mohlo zařízení stav tréninku určit, musí mít záznamy o jednom či dvou týdnech vašeho tréninku včetně aktivit běhu nebo cyklistiky s měřením hodnoty VO2 max.

#### *Tipy, jak získat stav tréninku*

Funkce stavu tréninku se odvíjí od aktuálního hodnocení vaší úrovně kondice včetně alespoň dvou měření hodnot VO2 Max. za týden. Odhad hodnoty VO2 Max. se aktualizuje po každém venkovním běhu nebo jízdě na kole s měřičem výkonu, při nichž vaše tepová frekvence dosahuje po několik minut alespoň 70 % maximální hodnoty srdečního tepu. Při přespolním běhu nebo běhu v krytých prostorách se hodnota VO2 Max. neměří, aby nedošlo ke zkreslení přesnosti tendence vaší úrovně kondice.

Pro maximální využití funkce stavu tréninku můžete vyzkoušet následující tipy.

• Minimálně dvakrát týdně absolvujte běh nebo jízdu venku se snímačem výkonu, a to tak, aby vaše tepová frekvence alespoň 10 minut přesahovala 70 % maximální hodnoty srdečního tepu.

Stav tréninku by měl být k dispozici poté, co používáte zařízení po dobu jednoho týdne.

• Zaznamenávejte na tomto zařízení všechny své tréninkové aktivity nebo si aktivujte funkci Physio TrueUp™, která zařízení umožní získávat údaje o vašem výkonu.

#### **Informace o odhadech hodnoty VO2 Max.**

Hodnota VO2 Max. představuje maximální objem kyslíku (v milimetrech), který můžete spotřebovat za minutu na kilogram tělesné hmotnosti při maximálním výkonu. Jednoduše řečeno, hodnota VO2 Max. je ukazatelem sportovní zdatnosti a se zlepšující se kondicí by se měla zvyšovat. Aby mohlo zařízení

Forerunner zobrazovat hodnoty VO2 max., musí mít k dispozici hodnoty srdečního tepu měřené na zápěstí nebo pomocí hrudního snímače. Zařízení nabízí samostatné odhady hodnoty VO2 max. pro běh a jízdu na kole. Pro získání přesného odhadu hodnoty VO2 max. je třeba několik minut se střední intenzitou běhat venku se zapnutou funkcí GPS nebo jezdit na kole s kompatibilním měřičem výkonu.

Na zařízení se odhad hodnoty VO2 Max. zobrazí jako číslo, popis a ukazatel na barevném měřidle. Ve svém účtu Garmin Connect se můžete podívat na podrobnější informace o odhadu hodnoty VO2 Max., včetně věku podle vaší kondice: Váš věk podle vaší kondice vám dává představu o tom, jak je vaše kondice v porovnání s osobami stejného pohlaví a různého věku. Díky cvičení se bude váš věk podle vaší kondice v průběhu času snižovat.

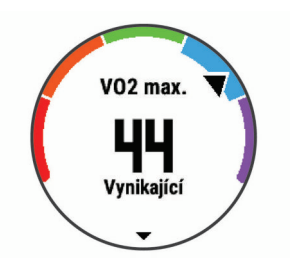

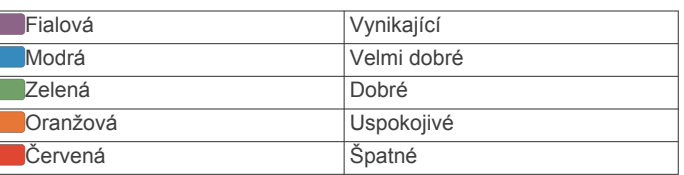

Data VO2 Max. poskytuje společnost FirstBeat. Analýza parametru VO2 Max. je poskytována se svolením institutu The Cooper Institute® . Další informace naleznete v příloze (*[Standardní poměry hodnoty VO2 maximální](#page-41-0)*, strana 36) a na stránkách [www.CooperInstitute.org.](http://www.CooperInstitute.org)

#### **Doba regenerace**

Zařízení Garmin můžete používat v kombinaci se snímačem srdečního tepu (na zápěstí nebo hruď) a zobrazit si, kolik času vám zbývá do úplné regenerace, po které budete připraveni na další náročný trénink.

**POZNÁMKA:** Doporučení doby regenerace využívá odhad hodnoty VO2 max. a zpočátku se může zdát nepřesné. Zařízení potřebuje několik aktivit, aby získalo informace o vaší výkonnosti.

Doba regenerace se zobrazí okamžitě po dokončení aktivity. Čas se odpočítává do chvíle, kdy bude optimální zahájit další tvrdý trénink.

#### *Zobrazení doby regenerace*

Pokud chcete získat co nejpřesnější odhad, dokončete nastavení uživatelského profilu (*[Nastavení uživatelského profilu](#page-12-0)*, [strana 7](#page-12-0)) a nastavte svůj maximální srdeční tep (*[Nastavení zón](#page-12-0) [srdečního tepu](#page-12-0)*, strana 7).

- **1** Nyní můžete běžet.
- **2** Po běhu vyberte možnost **Uložit**.

Zobrazí se doba regenerace. Maximální doba jsou 4 dny.

**POZNÁMKA:** V zobrazení hodinek si můžete tlačítky UP a DOWN zobrazit doplněk výkonu. Zvolením možnosti START pak můžete procházet jednotlivé výsledky měření výkonu a zobrazit si čas na regeneraci.

#### **Obnovení srdečního tepu**

Pokud při tréninku používáte kompatibilní snímač srdečního tepu na zápěstí či na hruď, můžete si po každé aktivitě zjistit hodnotu obnovení srdečního tepu. Tato hodnota určuje rozdíl mezi srdečním tepem při tréninku a srdečním tepem dvě minuty po jeho ukončení. Modelová situace: Po běžeckém tréninku

<span id="page-20-0"></span>vypnete časovač. Vaše tepová frekvence je v tu chvíli 140 tepů/ min. Po dvou minutách odpočinku je vaše tepová frekvence 90 tepů/min. Hodnota obnovení srdečního tepu je tedy 50 tepů/ min. (140 mínus 90). Některé studie dávají hodnotu obnovení srdečního tepu do souvislosti se zdravím vašeho srdce. Vyšší čísla obvykle značí zdravější srdce.

**TIP:** Nejlepších výsledků dosáhnete, pokud se během uvedených dvou minut nebudete vůbec pohybovat, aby zařízení mohlo vaši hodnotu obnovení srdečního tepu vypočítat. Po zobrazení této hodnoty můžete aktivitu uložit nebo zrušit.

#### **Tréninková zátěž**

Tréninková zátěž je hodnota objemu vašeho tréninku za posledních sedm dní. Jedná se o souhrn hodnot nadměrné spotřeby kyslíku po fyzickém výkonu (EPOC) za posledních sedm dní. Graf ukazuje, zda je vaše aktuální zátěž nízká, vysoká nebo v optimálním rozmezí, kdy si dokážete udržet nebo zlepšovat fyzickou kondici. Optimální rozmezí se určuje na základě vaší individuální fyzické kondice a tréninkové historie. Pokud průměrná délka a intenzita vašich tréninků roste nebo klesá, rozmezí je průběžně upravováno.

#### **Zobrazení předpokládaných závodních časů**

Pokud chcete získat co nejpřesnější odhad, dokončete nastavení uživatelského profilu (*[Nastavení uživatelského profilu](#page-12-0)*, [strana 7\)](#page-12-0) a nastavte svůj maximální srdeční tep (*[Nastavení zón](#page-12-0)  [srdečního tepu](#page-12-0)*, strana 7).

Vaše zařízení používá odhad maximální hodnoty VO2 (*[Informace o odhadech hodnoty VO2 Max.](#page-19-0)*, strana 14) a zdroje zveřejněných dat k poskytnutí cílového závodního času na základě vaší momentální formy. Tato projekce rovněž předpokládá, že jste absolvovali náležitý trénink pro tento závod.

**POZNÁMKA:** Napoprvé se projekce mohou jevit jako nepřesné. Zařízení potřebuje několik běhů, aby získalo informace o vaší běžecké výkonnosti.

- **1** Pomocí tlačítek **UP** nebo **DOWN** si zobrazíte doplněk výkonu.
- **2** Tlačítkem **START** můžete procházet jednotlivé výsledky výkonu.

Vaše projektované závodní časy se zobrazí pro vzdálenosti 5 km, 10 km, půlmaraton a maraton.

#### **Informace o funkci Training Effect**

Funkce Training Effect měří dopad aktivity na vaši aerobní a anaerobní kondici. Funkce Training Effect shromažďuje data během aktivity. V průběhu aktivity se naměřené hodnoty funkce Training Effect zvyšují a indikují, jak aktivita zlepšila vaši fyzickou kondici. Celkový výsledek funkce Training Effect je určen informacemi z vašeho profilu, srdečním tepem, délkou a intenzitou vaší aktivity.

Hodnota Aerobní Training Effect používá váš srdeční tep pro měření celkové intenzity cvičení vzhledem k vaší aerobní kondici a ukazuje, zda si díky cvičení aktuální fyzickou kondici udržujete nebo ji vylepšujete. Hodnoty EPOC získané během cvičení jsou namapovány na různé hodnoty, které jsou důležité pro vaši úroveň kondice a tréninkové zvyklosti. Rovnoměrné cvičení se středním úsilím nebo cvičení s delšími intervaly (nad 180 sekund) má pozitivní vliv na aerobní metabolismus a zlepšuje hodnotu Aerobní Training Effect.

Hodnota Anaerobní Training Effect posuzuje srdeční tep a rychlost (nebo výkon) a určuje vliv cvičení na schopnost podávat výkon s vysokou intenzitou. Získaná hodnota je založena na anaerobní části hodnoty EPOC a na typu aktivity. Opakované intervaly s vysoce intenzivní zátěží (10 až 120 sekund) budují anaerobní kapacitu a zlepšují hodnotu Anaerobní Training Effect.

Je důležité vědět, že výsledné hodnoty funkce Training Effect (0,0 až 5,0) se mohou v průběhu prvních několika aktivit zdát abnormálně vysoké. Trvá několik aktivit, než se zařízení adaptuje na vaši aerobní a anaerobní kondici.

Funkci Training Effect můžete přidat jako datové pole jedné z vašich tréninkových obrazovek a sledovat vaše hodnoty v průběhu aktivity.

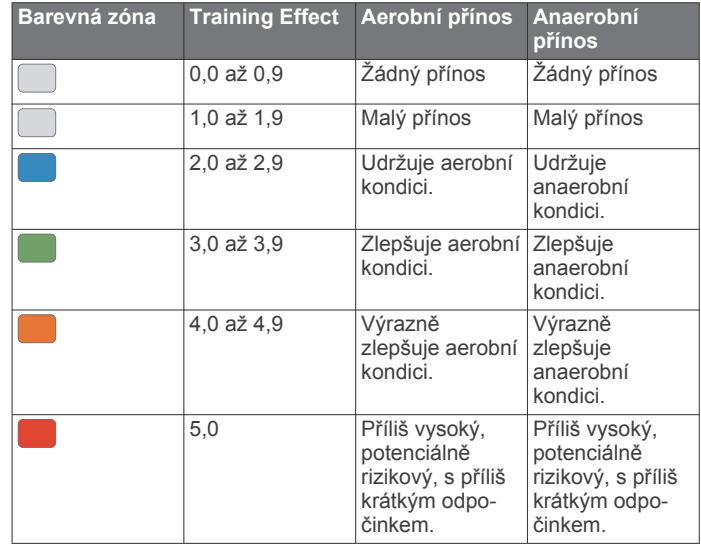

Technologie Training Effect a podporu k této technologii poskytuje společnost Firstbeat Technologies Ltd. Další informace získáte na webových stránkách [www.firstbeat.com.](http://www.firstbeat.com/en)

#### **Zobrazení hodnoty Stress Score na základě variability srdečního tepu**

Abyste mohli provést test zátěže variability srdečního tepu (VST), musíte si nasadit Garmin hrudní snímač srdečního tepu a spárovat ho se svým zařízením (*[Párování snímačů ANT+](#page-28-0)*, [strana 23](#page-28-0)).

Hodnota Stress Score na základě VST je výsledkem tříminutového testu, který se provádí v klidovém stoji, kdy zařízení Forerunner analyzuje variabilitu srdečního tepu a zjišťuje tak úroveň celkového stresu. Trénink, spánek, výživa a celkový životní stres ovlivňují váš výkon. Škála hodnot Stress Score je 1 až 100, kdy 1 je stav velmi nízkého stresu a 100 stav velmi vysokého stresu. Znalost hodnoty Stress Score vám pomůže rozhodnout, zda je vaše tělo připraveno na náročný tréninkový běh nebo na cvičení jógy.

**TIP:** Společnost Garmin doporučuje měřit hodnotu Stress Score před cvičením, a to přibližně ve stejnou dobu a za stejných podmínek každý den. Předchozí výsledky si můžete zobrazit ve svém Garmin Connect účtu.

- **1** Vyberte možnost **START** > **DOWN** > **Zátěž VST** > **START**.
- **2** Postupujte podle pokynů na obrazovce.

#### **Zhodnocení výkonu**

Když vykonáváte aktivitu, například běh nebo jízdu na kole, funkce hodnocení kondice analyzuje vaše tempo, srdeční tep a odchylky srdečního tepu, aby v reálném čase vyhodnocovala vaši výkonnost v porovnání s vaší průměrnou úrovní zdatnosti. Je to zhruba vaše procentuální odchylka od základní hodnoty VO2 max. v reálném čase.

Zhodnocení výkonu se pohybuje na stupnici od –20 do +20. Po prvních 6 až 20 minutách aktivity zařízení zobrazí vaše kondiční skóre. Například skóre +5 znamená, že jste odpočatí, svěží a můžete podat dobrý výkon. Zhodnocení výkonu můžete přidat jako datové pole jedné z vašich tréninkových obrazovek a sledovat vaši kondici v průběhu aktivity. Zhodnocení výkonu může být také indikátor úrovně únavy, zejména ke konci dlouhého tréninku.

**POZNÁMKA:** Zařízení potřebuje k získání odhadu hodnoty VO2 max. a změření vaší běžecké kondice několik jízd na kole nebo běhů se snímačem srdečního tepu (*[Informace o odhadech](#page-19-0)  [hodnoty VO2 Max.](#page-19-0)*, strana 14).

#### <span id="page-21-0"></span>*Zobrazení hodnocení výkonu*

Tato funkce vyžaduje měření srdečního tepu na zápěstí nebo kompatibilní hrudní snímač srdečního tepu.

- **1** Přidejte položku **Zhodnocení výkonu** na datovou obrazovku (*[Přizpůsobení datových obrazovek](#page-30-0)*, strana 25).
- **2** Nyní můžete vyrazit na projížďku nebo běh. Po 6 až 20 minutách se zobrazí zhodnocení vašeho výkonu.
- **3** Chcete-li zobrazit zhodnocení vašeho výkonu v průběhu běhu nebo jízdy na kole, přejděte na datovou obrazovku.

#### **Laktátový práh**

Laktátový práh označuje intenzitu cvičení, při které se začne akumulovat laktát (kyselina mléčná) v krevním řečišti. Při běhu se jedná o odhadovanou úroveň námahy nebo tempa. Pokud běžec překročí tento práh, začne se čím dál rychleji zvyšovat jeho únava. U zkušených běžců se tento práh nachází přibližně na 90 % jejich maximální tepové frekvence při běžeckém tempu odpovídajícím závodu o délce mezi 10 kilometry a půlmaratonem. Průměrní běžci se k této hodnotě dostanou již pod 90 % maximální tepové frekvence. Znalost vašeho laktátového prahu vám pomůže určit, jak tvrdě potřebujete trénovat nebo, kdy máte během závodu zabrat.

Pokud již znáte svou tepovou frekvenci na laktátovém prahu, můžete ji zadat do nastavení ve vašem uživatelském profilu (*[Nastavení zón srdečního tepu](#page-12-0)*, strana 7).

#### *Provedení řízeného testu pro určení laktátového prahu*

Tato funkce vyžaduje hrudní snímač srdečního tepu Garmin. Před provedením řízeného testu si musíte nasadit snímač srdečního tepu a spárovat ho se svým zařízením (*[Párování](#page-28-0)  [snímačů ANT+](#page-28-0)*, strana 23).

Zařízení používá k odhadu vaší hodnoty laktátového prahu informace profilu uživatele z výchozího nastavení a odhad hodnoty VO2 max. Zařízení automaticky zjistí vaši hodnotu laktátového prahu při bězích se stejnoměrnou, vysokou intenzitou a s měřením srdečního tepu.

**TIP:** Zařízení potřebuje ke získání přesné hodnoty maximálního srdečního tepu a odhadované hodnoty VO2 max. několik běhů s hrudním snímačem srdečního tepu. Pokud máte problémy získat odhad hodnoty laktátového prahu, pokuste se manuálně snížit hodnotu maximálního srdečního tepu.

- **1** Na hodinkách stiskněte tlačítko **START**.
- **2** Vyberte aktivitu běhání venku.
- Pro dokončení testu je vyžadováno GPS.
- **3** Přidržte tlačítko .
- **4** Vyberte možnost **Trénink** > **Laktátový práh**.
- **5** Spusťte časovač a postupujte podle pokynů na obrazovce.
- Po zahájení běhu zařízení zobrazí délka jednotlivých kroků testu, cíl a aktuální data tepové frekvence. Po dokončení testu se zobrazí zpráva.
- **6** Poté, co provedete test podle pokynů, zastavte časovač a uložte aktivitu.

Pokud se jedná o váš první odhad hodnoty laktátové prahu, vyzve vás zařízení k aktualizaci zón srdečního tepu podle srdečního tepu odpovídající vašemu laktátovému prahu. Při každém dalším odhadu hodnoty laktátového prahu vás zařízení vyzve k přijetí nebo odmítnutí tohoto odhadu.

#### **Odhad FTP**

Chcete-li získat odhad funkční limitní hodnoty výkonu (FTP), musíte se zařízením spárovat hrudní snímač srdečního tepu a snímač výkonu (*[Párování snímačů ANT+](#page-28-0)*, strana 23) a nejprve získat odhad hodnoty VO2 max. (*[Informace](#page-19-0) [o odhadech hodnoty VO2 Max.](#page-19-0)*, strana 14).

Zařízení používá k určení vaší funkční limitní hodnoty výkonu (FTP) informace profilu uživatele z výchozího nastavení a odhad hodnoty VO2 max. Zařízení automaticky zjistí vaši funkční limitní hodnotu při jízdách se stejnoměrnou, vysokou intenzitou s měřením srdečního tepu a výkonu.

- **1** Pomocí tlačítek **UP** nebo **DOWN** si zobrazíte doplněk výkonu.
- **2** Pomocí tlačítka **START**můžete procházet jednotlivé výsledky výkonu.

Odhadovaná hodnota FTP se zobrazuje jako výkon ve wattech (watty na kilogram) a jako poloha na barevném měřidle.

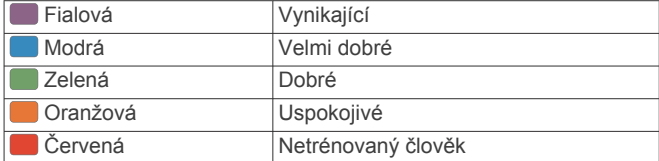

Podrobnější informace naleznete v příloze (*[Hodnocení FTP](#page-42-0)*, [strana 37](#page-42-0)).

**POZNÁMKA:** Když vás oznámení výkonu upozorní na novou funkční limitní hodnotu výkonu (FTP), můžete tlačítkem Přijmout tuto hodnotu uložit nebo tlačítkem Odmítnout zvolit zachování původní hodnoty (*[Vypnutí oznámení výkonu](#page-18-0)*, [strana 13](#page-18-0)).

#### *Provedení testu FTP*

Chcete-li provést test k určení funkční limitní hodnoty výkonu (FTP), musíte se zařízením spárovat hrudní snímač srdečního tepu a snímač výkonu (*[Párování snímačů ANT+](#page-28-0)*, strana 23) a nejprve získat odhad hodnoty VO2 max. (*[Informace](#page-19-0)  [o odhadech hodnoty VO2 Max.](#page-19-0)*, strana 14).

**POZNÁMKA:** Test funkční limitní hodnoty je náročné cvičení a jeho provedení zabere zhruba 30 minut. Zvolte si praktickou a převážně rovnou trať, která vám umožní jet se stále rostoucím úsilím, podobně jako při závodě na čas.

- **1** Na hodinkách stiskněte tlačítko **START**.
- **2** Vyberte cyklistickou aktivitu.
- **3** Přidržte tlačítko  $\equiv$
- **4** Vyberte možnost **Trénink** > **Test hodnoty FTP s pokyny**.
- **5** Postupujte podle pokynů na obrazovce.

Po zahájení jízdy zařízení zobrazí délka jednotlivých kroků testu, cíl a aktuální výkonnostní data. Po dokončení testu se zobrazí zpráva.

**6** Poté, co dokončíte test podle pokynů, proveďte zklidnění, zastavte časovač a uložte aktivitu.

Hodnota FTP se zobrazuje jako výkon ve wattech (watty na kilogram) a jako poloha na barevném měřidle.

- **7** Vyberte možnost:
	- Chcete-li novou hodnotu FTP uložit, vyberte možnost **Přijmout**.
	- Chcete-li zachovat stávající hodnotu FTP, vyberte možnost **Odmítnout**.

### **Chytré funkce**

#### **Spárování smartphonu se zařízením**

Chcete-li používat připojené funkce zařízení Forerunner, musí být zařízení spárováno přímo v aplikaci Garmin Connect, nikoli v nastavení připojení Bluetooth® ve smartphonu.

- **1** V obchodě App Store ve smartphonu nainstalujte a otevřete aplikaci Garmin Connect.
- **2** Umístěte zařízení smartphone do okruhu 10 m (33 stop) od zařízení.
- **3** Stisknutím tlačítka **LIGHT** zařízení zapněte.

<span id="page-22-0"></span>Když zařízení poprvé zapnete, režim párování je automaticky zapnutý.

**TIP:** Do režimu párování můžete přejít manuálně podržením tlačítka LIGHT a výběrem možnosti .

- **4** Vyberte možnost pro přidání zařízení do účtu Garmin Connect:
	- Pokud provádíte párování zařízení s aplikací Garmin Connect poprvé, postupujte podle pokynů na obrazovce.
	- Pokud jste pomocí aplikace Garmin Connect již spárovali jiné zařízení, v menu = nebo ··· vyberte možnost **Zařízení Garmin** > **Přidat zařízení** a postupujte podle pokynů na obrazovce.

#### **Tipy pro stávající uživatele služby Garmin Connect**

- 1 V aplikaci Garmin Connect zvolte možnost **inebo ...**
- **2** Vyberte možnost **Zařízení Garmin** > **Přidat zařízení**.

#### **Aktivace oznámení Bluetooth**

Před zapnutím oznámení je nutné zařízení Forerunner spárovat s kompatibilním mobilním zařízením (*[Spárování smartphonu se](#page-21-0) zařízením*[, strana 16](#page-21-0)).

- 1 Na obrazovce hodinek přidržte tlačítko  $\equiv$
- **2** Vyberte možnost **Nastavení** > **Telefon** > **Chytrá oznámení** > **Stav** > **Zapnuto**.
- **3** Vyberte možnost **Během aktivity**.
- **4** Vyberte preferenci oznámení.
- **5** Vyberte preferenci zvuku.
- **6** Vyberte možnost **Ne během aktivity**.
- **7** Vyberte preferenci oznámení.
- **8** Vyberte preferenci zvuku.
- **9** Vyberte možnost **Odpočet**.
- **10**Zvolte dobu, po kterou se bude nové oznámení zobrazovat na obrazovce.

#### *Zobrazení oznámení*

- **1** Na hodinkách pomocí tlačítek **UP** nebo **DOWN** zobrazte doplněk oznámení.
- **2** Stiskněte tlačítko **START**.
- **3** Vyberte oznámení.
- **4** Stisknutím tlačítka **DOWN** zobrazíte více možností.
- **5** Stisknutím tlačítka **BACK** se vrátíte na předchozí obrazovku.

#### **Přehrávání zvukových výzev na smartphonu**

Před nakonfigurováním zvukových výzev potřebujete smartphone s aplikací Garmin Connect spárovanou s vaším zařízením Forerunner.

Aplikaci Garmin Connect můžete nakonfigurovat na přehrávání motivačních oznámení na vašem smartphonu při jízdě nebo jiné aktivitě. Zvukové výzvy zahrnují číslo a čas okruhu, navigaci, výkon, tempo nebo rychlost a data o srdečním tepu. Během přehrávání zvukové výzvy ztlumí aplikace Garmin Connect primární zvuk smartphonu, aby se mohlo přehrát oznámení. Hlasitost si můžete upravit v aplikaci Garmin Connect.

- 1 V aplikaci Garmin Connect zvolte možnost **in** nebo ...
- **2** Vyberte možnost **Zařízení Garmin**.
- **3** Vyberte své zařízení.
- **4** Vyberte možnost **Nastavení zařízení** > **Zvukové výzvy**.

#### *Správa oznámení*

Pomocí kompatibilního smartphonu si můžete nastavit oznámení, která se budou na zařízení Forerunner zobrazovat.

Vyberte možnost:

• Pokud používáte zařízení iPhone® , přejděte do nastavení oznámení k výběru položek, které se zobrazí v zařízení.

• Pokud používáte smartphone Android™, vyberte v aplikaci Garmin Connect možnost **Nastavení** > **Inteligentní oznámení**.

#### *Vypnutí Bluetooth připojení smartphonu*

- **1** Přidržením tlačítka **LIGHT** zobrazíte menu ovládání.
- 2 Volbou možnosti « vypnete Bluetooth připojení smartphonu Forerunner v zařízení.

Informace o vypnutí bezdrátové technologie Bluetooth v mobilním zařízení naleznete v návodu k jeho obsluze.

#### *Zapnutí a vypnutí upozornění na připojení smartphonu* V zařízení Forerunner můžete nastavit upozorňování na

připojení a odpojení spárovaného smartphonu pomocí bezdrátové technologie Bluetooth.

**POZNÁMKA:** Upozornění na připojení smartphonu jsou ve výchozím nastavení vypnuta.

- **1** V zobrazení hodinek přidržte tlačítko **...**
- **2** Zvolte možnost **Nastavení** > **Telefon** > **Alarmy**.

#### **Zjištění polohy ztraceného mobilního zařízení**

Tuto funkci můžete použít k nalezení ztraceného mobilního zařízení spárovaného pomocí bezdrátové technologie Bluetooth, které se aktuálně nachází v dosahu.

- **1** Přidržením tlačítka **LIGHT** zobrazíte menu ovládání.
- 2 Vyberte ikonu<sup>t</sup>

Zařízení Forerunner začne vyhledávat vaše spárované mobilní zařízení. Z mobilního zařízení se ozve zvukové upozornění a zobrazí se síla signálu Bluetooth na displeji zařízení Forerunner. Síla signálu Bluetooth se s postupným přibližováním k mobilnímu zařízení zvyšuje.

**3** Vyhledávání zastavíte tlačítkem **BACK**.

### **Doplňky**

V zařízení jsou předem nahrané doplňky nabízející okamžité informace. Některé doplňky vyžadují připojení Bluetooth ke kompatibilnímu smartphonu.

Některé doplňky nejsou ve výchozím nastavení viditelné. Chcete-li, můžete je do smyčky doplňků přidat manuálně.

- **ABC**: Zobrazí kombinaci údajů z výškoměru, barometru a kompasu.
- **Alternativní časové zóny**: Zobrazí aktuální čas v jiném časovém pásmu.
- **Kalendář**: Zobrazuje nadcházející schůzky z kalendáře smartphonu.

**Kalorie**: Zobrazí údaje o spálených kaloriích v aktuálním dni. **Kompas**: Zobrazuje elektronický kompas.

- **Ovládací prvky**: Umožňují zapínat a vypínat připojení Bluetooth a funkce, mezi které patří režim Nerušit, Najít můj telefon a Ruční synchronizace.
- **Sledování psů**: Zobrazí údaje o poloze psa, je-li zařízení Forerunner spárováno s kompatibilním sledovacím zařízením pro psy.
- **Vystoupaná patra**: Sleduje počet vystoupaných pater a postup směrem ke stanovenému cíli.
- **Golf**: Zobrazí golfové údaje za poslední kolo.
- **Srdeční tep**: Zobrazuje aktuální srdeční tep v tepech za minutu (tepy/min) a graf srdečního tepu.
- **Minuty intenzivní aktivity**: Sleduje dobu strávenou střední nebo intenzivní aktivitou, týdenní cíl aktivity a pokroky na cestě ke stanovenému cíli.
- **Ovládací prvky inReach®** : Umožňuje odesílat zprávy na spárované zařízení inReach.
- <span id="page-23-0"></span>**Poslední aktivita**: Zobrazí stručný souhrn naposled zaznamenané aktivity, například posledního běhu, jízdy na kole nebo plavání.
- **Poslední sport**: Zobrazuje stručný souhrn naposled zaznamenaného sportu.
- **Ovládání hudby**: Ovládací prvky přehrávače hudby pro smartphone.
- **Můj den**: Zobrazí dynamický souhrn vaší dnešní aktivity. Zobrazené metriky zahrnují měřené aktivity, minuty intenzivní aktivity, počet vystoupaných pater, počet kroků, množství spálených kalorií a další údaje.
- **Oznámení**: Upozorní na příchozí hovory, textové zprávy nebo aktualizace na sociálních sítích (podle nastavení smartphonu).

**Výkon**: Zobrazuje aktuální stav tréninku, tréninkovou zátěž, odhad hodnoty VO2 max., dobu regenerace, odhad hodnoty FTP, laktátový práh a předpokládané závodní časy.

- **Kroky**: Sleduje denní počet kroků, cíl kroků a data za předchozí dny.
- **Stres**: Zobrazí aktuální úroveň stresu a graf úrovně stresu. Pomocí dechové aktivity můžete relaxovat.
- **Východ a západ Slunce**: Zobrazí čas východu a západu slunce a svítání a soumraku.
- **Ovládací prvky VIRB**: Ovládání kamery, pokud máte s vaším zařízením Forerunner spárované zařízení VIRB.
- **Počasí**: Zobrazuje aktuální teplotu a předpověď počasí.

**Xero™ mířidla**: Pokud jsou Xero mířidla spárovaná se Forerunner zařízením, zobrazuje údaje o postavení laseru.

#### **Zobrazení doplňků**

V zařízení jsou předem nahrané doplňky nabízející okamžité informace. Některé doplňky vyžadují připojení Bluetooth ke kompatibilnímu smartphonu.

• Na hodinkách vyberte možnost **UP** nebo **DOWN** a zobrazí se doplňky.

Dostupné doplňky zahrnují srdeční tep a sledování aktivity Doplněk výkonu vyžaduje provedení několika aktivit se srdečním tepem a venkovních běhů se zapnutou funkcí GPS.

• Pomocí tlačítka **START** zobrazíte další možnosti a funkce doplňků.

#### **Otevření menu ovládacích prvků**

Menu ovládacích prvků obsahuje možnosti, jako například zapnutí režimu Nerušit, uzamčení kláves nebo vypnutí zařízení.

**POZNÁMKA:** V menu ovládacích prvků můžete tyto volby přidávat a odebírat a měnit jejich pořadí (*Úprava menu ovládacích prvků*, strana 18).

**1** Na jakékoli obrazovce přidržte tlačítko **LIGHT**.

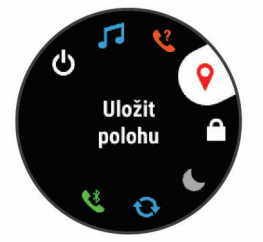

**2** Jednotlivé možnosti můžete procházet pomocí tlačítek **UP**  nebo **DOWN**.

#### **Úprava menu ovládacích prvků**

V menu ovládacích prvků můžete přidávat, odebírat a měnit pořadí zkratek (*Otevření menu ovládacích prvků*, strana 18).

- 1 Na obrazovce hodinek přidržte tlačítko  $=$
- **2** Vyberte možnost **Nastavení** > **Ovládací prvky**.
- **3** Vyberte zkratku, kterou chcete upravit.
- **4** Vyberte možnost:
	- Výběrem možnosti **Změna pořadí** změníte pozici zkratky v menu ovládacích prvků.
	- Výběrem možnosti **Odebrat** zkratku z menu odeberete.
- **5** Pokud chcete do menu přidat novou zkratku, vyberte možnost **Přidat novou položku**.

#### **Zobrazení doplňku počasí**

Funkce počasí vyžaduje Bluetooth připojení ke kompatibilnímu smartphonu.

- **1** Na hodinkách pomocí tlačítek **UP** nebo **DOWN** zobrazte doplněk počasí.
- **2** Pomocí tlačítka **START** si zobrazíte hodinová data počasí.
- **3** Pomocí tlačítka **DOWN** si zobrazíte denní data počasí.

#### **Otevření Ovládání hudby**

Ovládání hudby vyžaduje Bluetooth připojení ke kompatibilnímu smartphonu.

- **1** V zobrazení hodinek přidržte tlačítko **LIGHT**.
- 2 Vyberte ikonu J.
- **3** Pomocí tlačítek **UP** nebo **DOWN** provádíte ovládání hudby.

### **Připojené funkce Bluetooth**

Zařízení Forerunner má několik připojených funkcí Bluetooth pro kompatibilní smartphone s aplikací Garmin Connect.

- **Odeslání aktivit**: Jakmile záznam aktivit dokončíte, budou vaše aktivity automaticky odeslány do aplikace Garmin Connect.
- **Zvukové výzvy**: Aplikace Garmin Connect vám může při běhu nebo jiné aktivitě přehrávat na smartphonu oznámení o stavu, jako jsou například mezičasy na každém kilometru a další údaje.
- **snímače Bluetooth**: Umožňuje připojení kompatibilních snímačů Bluetooth, například snímače srdečního tepu.
- **Connect IQ**: Umožňuje rozšířit funkce zařízení o nové vzhledy hodinek, doplňky, aplikace a datová pole.
- **Najít můj telefon**: Umožňuje vyhledání smartphonu spárovaného se zařízením Forerunner, je-li v dosahu.
- **Najít mé hodinky**: Umožňuje vyhledání zařízení Forerunner spárovaného se smartphonem, je-li v dosahu.
- **GroupTrack**: Umožňuje sledování ostatních připojení ve skupině prostřednictvím služby LiveTrack přímo na obrazovce v reálném čase.
- **LiveTrack**: Umožňuje vašim přátelům a rodině sledovat vaše závodění a tréninky v reálném čase. Můžete pozvat sledující osoby prostřednictvím e-mailu nebo sociálních sítí a umožnit jim sledovat vaše aktuální data na sledovací stránce služby Garmin Connect.
- **Ovládání hudby**: Umožňuje ovládání přehrávače hudby na smartphonu.
- **Oznámení z telefonu**: Zobrazuje oznámení a zprávy z telefonu na vašem zařízení Forerunner.
- **Interakce se sociálními sítěmi**: Umožňuje odeslání aktualizací pro vaši sociální síť současně s odesláním do aplikace Garmin Connect.
- **Aktualizace softwaru**: Umožňuje aktualizovat software zařízení.
- **Aktualizace počasí**: Odesílá informace o počasí v reálném čase a oznámení do vašeho zařízení.
- **Stahování tréninků a tras**: Umožňuje procházet tréninky a trasy v aplikaci Garmin Connect a bezdrátově je odesílat do vašeho zařízení.

#### <span id="page-24-0"></span>**Aktualizace softwaru pomocí aplikace Garmin Connect**

Abyste mohli provést aktualizaci softwaru zařízení pomocí aplikace Garmin Connect, musíte mít účet služby Garmin Connect a musíte zařízení spárovat s kompatibilním smartphonem (*[Spárování smartphonu se zařízením](#page-21-0)*, strana 16).

Synchronizujte zařízení s aplikací Garmin Connect (*Manuální synchronizace dat s aplikací Garmin Connect*, strana 19).

Jestliže je dostupný nový software, aplikace Garmin Connect automaticky odešle aktualizaci do vašeho zařízení.

#### **Manuální synchronizace dat s aplikací Garmin Connect**

- **1** Přidržením tlačítka **LIGHT** zobrazíte menu ovládání.
- **2** Vyberte možnost  $\Omega$ .

### **Zahájení relace GroupTrack**

Abyste mohli zahájit relaci GroupTrack, potřebujete účet Garmin Connect a kompatibilní smartphone s nainstalovanou aplikací Garmin Connect Mobile.

Tyto pokyny popisují zahájení relace GroupTrack u zařízení Forerunner. Mají-li účastníci ve vaší skupině jiná kompatibilní zařízení, můžete je sledovat na mapě. Jiná zařízení však nemusí být schopna zobrazovat účastníky GroupTrack na mapě.

- **1** Vyjděte ven a zapněte zařízení Forerunner.
- **2** Spárujte smartphone se zařízením Forerunner (*[Spárování](#page-21-0) [smartphonu se zařízením](#page-21-0)*, strana 16).
- **3** Na zařízení Forerunner přidržte tlačítko a vyberte možnost **Nastavení** > **GroupTrack** > **Zobrazit na mapě**. Aktivujete tím zobrazování vašich kontaktů na obrazovce mapy.
- **4** V aplikaci Garmin Connect Mobile vyberte v menu nastavení možnost **LiveTrack** > **GroupTrack**.
- **5** Máte-li k dispozici více kompatibilních zařízení, vyberte zařízení, na kterém chcete relaci GroupTrack použít.
- **6** Vyberte možnost **Viditelný pro** > **Všechny kontakty**.
- **7** Vyberte možnost **Spustit LiveTrack**.
- **8** Na zařízení Forerunner spusťte požadovanou aktivitu.
- **9** Přejděte na mapu, kde uvidíte své kontakty.

**TIP:** V zobrazení mapy můžete přidržet tlačítko a vybrat možnost Připojení v dosahu. Můžete si tak zobrazit vzdálenost, směr a rychlost ostatních uživatelů z relace GroupTrack.

#### **Tipy k relacím GroupTrack**

Funkce GroupTrack umožňuje sledovat ostatní účastníky ve skupině přímo na obrazovce pomocí služby LiveTrack. Všichni účastníci ve skupině musí být vašimi kontakty v účtu Garmin Connect.

- Odstartujte svoji venkovní aktivitu pomocí GPS.
- Zařízení Forerunner spárujte se smartphonem prostřednictvím technologie Bluetooth.
- Chcete-li aktualizovat seznam účastníků v rámci relace GroupTrack, vyberte v aplikaci Garmin Connect v menu nastavení možnost **Připojení**.
- Vyčkejte, až všichni účastníci spárují své smartphony, a v aplikaci Garmin Connect zahajte relaci LiveTrack.
- Všechny kontakty musí být v dosahu (40 km nebo 25 mil).
- Během relace GroupTrack můžete přejít na mapu, kde uvidíte své kontakty (*[Přidání mapy k aktivitě](#page-30-0)*, strana 25).

### **Funkce Connect IQ**

Funkce Connect IQ můžete přidat k hodinkám od společnosti Garmin i od jiných poskytovatelů prostřednictvím webové stránky Connect IQ. Zařízení si můžete přizpůsobit úpravou

vzhledu displeje a využitím různých datových polí, doplňků a aplikací.

**Vzhledy hodinek**: Umožňuje upravit vzhled hodinek.

- **Datová pole**: Umožňují stažení nových datových polí, která nově znázorňují snímač, aktivitu a údaje o historii. Datová pole Connect IQ lze přidat do vestavěných funkcí a na stránky.
- **Doplňky**: Přinášejí okamžité informace, včetně údajů ze snímače a upozornění.
- **Aplikace**: Vašim hodinkám přidají interaktivní funkce, například nové typy outdoorových a fitness aktivit.

#### **Stahování funkcí Connect IQ pomocí počítače**

- **1** Připojte zařízení k počítači pomocí kabelu USB.
- **2** Navštivte stránky [apps.garmin.com](https://apps.garmin.com) a přihlaste se.
- **3** Vyberte a stáhněte funkci Connect IQ.
- **4** Postupujte podle pokynů na obrazovce.

### **Připojené funkce Wi**‑**Fi**

- **Odeslání aktivit na váš účet Garmin Connect**: Jakmile záznam aktivit dokončíte, budou vaše aktivity automaticky odeslány na váš účet Garmin Connect.
- **Aktualizace softwaru**: Vaše zařízení automaticky stáhne a nainstaluje nejnovější aktualizaci softwaru, až bude k dispozici připojení Wi‑Fi.

**Tréninky a tréninkové plány**: Umožňuje procházet a vybírat tréninky a tréninkové plány na stránkách služby Garmin Connect. Při příštím připojení zařízení pomocí Wi‑Fi se soubory bezdrátově odešlou do vašeho zařízení.

### **Historie**

Historie obsahuje čas, vzdálenost, kalorie, průměrnou rychlost, údaje o okruhu a volitelné informace ze snímače.

**POZNÁMKA:** Když se paměť zařízení zaplní, nejstarší data se přepíší.

### **Používání historie**

Historie obsahuje předchozí aktivity, které jste v zařízení uložili.

- **1** Podržte tlačítko **三**.
- **2** Vyberte možnost **Historie** > **Aktivity**.
- **3** Vyberte aktivitu.
- **4** Vyberte možnost:
	- Chcete-li zobrazit další informace o aktivitě, vyberte možnost **Podrobnosti**.
	- Výběrem možnosti **Okruhy** vyberte okruh a zobrazte další informace o jednotlivých okruzích.
	- Výběrem možnosti **Intervaly** vyberte interval a zobrazte další informace o jednotlivých intervalech.
	- Chcete-li zobrazit aktivitu na mapě, vyberte možnost **Mapa**.
	- Chcete-li si zobrazit vliv aktivity na vaši aerobní nebo anaerobní kondici, vyberte možnost **Training Effect**  (*[Informace o funkci Training Effect](#page-20-0)*, strana 15).
	- Chcete-li si zobrazit čas, který jste strávili v jednotlivých zónách srdečního tepu, vyberte možnost **Čas v zóně**  (*[Zobrazení času v každé zóně srdečního tepu](#page-25-0)*, [strana 20](#page-25-0)).
	- Chcete-li zobrazit graf nadmořské výšky aktivity, vyberte možnost **Graf nadmořské výšky**.
	- Chcete-li odstranit vybranou aktivitu, vyberte možnost **Odstranit**.

#### <span id="page-25-0"></span>**Historie Multisport**

Zařízení uchovává o aktivitě celkový přehled Multisport, včetně celkové vzdálenosti, času, kalorií a dat volitelného příslušenství. Zařízení také odděluje data aktivity pro každý sportovní segment a přechod, takže můžete porovnávat podobné tréninkové aktivity a sledovat, jak rychle se pohybujete mezi přesuny. Historie přesunů zahrnuje vzdálenost, čas, průměrnou rychlost a kalorie.

#### **Zobrazení času v každé zóně srdečního tepu**

Před prohlížením dat zón srdečního tepu je nutné věnovat se aktivitě s měřením srdečního tepu a uložit ji.

Zobrazení času v každé zóně srdečního tepu vám může pomoci upravit intenzitu tréninku.

- 1 Na obrazovce hodinek přidržte tlačítko  $\equiv$
- **2** Vyberte možnost **Historie** > **Aktivity**.
- **3** Vyberte aktivitu.
- **4** Vyberte možnost **Čas v zóně**.

### **Zobrazení souhrnů dat**

Můžete zobrazit celkové údaje o vzdálenosti a čase uložené ve vašem zařízení.

- 1 Podržte tlačítko  $\equiv$
- **2** Vyberte možnost **Historie** > **Souhrny**.
- **3** V případě potřeby vyberte aktivitu.
- **4** Vyberte možnost zobrazení týdenních nebo měsíčních souhrnů.

### **Použití počítadla kilometrů**

Počítadlo kilometrů automaticky zaznamenává celkovou uraženou vzdálenost, převýšení a čas aktivit.

- 1 V zobrazení hodinek přidržte tlačítko  $\equiv$
- **2** Stiskněte tlačítko **Historie** > **Souhrny** > **Počítadlo kilometrů**.
- **3** Pomocí tlačítek **UP** nebo **DOWN** si zobrazíte hodnotu z počítadla.

### **Odstranění historie**

- 1 Podržte tlačítko  $\equiv$
- **2** Vyberte možnost **Historie** > **Možnosti**.
- **3** Vyberte možnost:
	- Výběrem možnosti **Odstranit všechny aktivity** odstraníte z historie všechny aktivity.
	- Výběrem možnosti **Vynulovat celkové souhrny**  vynulujete všechny souhrny pro vzdálenost a čas. **POZNÁMKA:** Tento krok neodstraní žádné uložené aktivity.
- **4** Potvrďte výběr.

### **Správa dat**

**POZNÁMKA:** Toto zařízení není kompatibilní se systémy Windows® 95, 98, Me, Windows NT® a Mac® OS 10.3 a staršími.

#### **Odstranění souborů**

#### *OZNÁMENÍ*

Pokud neznáte účel souboru, neodstraňujte jej. Paměť zařízení obsahuje důležité systémové soubory, které by neměly být odstraněny.

- **1** Otevřete jednotku nebo svazek **Garmin**.
- **2** V případě potřeby otevřete složku nebo svazek.
- **3** Vyberte soubor.
- **4** Stiskněte klávesu **Delete** na klávesnici.

### **Odpojení kabelu USB**

Pokud je zařízení připojeno k počítači jako vyměnitelná jednotka nebo svazek, je nutné zařízení bezpečně odpojit od počítače, abyste předešli ztrátě dat. Pokud je zařízení připojeno k počítači Windows v přenosném režimu, není třeba je bezpečně odpojovat.

- **1** Dokončete následující krok:
	- V počítači Windows vyberte ikonu **Bezpečně odebrat hardware** v hlavním panelu systému a zvolte zařízení.
	- V počítači Apple® vyberte zařízení a poté možnost **File** > **Eject**.
- **2** Odpojte kabel od svého počítače.

### **Garmin Connect**

Můžete se spojit se svými přáteli ve službě Garmin Connect.Služba Garmin Connect vám nabízí nástroje pro sledování, analýzu, sdílení a vzájemnému povzbuzování. Zaznamenávejte svůj aktivní životní stvl včetně běhu, chůze, jízdy, plavání, turistiky, triatlonů a dalších aktivit. Pokud se chcete zaregistrovat k bezplatnému účtu, přejděte na adresu [connect.garmin.com.](http://connect.garmin.com)

- **Uložte si své aktivity**: Jakmile aktivitu s použitím zařízení dokončíte a uložíte, můžete ji nahrát na váš účet Garmin Connect a uchovat, jak dlouho budete chtít.
- **Analyzujte svá data**: Můžete zobrazit podrobnější informace o své aktivitě, včetně času, vzdálenosti, nadmořské výšky, srdečního tepu, spálených kalorií, kadenci, dynamiku běhu, zobrazení výškové mapy, tabulek tempa a rychlosti a přizpůsobení zpráv.

**POZNÁMKA:** Některá data vyžadují volitelné příslušenství, například snímač srdečního tepu.

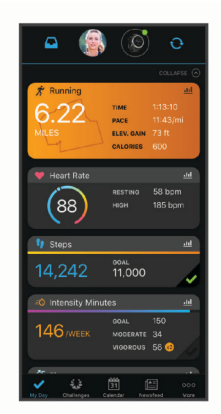

- **Naplánujte si svůj trénink**: Můžete si zvolit cíl aktivit typu fitness a načíst jeden z denních tréninkových plánů.
- **Sledujte své pokroky**: Můžete sledovat počet kroků za den, připojit se k přátelskému soutěžení s kontakty a plnit své cíle.
- **Sdílejte své aktivity**: Můžete se spojit se svými přáteli a vzájemně sledovat své aktivity nebo zveřejnit odkazy na své aktivity na svých oblíbených sociálních sítích.
- **Spravujte svá nastavení**: Své zařízení a uživatelská nastavení můžete upravit ve svém účtu Garmin Connect.
- **Obchod Connect IQ**: Můžete stahovat aplikace, vzhledy hodinek, datová pole a doplňky.

#### **Používání aplikace Garmin Connect v počítači**

Aplikace Garmin Express™ propojuje vaše zařízení s účtem Garmin Connect prostřednictvím počítače. Pomocí aplikace Garmin Express můžete nahrávat data svých aktivit do účtu Garmin Connect a odesílat data, například tréninky nebo cvičební plány, z webu Garmin Connect do zařízení. Můžete zde také instalovat aktualizace softwaru a spravovat své aplikace Connect IQ.

- <span id="page-26-0"></span>**1** Připojte zařízení k počítači pomocí kabelu USB.
- **2** Přejděte na adresu [www.garmin.com/express.](http://www.garmin.com/express)
- **3** Stáhněte si aplikaci Garmin Express a nainstalujte ji.
- **4** Otevřete aplikaci Garmin Express a vyberte možnost **Přidat zařízení**.
- **5** Postupujte podle pokynů na obrazovce.

### **Navigace**

Funkce navigace GPS můžete na svém zařízení používat k prohlížení trasy na mapě, ukládání poloh a hledání cesty domů.

### **Kurzy**

Kurz je možné odeslat z účtu Garmin Connect do zařízení. Jakmile je kurz uložen do zařízení, je možné pomocí zařízení provádět navigaci po trase.

Můžete navigovat podle uloženého kurzu. Například můžete uložit kurz, který je vhodný pro dojíždění do práce na kole, a podle něj navigovat.

Můžete také navigovat podle uloženého kurzu a pokusit se vyrovnat nebo překonat nastavené výkonnostní cíle. Pokud byl například původní kurz dokončen za 30 minut, můžete se pokusit překonat výsledek funkce Virtual Partner a dokončit kurz v kratším čase, než je 30 minut.

#### **Vytvoření a sledování trasy v zařízení**

- **1** V zobrazení hodinek vyberte možnost **START** > **Navigovat** > **Trasy** > **Vytvořit novou položku**.
- **2** Zadejte název trasy a vyberte možnost ✔.
- **3** Vyberte možnost **Přidat polohu**.
- **4** Vyberte možnost.
- **5** V případě potřeby opakujte krok 3 a 4.
- **6** Vyberte možnost **Hotovo** > **Spustit trasu**. Zobrazí se informace o navigaci.
- **7** Stisknutím tlačítka **START** začněte navigovat.

#### **Vytvoření trasy v aplikaci Garmin Connect**

Abyste mohli vytvořit trasu pomocí aplikace Garmin Connect, musíte mít účet Garmin Connect (*[Garmin Connect](#page-25-0)*, strana 20).

- 1 V aplikaci Garmin Connect zvolte možnost **in** nebo ...
- **2** Vyberte možnost **Trénink** > **Trasy** > **Vytvořit trasu**.
- **3** Vyberte typ trasy.
- **4** Postupujte podle pokynů na obrazovce.
- **5** Vyberte možnost **Hotovo**.

**POZNÁMKA:** Trasu můžete odeslat do zařízení (*Odeslání trasy do zařízení*, strana 21).

#### **Odeslání trasy do zařízení**

Do zařízení si můžete odeslat trasu vytvořenou v aplikaci Garmin Connect (*Vytvoření trasy v aplikaci Garmin Connect*, strana 21).

- 1 V aplikaci Garmin Connect vyberte ikonu **in** nebo ...
- **2** Zvolte možnost **Trénink** > **Trasy**.
- **3** Vyberte trasu.
- **4** Vyberte možnost > **Odeslat do zařízení**.
- **5** Vyberte své kompatibilní zařízení.
- **6** Postupujte podle pokynů na obrazovce.

#### **Zobrazení podrobností trasy**

- **1** Vyberte možnost **START** > **Navigovat** > **Trasy**.
- **2** Vyberte trasu.
- **3** Vyberte možnost:
- Výběrem možnosti **Mapa** zobrazíte trasu na mapě.
- Výběrem možnosti **Graf nadmořské výšky** zobrazíte graf nadmořské výšky trasy.
- Výběrem možnosti **Název** můžete zobrazit a upravovat název trasy.

### **Ukládání polohy**

Aktuální polohu můžete uložit a vrátit se k ní později.

**POZNÁMKA:** Do menu ovládacích prvků můžete přidat další možnosti (*[Úprava menu ovládacích prvků](#page-23-0)*, strana 18).

- **1** Přidržte tlačítko **LIGHT**.
- 2 Vyberte možnost 9.
- **3** Postupujte podle pokynů na obrazovce.

#### **Úprava uložených poloh**

Uloženou polohu můžete uložit nebo upravit její název, nadmořskou výšku a informace o poloze.

- **1** Na obrazovce hodinek vyberte možnost **START** > **Navigovat**  > **Uložené pozice**.
- **2** Vyberte umístění pro ukládání.
- **3** Po výběru možnosti budete moci upravit polohu.

### **Navigace do výchozího bodu vaší naposledy uložené činnosti**

Můžete navigovat zpět do výchozího bodu naposledy uložené aktivity po přímé linii nebo po prošlé trase. Tato funkce je k dispozici pouze pro aktivity, které využívají GPS.

- **1** Vyberte možnost **START** > **Navigovat** > **Aktivity**.
- **2** Vyberte poslední uloženou aktivitu.
- **3** Vyberte možnost **Zpět na start**.
- **4** Vyberte možnost:
	- Chcete-li navigovat zpět na počáteční bod aktivity po trase, kterou jste prošli, vyberte možnost **TracBack**.
	- Chcete-li navigovat zpět na počáteční bod aktivity po přímé trase, vyberte možnost **Přímo**.
- **5** Stisknutím tlačítka **DOWN** zobrazte kompas (volitelně). Šipka směřuje k výchozímu bodu.

### **Projekce trasového bodu**

Můžete vytvořit novou polohu projekcí vzdálenosti a směru k cíli z aktuální polohy do nové polohy.

- **1** Pokud aplikaci projektování trasového bodu v seznamu aplikací nemáte, můžete ji tam přidat volbou možnosti **START** > **Přidat** > **Projekt. TB**.
- **2** Tlačítkem **Ano** přidáte aplikaci na seznam oblíbených.
- **3** V zobrazení hodinek vyberte možnost **START** > **Projekt. TB**.
- **4** Pomocí tlačítka **UP** nebo **DOWN** nastavte směr.
- **5** Vyberte ikonu **START**.
- **6** Tlačítkem **DOWN** vyberte jednotky měření.
- **7** Tlačítkem **UP** zadejte vzdálenost.
- **8** Uložení provedete pomocí tlačítka **START**.

Projektovaný trasový bod se uloží s výchozím názvem.

### **Navigace do vašeho výchozího bodu během činnosti**

Můžete navigovat zpět do výchozího bodu aktuální aktivity po přímé linii nebo po prošlé trase. Tato funkce je k dispozici pouze pro aktivity, které využívají GPS.

**1** Během aktivity vyberte možnost **STOP** > **Zpět na start**.

- <span id="page-27-0"></span>**2** Vyberte možnost:
	- Chcete-li navigovat zpět na počáteční bod aktivity po trase, kterou jste prošli, vyberte možnost **TracBack**.
	- Chcete-li navigovat zpět na počáteční bod aktivity po přímé trase, vyberte možnost **Přímo**.

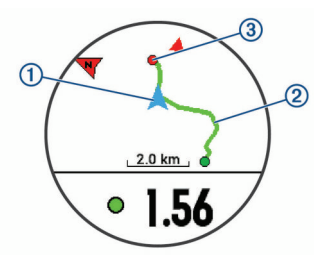

Na mapě se zobrazí vaše aktuální poloha  $\Omega$ , sledovaná prošlá trasa 2 a cíl 3.

### **Navigace k cíli**

Zařízení můžete použít k navigaci do cílového bodu nebo ke sledování trasy.

- **1** V zobrazení hodinek vyberte možnost **START** > **Navigovat**.
- **2** Vyberte kategorii.
- **3** Podle pokynů na obrazovce vyberte cíl.
- **4** Vyberte možnost **Přejít na**.

Zobrazí se informace o navigaci.

**5** Stisknutím tlačítka **START** začněte navigovat.

### **Označení polohy Muž přes palubu a spuštění navigace do této polohy**

Podle potřeby můžete uložit polohu Muž přes palubu (MOB) a automaticky spustit navigaci zpět do této polohy.

**TIP:** Můžete si přizpůsobit podržení tlačítek pro rychlý přístup k funkci MOB (*[Přizpůsobení zkratek](#page-33-0)*, strana 28).

Na obrazovce hodinek vyberte možnost **START** > **Navigovat**  > **Poslední MOB**.

Zobrazí se informace o navigaci.

### **Navigování pomocí funkce Zadej směr a jdi**

Můžete zaměřit zařízení na vzdálený objekt, jako je vodárenská věž, uzamknout směr a poté se nechat navigovat k tomuto objektu.

- **1** Na obrazovce hodinek vyberte možnost **START** > **Navigovat**  > **Zadej směr a jdi**.
- **2** Zaměřte horní stranu hodinek na objekt a stiskněte tlačítko **START**.

Zobrazí se informace o navigaci.

**3** Stisknutím tlačítka **START** začněte navigovat.

#### **Zastavení navigace**

**1** Během aktivity podržte tlačítko **.** 

**2** Vyberte možnost **Ukončit navigaci**.

### **Mapa**

Ikona 4 představuje vaši polohu na mapě. Na mapě se také zobrazí názvy lokací a symboly. Při navigaci k cílovému bodu je na mapě vyznačena trasa pomocí čáry.

- Navigace na mapě (*Posouvání a změna měřítka mapy*, strana 22)
- Nastavení mapy (*Nastavení mapy*, strana 22)

#### **Posouvání a změna měřítka mapy**

**1** Stisknutím tlačítka **UP** nebo **DOWN** během navigace zobrazte mapu.

- 2 Podržte tlačítko **...**
- **3** Vyberte možnost **Posunout/Přiblížit a oddálit**.
- **4** Vyberte možnost:
	- Chcete-li přepnout mezi posouváním nahoru a dolů, posouváním doleva a doprava nebo přiblížením a oddálením, stiskněte tlačítko **START**.
	- Chcete-li posouvat mapu nebo ji přiblížit či oddálit, použijte tlačítka **UP** a **DOWN**.
	- Chcete-li režim ukončit, stiskněte tlačítko **BACK**.

#### **Nastavení mapy**

Můžete si nastavit, jak se bude mapa v aplikaci mapy a na datových obrazovkách zobrazovat.

Na hodinkách podržte tlačítko a vyberte možnost Nastavení > **Mapa**.

**Orientace**: Nastaví orientaci mapy. Výběrem možnosti K severu zobrazíte u horního okraje obrazovky sever. Výběrem možnosti Prošlá trasa nahoře zobrazíte u horního okraje obrazovky aktuální směr trasy.

**Polohy uživatele**: Zobrazí nebo skryje uložené polohy na mapě.

**Automatické měřítko**: Automaticky vybírá úroveň přiblížení pro optimální použití na mapě. Je-li vypnuté, je třeba provádět přiblížení nebo oddálení ručně.

### **Nastavení navigace**

Můžete přizpůsobit funkce a vzhled mapy při navigování k cíli.

#### **Přizpůsobení funkcí mapy**

- 1 Vyberte možnost $\equiv$ .
- **2** Vyberte možnost **Nastavení** > **Navigace** > **Datové obrazovky**.
- **3** Vyberte možnost:
	- Výběrem možnosti **Mapa** mapu zapnete nebo vypnete.
	- Výběrem možnosti **Průvodce** zapnete nebo vypnete obrazovku průvodce zobrazující směr k cíli, který ukazuje váš kompas s trasou, které se můžete při navigaci držet.
	- Výběrem možnosti **Graf nadmořské výšky** zapnete nebo vypnete graf nadmořské výšky.
	- Vyberte obrazovku, kterou chcete přidat, odstranit nebo upravit.

#### **Nastavení směru pohybu**

Chování ukazatele navigace můžete nastavit.

Podržte tlačítko **a** a vyberte možnost Nastavení > Navigace > **Typ**.

**Směr k cíli**: Ukazuje ve směru vedoucím k vašemu cíli.

**Trasa**: Ukazuje, v jaké jste pozici vzhledem k linii kurzu vedoucí k cíli (*Ukazatel kurzu*, strana 22).

#### *Ukazatel kurzu*

Ukazatel kurzu je užitečný zejména v případě, pokud směřujete přímou cestou k cíli, například při plavbě. Pokud se kvůli překážkám nebo rizikovým místům vychýlíte z kurzu, tento ukazatel vám pomůže vrátit se na správnou trasu.

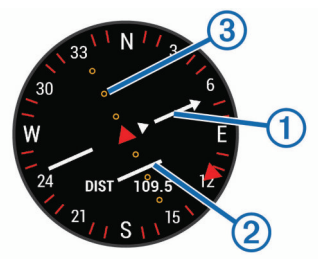

Ukazatel kurzu  $\odot$  ukazuje vztah pozice uživatele k linii kurzu vedoucí k cíli. Indikátor odchylky od kurzu (CDI) 2 vás

<span id="page-28-0"></span>informuje o odchylce od kurzu (doprava nebo doleva). Tečky označují, jak moc jste se od kurzu odchýlili.

#### **Nastavení malého indikátoru směru pohybu**

Indikátor směru pohybu můžete nastavit, aby při navigaci zobrazoval stránky s údaji. Indikátor ukazuje k vašemu cílovému směru pohybu.

- 1 Vyberte možnost  $\equiv$
- **2** Vyberte možnost **Nastavení** > **Navigace** > **Indikátor směru**.

#### **Nastavení upozornění navigace**

Můžete si nastavit upozornění, která vám pomohou navigovat do cíle.

- 1 Vyberte možnost  $\equiv$
- **2** Zvolte možnost **Nastavení** > **Navigace** > **Alarmy**.
- **3** Vyberte možnost:
	- Chcete-li nastavit upozornění na konkrétní vzdálenost do cíle, vyberte možnost **Vzdálenost k cíli**.
	- Chcete-li nastavit upozornění na konkrétní odhadovaný zbývající čas do cíle, vyberte možnost **Čas k cíli**.
	- Chcete-li nastavit upozornění, když se odchýlíte z trasy, vyberte možnost **Odchylka od kurzu**.
- **4** Pokud je to nutné, výběrem možnosti **Stav** upozornění zapněte.
- **5** Pokud je to nutné, zadejte požadovanou hodnotu (vzdálenosti či času) a stiskněte tlačítko ✔.

### **Snímače ANT+**

Vaše zařízení lze používat s bezdrátovými snímači ANT+. Další informace o kompatibilitě a nákupu volitelných snímačů naleznete na webových stránkách [http://buy.garmin.com.](http://buy.garmin.com)

### **Párování snímačů ANT+**

Párování označuje připojování bezdrátových snímačů ANT+, například připojení snímače srdečního tepu k zařízení Garmin. Při prvním připojení snímače ANT+ k zařízení musíte zařízení a snímač spárovat. Po provedení prvního spárování se zařízení automaticky připojí k aktivnímu snímači v dosahu, jakmile zahájíte aktivitu.

**POZNÁMKA:** Pokud bylo vaše zařízení dodáno se snímačem ANT+, jsou již zařízení spárována.

- **1** Upevněte snímač nebo si nasaďte snímač srdečního tepu.
- **2** Umístěte zařízení ve vzdálenosti do 1 cm od snímače a počkejte, až se zařízení připojí ke snímači.

Poté, co zařízení snímač detekujte, zobrazí se zpráva. Datové pole můžete přizpůsobit tak, aby zobrazovalo data snímače.

**3** Pokud potřebujete spravovat snímače ANT+, vyberte možnost > **Nastavení** > **Snímače a příslušenství**.

#### **Tipy pro párování ANT+ příslušenství s vaším zařízením Garmin**

- Ověřte, zda je příslušenství ANT+ kompatibilní s vaším zařízením Garmin.
- Před spárováním příslušenství ANT+ se zařízením Garmin se přesuňte do vzdálenosti minimálně 10 m (33 stop) od jiného příslušenství ANT+.
- Umístěte zařízení Garmin v dosahu 3 m (10 stop) příslušenství ANT+.
- Po prvním spárování zařízení Garmin automaticky rozpozná příslušenství ANT+ pokaždé, když je aktivováno. Tento proces proběhne automaticky po zapnutí zařízení Garmin a trvá pouze několik sekund, pokud je příslušenství aktivováno a pracuje správně.

• Po spárování přijímá vaše zařízení Garmin data pouze z tohoto příslušenství, takže se můžete pohybovat v blízkosti jiného příslušenství.

### **Nožní snímač**

Vaše zařízení je kompatibilní s nožním snímačem. Nožní snímač můžete použít k záznamu tempa a vzdálenosti namísto systému GPS v případech, kdy trénujete uvnitř nebo kdy je slabý signál GPS. Nožní snímač je v pohotovostním režimu, připravený k odesílání dat (podobně jako snímač srdečního tepu).

Po 30 minutách nečinnosti se nožní snímač vypne, aby šetřil energii baterie. Je-li baterie slabá, objeví se na zařízení hlášení. Zbývá přibližně ještě pět hodin životnosti baterie.

#### **Běhání s využitím nožního snímače**

Než se vydáte běhat, musíte spárovat nožní snímač se svým zařízením Forerunner (*Párování snímačů ANT+*, strana 23).

Můžete běhat v hale a použít nožní snímač pro zaznamenání tempa, vzdálenosti a kadence. Můžete rovněž běhat venku a použít nožní snímač pro zaznamenání dat kadence pomocí tempa a vzdálenosti GPS.

- **1** Upevněte nožní snímač podle pokynů k příslušenství.
- **2** Vyberte běžeckou aktivitu.
- **3** Nyní můžete běžet.

#### **Kalibrace nožního snímače**

Nožní snímač se kalibruje automaticky. Přesnost dat rychlosti a vzdálenosti se zvyšuje po několika použitích zařízení venku se zapnutým systémem GPS.

#### *Zlepšení funkce nožního snímače*

Než bude možné provést kalibraci zařízení, je nutné získat signály GPS a spárovat zařízení s nožním snímačem (*Párování snímačů ANT+*, strana 23).

Nožní snímač se kalibruje automaticky, ale údaje o rychlosti a vzdálenosti můžete zpřesnit po několika použitích zařízení venku se zapnutým systémem GPS.

- **1** Stůjte 5 minut venku s volným výhledem na oblohu.
- **2** Rozběhněte se.
- **3** Běžte 10 minut bez zastavení.
- **4** Zastavte se a uložte aktivitu.

V případě potřeby se na základě zaznamenaných dat změní kalibrace nožního snímače. Nožní snímač není nutné kalibrovat, pokud nezměníte styl běhu.

#### **Ruční kalibrace nožního snímače**

Než bude možné provést kalibraci zařízení, je nutné je spárovat s nožním snímačem (*Párování snímačů ANT+*, strana 23).

Doporučujeme provést ruční kalibraci v případě, že znáte svůj kalibrační faktor. Pokud jste nožní snímač kalibrovali s jiným výrobkem Garmin, pravděpodobně svůj kalibrační faktor znáte.

- 1 V zobrazení hodinek přidržte tlačítko  $\equiv$
- **2** Vyberte možnost **Nastavení** > **Snímače a příslušenství**.
- **3** Vyberte nožní snímač.
- **4** Vyberte možnost **Faktor Kalibrace** > **Nastavit hodnotu**.
- **5** Úprava kalibračního faktoru:
	- Pokud je vzdálenost příliš malá, kalibrační faktor zvyšte.
	- Pokud je vzdálenost příliš velká, kalibrační faktor snižte.

#### **Nastavení možností Nožní snímač – rychlost a vzdálenost**

Než bude možné provést úpravu rychlosti a vzdálenosti nožního snímače, je nutné jej spárovat se zařízením (*Párování snímačů ANT+*, strana 23).

<span id="page-29-0"></span>Zařízení můžete nastavit tak, aby k výpočtu rychlosti a vzdálenosti využívalo místo dat GPS data nožního snímače.

1 V zobrazení hodinek přidržte tlačítko  $\equiv$ 

- **2** Vyberte možnost **Nastavení** > **Snímače a příslušenství**.
- **3** Vyberte nožní snímač.
- **4** Vyberte možnost **Rychlost** nebo **Vzdálenost**.
- **5** Vyberte možnost:
	- Při tréninku s vypnutým systémem GPS, obvykle ve vnitřních prostorech, vyberte možnost **Uvnitř**.
	- Vyberte možnost **Vždy**, pokud chcete používat data nožního snímače bez ohledu na nastavení systému GPS.

### **Použití volitelného snímače rychlosti nebo kadence bicyklu**

Můžete odesílat data do zařízení pomocí kompatibilního snímače rychlosti nebo tempa bicyklu.

- Spárujte snímač se zařízením (*[Párování snímačů ANT+](#page-28-0)*, [strana 23\)](#page-28-0).
- Nastavte velikost kola (*[Velikost a obvod kola](#page-42-0)*, strana 37).
- Vyrazte na projížďku (*[Spuštění aktivity](#page-6-0)*, strana 1).

### **Trénink s měřiči výkonů**

- Přejděte na webovou stránku [www.garmin.com/intosports,](http://www.garmin.com/intosports) kde naleznete seznam snímačů ANT+, které jsou kompatibilní s vaším zařízením (například Vector™).
- Další informace naleznete v návodu k obsluze měřiče výkonu.
- Upravte své výkonnostní zóny podle svých cílů a schopností (*[Nastavení výkonnostních zón](#page-13-0)*, strana 8).
- Použijte alarmy rozsahu, abyste byli upozorněni, když dosáhnete specifikované výkonnostní zóny (*[Nastavení](#page-30-0) alarmu*[, strana 25](#page-30-0)).
- Přizpůsobte si pole dat výkonu (*[Přizpůsobení datových](#page-30-0)  obrazovek*[, strana 25](#page-30-0)).

### **Používání elektronického řazení**

Před použitím elektronického řazení, například Shimano® Di2™, je nutné spárovat je s vaším zařízením (*[Párování snímačů](#page-28-0) ANT+*[, strana 23\)](#page-28-0). Můžete si přizpůsobit volitelná datová pole (*[Přizpůsobení datových obrazovek](#page-30-0)*, strana 25). Když je snímač v režimu úprav, zobrazuje zařízení Forerunner aktuální hodnoty úprav.

### **Přehled o situaci**

Zařízení Forerunner lze používat společně se zařízením Varia Vision™ a s chytrými světly a zadním radarem na kolo Varia™, které poskytují lepší přehled o okolní situaci. Další informace naleznete v návodu k obsluze pro zařízení Varia.

**POZNÁMKA:** Před spárováním zařízení Varia může být nutná aktualizace softwaru Forerunner (*[Aktualizace softwaru pomocí](#page-37-0)  [služby Garmin Express](#page-37-0)*, strana 32).

### **tempe**

tempe je ANT+ bezdrátový snímač teploty. Snímač můžete připevnit k bezpečnostní šňůrce nebo poutku, na kterém bude vystaven okolnímu vzduchu, takže bude poskytovat konzistentní zdroj přesných údajů o teplotě. Musíte spárovat tempe se zařízením, aby mohly být zobrazeny údaje o teplotě z tempe.

### **Přizpůsobení zařízení**

### **Přizpůsobení seznamu aktivity**

1 V zobrazení hodinek přidržte tlačítko  $\equiv$ 

- **2** Vyberte možnost **Nastavení** > **Činnosti a aplikace**.
- **3** Vyberte možnost:
	- Vyberte aktivitu, pro kterou chcete přizpůsobit nastavení, nastavte aktivitu jako oblíbenou, změňte pořadí zobrazení anod
	- Vyberte možnost **Přidat aplikace** a přidejte další aktivity nebo vytvořte vlastní aktivity.

### **Úprava seznamu pomůcek**

Můžete si upravit pořadí doplňků v seznamu, odebírat doplňky a přidávat nové.

- **1** V zobrazení hodinek přidržte tlačítko **三**
- **2** Vyberte možnost **Nastavení** > **Doplňky**.
- **3** Vyberte pomůcku.
- **4** Vyberte možnost:
	- Výběrem možnosti **Změna pořadí** změníte pozici doplňku v seznamu.
	- Výběrem možnosti **Odebrat** doplněk ze seznamu odeberete.
- **5** Vyberte možnost **Přidat doplňky**.
- **6** Vyberte pomůcku.

Doplněk bude přidán do seznamu.

### **Nastavení aktivity**

Tato nastavení umožňují přizpůsobit každou předinstalovanou aplikaci aktivity podle vašich potřeb. Můžete například přizpůsobit stránky s údaji a aktivovat upozornění a funkce tréninku.Všechna nastavení nejsou k dispozici pro všechny typy aktivit.

Přidržte tlačítko , vyberte možnost **Nastavení** > **Činnosti a aplikace**, vyberte požadovanou aktivitu a zvolte její nastavení.

- **3D vzdálenost**: Vypočítá vzdálenost, kterou jste urazili, pomocí změny nadmořské výšky a horizontálního pohybu po zemi.
- **3D rychlost**: Vypočítá vaši rychlost pomocí změny nadmořské výšky a horizontálního pohybu po zemi (*[3D rychlost a](#page-31-0)  [vzdálenost](#page-31-0)*, strana 26).
- **Zdůraznit barvu**: Nastaví barvu zvýraznění každé aktivity, a umožní tak určit, která je aktivní.
- **Alarmy**: Umožňuje nastavit upozornění tréninku nebo navigace pro aktivitu.
- **Automatická detekce lezení**: Nastaví zařízení, aby automaticky detekovalo změny nadmořské výšky pomocí vestavěného výškoměru
- **Auto Lap**: Nastavuje možnosti funkce Auto Lap® (*[Označování](#page-31-0)  [okruhů podle vzdálenosti](#page-31-0)*, strana 26).
- **Auto Pause**: Nastaví zařízení, aby přestalo zaznamenávat údaje, když se přestanete pohybovat nebo když vaše rychlost klesne pod zadanou hodnotu (*[Zapnutí funkce Auto Pause](#page-31-0)®* , [strana 26](#page-31-0)).
- **Automatický sjezd**: Nastaví zařízení, aby automaticky detekovalo jízdu na lyžích pomocí vestavěného senzoru zrychlení.
- **Automatické procházení**: Umožní procházení všech datových obrazovek aktivit, jestliže je zapnut časovač (*[Použití funkce](#page-31-0)  [Automatické procházení](#page-31-0)*, strana 26).
- **Automatická sada**: Umožňuje zařízení automaticky zapnout a vypnout sadu cvičení během silového tréninku.
- **Barva pozadí**: Nastaví barvu pozadí u každé aktivity na černou nebo bílou.
- **Spouštění odpočtu**: Aktivuje odpočítávání času pro intervaly plavání v bazénu.
- <span id="page-30-0"></span>**Datové obrazovky**: Umožní upravit datové obrazovky a přidat nové datové obrazovky pro aktivitu (*Přizpůsobení datových obrazovek*, strana 25).
- **Upravit hmotnost**: Umožňuje uživateli přidat a upravovat váhu použitou při aktivitě počítání opakování.
- **GPS**: Umožňuje nastavit režim pro anténu GPS. Používání možností GPS + GLONASS nebo GPS + GALILEO zajišťuje vyšší výkonnost v obtížném prostředí a rychlejší vyhledání pozice (*[GPS a jiné satelitní systémy](#page-32-0)*, strana 27). Pokud použijete možnost UltraTrac, body trasy a data ze snímačů se budou zaznamenávat méně často (*UltraTrac*[, strana 27](#page-32-0)).
- **Uzamknout tlačítka**: Uzamkne tlačítka během různých aktivit v režimu Multisport, aby nedošlo k jejich náhodnému stisknutí.
- **Metronom**: Přehrává v pravidelném rytmu tóny, a umožňuje vám tak zlepšovat výkonnost tréninkem při rychlejší, pomalejší nebo konzistentnější kadenci (*[Používání](#page-12-0) [metronomu](#page-12-0)*, strana 7).
- **Velikost bazénu**: Nastavuje délku bazénu pro plavání v bazénu.
- **Časový limit úsporného režimu**: Nastaví dobu zapnutí úsporného režimu pro aktivitu (*[Nastavení časového limitu](#page-32-0)  [úsporného režimu](#page-32-0)*, strana 27).
- **Přejmenovat**: Nastaví název aktivity.
- **Počítání opakování**: Umožňuje zařízení počítat opakování během silového tréninku.
- **Opakovat**: Umožní funkci opakování pro multisportovní aktivity. Tuto funkci můžete například používat pro aktivity, které obsahují více přechodů např. swimrun.
- **Obnovit výchozí hodnoty**: Umožňuje obnovit nastavení aktivity.
- **Upozornění segmentu**: Zapíná nebo vypíná upozornění na blížící se segmenty.
- **Detekce záběru**: Aktivuje detekci záběrů pro plavání v bazénu.

**Přechody**: Umožní multisportovní aktivity tj. možnost přecházení mezi různými sportovními aktivitami.

#### **Přizpůsobení datových obrazovek**

Datové obrazovky lze zobrazit nebo skrýt a můžete i změnit jejich rozvržení a obsah.

- **1** Stiskněte tlačítko **START**.
- **2** Vyberte aktivitu.
- **3** Přidržte tlačítko  $\equiv$
- **4** Vyberte nastavení aktivity.
- **5** Vyberte možnost **Datové obrazovky**.
- **6** Vyberte datovou obrazovku, kterou chcete přizpůsobit.
- **7** Vyberte možnost:
	- Volbou **Rozvržení** upravíte počet datových polí na datové obrazovce.
	- Výběrem pole lze změnit typ údajů zobrazovaných v poli.
	- Výběrem možnosti **Změna pořadí** změníte pozici datové obrazovky v seznamu.
	- Výběrem možnosti **Odebrat** odeberte datovou obrazovku ze seznamu.
- **8** Pokud chcete do seznamu přidat novou datovou obrazovku, vyberte možnost **Přidat novou položku**.

Můžete přidat vlastní datovou obrazovku nebo vybrat jednu z přednastavených obrazovek.

#### **Přidání mapy k aktivitě**

Na smyčku datových obrazovek pro aktivitu lze přidat mapu.

- 1 V zobrazení hodinek přidržte tlačítko **...**
- **2** Vyberte možnost **Nastavení** > **Činnosti a aplikace**.
- **3** Vyberte aktivitu, kterou chcete přizpůsobit.
- **4** Vyberte nastavení aktivity.
- **5** Vyberte možnost **Datové obrazovky** > **Přidat novou položku** > **Mapa**.

#### **Upozornění**

Můžete nastavit upozornění pro každou aktivitu, které vám mohou pomoci trénovat s ohledem na konkrétní cíle, zvýšit povědomí o prostředí a navigovat k cíli. Některá upozornění jsou k dispozici pouze pro konkrétní aktivity. Existují tři typy upozornění: upozornění na události, upozornění na rozsah a opakovaná upozornění.

- **Upozornění na událost**: Upozornění na událost informuje jednou. Událost je určitá hodnota. Můžete například nastavit zařízení tak, aby vás upozornilo, když dosáhnete stanovené nadmořské výšky.
- **Upozornění na rozsah**: Upozornění na rozsah vás informuje, kdykoli bude hodnota zařízení nad nebo pod stanoveným rozsahem hodnot. Můžete například nastavit zařízení tak, aby vás upozornilo, když váš srdeční tep klesne pod 60 tepů za minutu nebo přesáhne 210 tepů za minutu.
- **Opakované upozornění**: Opakované upozornění vás upozorní pokaždé, když zařízení zaznamená konkrétní hodnotu nebo interval. Můžete například nastavit zařízení tak, aby vás upozorňovalo každých 30 minut.

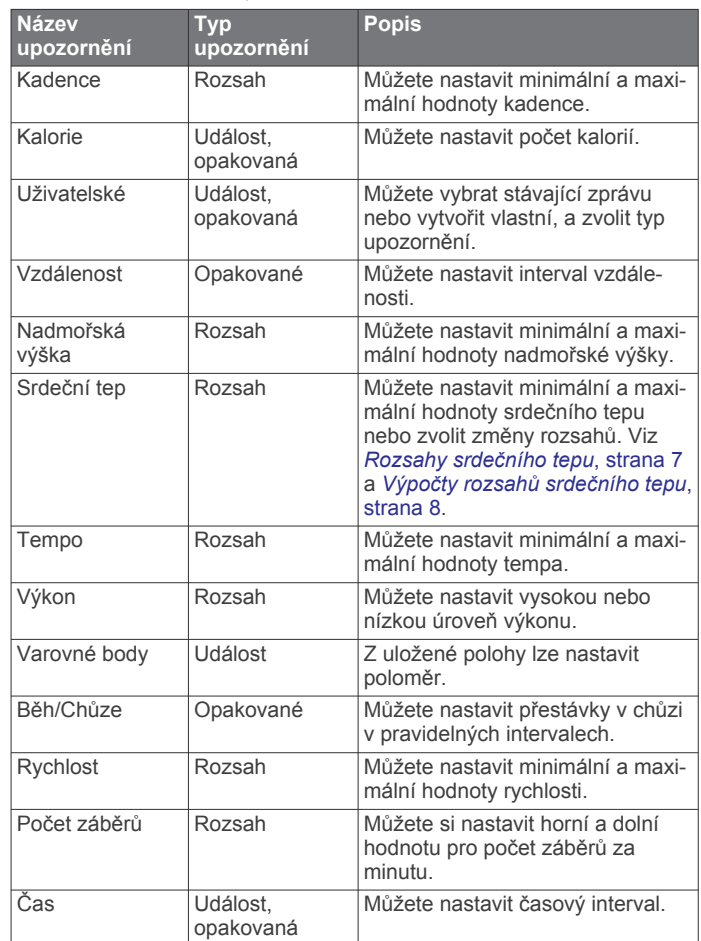

#### *Nastavení alarmu*

- **1** Vyberte možnost $\equiv$ .
- **2** Vyberte možnost **Nastavení** > **Činnosti a aplikace**.
- **3** Vyberte aktivitu. **POZNÁMKA:** Tato funkce není k dispozici pro všechny aktivity.
- **4** Vyberte nastavení aktivity.
- <span id="page-31-0"></span>**5** Vyberte možnost **Alarmy**.
- **6** Vyberte možnost:
	- Volbou **Přidat novou položku** přidáte nové upozornění aktivity.
	- Volbou názvu upozornění lze stávající upozornění upravit.
- **7** V případě potřeby vyberte typ alarmu.
- **8** Vyberte zónu, zadejte minimální a maximální hodnoty nebo zadejte vlastní hodnotu alarmu.
- **9** V případě potřeby upozornění zapněte.

V případě alarmů událostí a opakovaných alarmů se při každém dosažení hodnoty alarmu zobrazí zpráva. V případě alarmů rozsahu se zpráva zobrazí pokaždé, když překročíte zadaný rozsah nebo pod něj klesnete (minimální a maximální hodnoty).

#### **Auto Lap**

#### *Označování okruhů podle vzdálenosti*

Režim Auto Lap můžete použít pro automatické označení kola po určité vzdálenosti. Tato funkce je užitečná pro porovnání vaší výkonnosti během různých úseků aktivity (například každou 1 míli nebo 5 kilometrů).

- 1 Vyberte možnost  $\equiv$
- **2** Vyberte možnost **Nastavení** > **Činnosti a aplikace**.
- **3** Vyberte aktivitu.

**POZNÁMKA:** Tato funkce není k dispozici pro všechny aktivity.

- **4** Vyberte nastavení aktivity.
- **5** Vyberte možnost **Auto Lap**.
- **6** Vyberte možnost:
	- Volbou možnosti **Auto Lap** zapnete nebo vypnete funkci Auto Lap.
	- Volbou možnosti **Automatická vzdálenost** upravíte vzdálenost mezi okruhy.

Pokaždé, když dokončíte okruh, zobrazí se zpráva s časem pro daný okruh. Pokud jsou zapnuté tóny, zařízení také pípne nebo zavibruje (*[Nastavení systému](#page-32-0)*, strana 27).

V případě potřeby můžete stránky údaji přizpůsobit, aby zobrazovaly další údaje o okruhu (*[Přizpůsobení datových](#page-30-0) obrazovek*[, strana 25](#page-30-0)).

#### **Přizpůsobení zprávy pro upozornění na okruh**

Můžete přizpůsobit jedno nebo dvě datová pole, která se zobrazí ve zprávě pro upozornění na okruh.

**1** Vyberte možnost $\equiv$ 

**2** Vyberte možnost **Nastavení** > **Činnosti a aplikace**.

**3** Vyberte aktivitu.

**POZNÁMKA:** Tato funkce není k dispozici pro všechny aktivity.

- **4** Vyberte nastavení aktivity.
- **5** Zvolte možnost **Auto Lap** > **Upozornění na okruh**.
- **6** Vyberte datové pole, které chcete změnit.
- **7** Vyberte možnost **Zobrazit náhled** (volitelné).

#### **Zapnutí funkce Auto Pause®**

Pomocí funkce Auto Pause můžete automaticky pozastavit stopky, jakmile se přestanete pohybovat. Tato funkce je užitečná, jestliže vaše aktivita zahrnuje semafory nebo jiná místa, kde musíte zastavit.

**POZNÁMKA:** Pokud je časovač zastaven nebo pozastaven, nedochází k zaznamenávání historie.

- 1 Vyberte možnost  $\equiv$
- **2** Vyberte možnost **Nastavení** > **Činnosti a aplikace**.
- **3** Vyberte aktivitu.

**POZNÁMKA:** Tato funkce není k dispozici pro všechny aktivity.

- **4** Vyberte nastavení aktivity.
- **5** Vyberte možnost **Auto Pause**.
- **6** Vyberte možnost:
	- Chcete-li stopky automaticky zastavit, jakmile se přestanete pohybovat, zvolte možnost **Při zastavení**.
	- Po výběru možnosti **Vlastní** se stopky automaticky zastaví, jakmile vaše tempo klesne pod stanovenou hodnotu.

#### **Zapnutí automatické detekce lezení**

Funkci automatické detekce lezení můžete použít k automatickému sledování změny nadmořské výšky. Můžete ji využít při aktivitách jako lezení, pěší turistika, běh nebo jízda na kole.

- 1 Vyberte možnost  $\equiv$
- **2** Vyberte možnost **Nastavení** > **Činnosti a aplikace**.
- **3** Vyberte aktivitu. **POZNÁMKA:** Tato funkce není k dispozici pro všechny aktivity.
- **4** Vyberte nastavení aktivity.
- **5** Vyberte možnost **Automatická detekce lezení** > **Stav** > **Zapnuto**.
- **6** Vyberte možnost:
	- Vyberte možnost **Obrazovka běhání** a nastavte displeje a data, která se zobrazí při běhání.
	- Vyberte možnost **Obrazovka lezení** a nastavte displeje a data, která se zobrazí při lezení.
	- Pokud chcete při změně režimu přepnout barvu displeje, vyberte možnost **Obrátit barvy**.
	- Výběrem možnosti **Vertikální rychlost** nastavíte zobrazování rychlosti stoupání v čase.
	- Vyberte možnost **Přepínání režimů** a nastavte rychlost změny režimů zařízení.

#### **3D rychlost a vzdálenost**

Můžete nastavit 3D rychlost a vzdálenost pro výpočet rychlosti nebo vzdálenosti na základě změny nadmořské výšky a horizontálního pohybu po zemi. To můžete využít při aktivitách jako lyžování, lezení, navigace, pěší turistika, běh nebo jízda na kole.

#### **Použití funkce Automatické procházení**

Funkci automatického procházení můžete použít k tomu, aby procházela všechny datové obrazovky aktivit, jestliže jsou zapnuty stopky.

- 1 Vyberte možnost  $\equiv$
- **2** Vyberte možnost **Nastavení** > **Činnosti a aplikace**.
- **3** Vyberte aktivitu.

**POZNÁMKA:** Tato funkce není k dispozici pro všechny aktivity.

- **4** Vyberte nastavení aktivity.
- **5** Vyberte možnost **Automatické procházení**.
- **6** Vyberte rychlost zobrazování.

#### **Změna nastavení GPS**

Ve výchozím nastavení používá zařízení pro vyhledání satelitů systém GPS. Další informace o systému GPS naleznete na stránce [www.garmin.com/aboutGPS.](http://www.garmin.com/aboutGPS)

**1** Přidržte tlačítko **三**.

#### **2** Vyberte možnost **Nastavení** > **Činnosti a aplikace**.

- **3** Vyberte aktivitu, kterou chcete přizpůsobit.
- **4** Vyberte nastavení aktivity.

#### <span id="page-32-0"></span>**5** Vyberte možnost **GPS**.

- **6** Vyberte možnost:
	- Výběrem možnosti **Norm. rež. (jen GPS)** aktivujete výchozí satelitní systém GPS.
	- Výběrem možnosti **GPS + GLONASS** (ruský satelitní systém) dosáhnete přesnějších údajů o poloze v situacích se špatnou viditelností oblohy.
	- Výběrem možnosti **GPS + GALILEO** (satelitní systém Evropské unie) dosáhnete přesnějších údajů o poloze v situacích se špatnou viditelností oblohy.
	- Vyberte možnost UltraTrac, chcete-li méně častý záznam bodů trasy a dat ze snímačů (*UltraTrac*, strana 27)

**POZNÁMKA:** Pokud použijete systém GPS společně s dalším satelitním systémem, může docházet k rychlejšímu vybíjení baterie, než kdybyste použili pouze systém GPS (*GPS a jiné satelitní systémy*, strana 27).

#### *GPS a jiné satelitní systémy*

Výchozí nastavení satelitního systému je GPS. Možnosti GPS + GLONASS nebo GPS + GALILEO nabízejí vyšší výkonnost v obtížném prostředí a rychlejší vyhledání pozice. Pokud použijete systém GPS společně s dalším satelitním systémem, můžete vyčerpat kapacitu baterie rychleji, než kdybyste použili pouze systém GPS.

#### *UltraTrac*

Funkce UltraTrac je nastavení GPS, které zaznamenává body prošlé trasy a data ze snímačů méně často. Aktivací funkce UltraTrac se zvýší výdrž baterie, ale sníží kvalita zaznamenaných aktivit. Funkci UltraTrac byste měli používat pro aktivity, které vyžadují delší výdrž baterie a pro které jsou méně důležité časté aktualizace dat ze snímačů.

#### **Nastavení časového limitu úsporného režimu**

Nastavení prodlevy ovlivní, jak dlouho vaše zařízení zůstane v režimu tréninku, například když čekáte na start závodu. Přidržte tlačítko , vyberte možnost **Nastavení** > **Činnosti a aplikace**, vyberte požadovanou aktivitu a zvolte její nastavení. Volbou možnosti **Časový limit úsporného režimu** upravíte nastavení prodlevy pro danou aktivitu.

- **Normální**: Nastaví zařízení pro přechod do režimu hodinek s nízkou spotřebou energie po 5 minutách nečinnosti.
- **Prodloužená**: Nastaví zařízení pro přechod do režimu hodinek s nízkou spotřebou energie po 25 minutách nečinnosti. Rozšířený režim může způsobit kratší výdrž baterie mezi jednotlivými nabíjeními.

### **Odebrání aktivity nebo aplikace**

- 1 V zobrazení hodinek přidržte tlačítko  $\equiv$
- **2** Vyberte možnost **Nastavení** > **Činnosti a aplikace**.
- **3** Vyberte aktivitu.
- **4** Vyberte možnost:
	- Chcete-li aktivitu odebrat ze seznamu oblíbených, vyberte možnost **Odebrat z oblíbených**.
	- Chcete-li aktivitu vymazat ze seznamu aplikací, vyberte možnost **Odebrat**.

### **Nastavení GroupTrack**

Podržte tlačítko **a** vyberte možnost **Nastavení** > **GroupTrack**.

- **Zobrazit na mapě**: Můžete si zobrazit pozici kontaktů na mapě během relace GroupTrack.
- **Typy aktivity**: Můžete si nastavit, jaké typy aktivity se zobrazí na obrazovce mapy během relace GroupTrack.

### **Nastavení vzhledu hodinek**

Vzhled hodinek lze nastavit volbou rozvržení, barev a dalších údajů. Vlastní vzhledy si můžete rovněž stáhnout z obchodu Connect IQ.

#### **Úprava vzhledu hodinek**

Chcete-li si aktivovat vzhled hodinek Connect IQ, nejprve musíte požadovaný vzhled stáhnout z obchodu Connect IQ (*[Funkce](#page-24-0)  [Connect IQ](#page-24-0)*, strana 19).

Informace na displeji a vzhled hodinek si můžete přizpůsobit podle svého nebo můžete aktivovat některý nainstalovaný vzhled hodinek Connect IQ.

- 1 V zobrazení hodinek přidržte tlačítko  $\equiv$
- **2** Vyberte možnost **Vzhled hodinek**.
- **3** Pomocí tlačítek **UP** a **DOWN** si můžete procházet možnosti vzhledu hodinek.
- **4** Vyberte možnost **Přidat novou položku** a můžete procházet různé přednastavené vzhledy.
- **5** Výběrem možnosti **START** > **Použít** aktivujete přednastavený vzhled nebo nainstalovaný vzhled Connect IQ.
- **6** Používáte-li přednastavený vzhled hodinek, můžete vybrat možnost **START** > **Přizpůsobit**.
- **7** Vyberte možnost:
	- Chcete-li změnit styl číslic analogových hodinek, vyberte možnost **Vytočit**.
	- Chcete-li změnit styl ručiček analogových hodinek, vyberte možnost **Posun**.
	- Chcete-li změnit styl číslic digitálních hodinek, vyberte možnost **Rozvržení**.
	- Chcete-li změnit styl sekund digitálních hodinek, vyberte možnost **Sekund**.
	- Chcete-li změnit data, která se zobrazují na hodinkách, vyberte možnost **Další data**.
	- Chcete-li přidat nebo změnit barvu zvýraznění hodinek, vyberte možnost **Zdůraznit barvu**.
	- Chcete-li změnit barvu pozadí, vyberte možnost **Barva pozadí**.
	- Chcete-li změny uložit, vyberte možnost **Hotovo**.

### **Nastavení systému**

Podržte tlačítko a vyberte možnost **Nastavení** > **Systém**.

**Jazyk**: Slouží k nastavení jazyka, který se zobrazuje na zařízení.

- **Čas**: Slouží ke změně nastavení času (*[Nastavení času](#page-33-0)*, [strana 28](#page-33-0)).
- **Podsvícení**: Slouží ke změně nastavení podsvícení (*[Změna](#page-33-0)  [nastavení podsvícení](#page-33-0)*, strana 28).
- **Zvuky**: Slouží k nastavení zvuků zařízení, jako jsou tóny tlačítek, alarmy a vibrace.
- **Nerušit**: Zapnutí nebo vypnutí režimu Nerušit. Můžete si aktivovat možnost Doba spánku. Zařízení pak bude během vaší pravidelné doby spánku automaticky přecházet do režimu Nerušit. Běžnou dobu spánku si můžete nastavit ve svém účtu Garmin Connect.
- **Zkratky**: Umožňuje přidělovat zkratky tlačítkům zařízení (*[Přizpůsobení zkratek](#page-33-0)*, strana 28).
- **Automatický zámek**: Tlačítka můžete automaticky uzamknout a zabránit tak jejich neúmyslnému stisknutí. Pomocí možnosti Během aktivity si můžete nastavit zamykání tlačítek během měřených aktivit. Pomocí možnosti Ne během aktivity si můžete nastavit zamykání tlačítek v době, kdy nezaznamenáváte měřenou aktivitu.
- <span id="page-33-0"></span>**Jednotky**: Slouží k nastavení měrných jednotek používaných v zařízení (*Změna měrných jednotek*, strana 28).
- **Formát**: Slouží k nastavení předvoleb zobrazení jako například preference volby tempa a rychlosti během aktivit, začátku týdne, formátu geografické polohy a data.
- **Nahrávání dat**: Umožňuje nastavit způsob, jakým zařízení zaznamenává data aktivity. Možnost nahrávání Inteligentní (výchozí) umožňuje nahrávání delších aktivit. Možnost nahrávání Každou sekundu poskytuje detailnější záznamy aktivit, je ale možné, že nezaznamená celou aktivitu, pokud trvá delší dobu.
- **Režim USB**: Nastaví zařízení, aby při připojení k počítači používalo režim velkokapacitního paměťového zařízení nebo režim Garmin.

**Obnovit výchozí hodnoty**: Umožňuje vynulování uživatelských dat a nastavení (*[Obnovení výchozích hodnot všech](#page-37-0)  nastavení*[, strana 32\)](#page-37-0).

**Aktualizace softwaru**: Umožňuje instalaci stažených softwarových aktualizací pomocí aplikace Garmin Express.

#### **Nastavení času**

Přidržte tlačítko a vyberte možnost Nastavení > Systém > **Čas**.

- **Časový formát**: Slouží k nastavení zařízení na 12hodinový, 24hodinový nebo vojenský formát.
- **Nastavit čas**: Slouží k nastavení časové zóny zařízení. Možnost Automaticky nastaví časovou zónu automaticky podle vaší pozice GPS.
- **Čas**: Tato položka umožňuje nastavit čas, pokud je nastavena na možnost Manuálně.
- **Alarmy**: Můžete si nastavit upozornění každou hodinu nebo upozornění, které zazní určitý počet minut nebo hodin před časem východu nebo západu slunce.
- **Synchronizovat s GPS**: Pokud měníte časové pásmo nebo při přecházíte na letní či zimní čas, můžete čas s GPS synchronizovat ručně.

#### **Změna nastavení podsvícení**

- 1 V zobrazení hodinek přidržte tlačítko  $\equiv$
- **2** Vyberte možnost **Nastavení** > **Systém** > **Podsvícení**.
- **3** Vyberte možnost:
	- Vyberte možnost **Během aktivity**.
	- Vyberte možnost **Ne během aktivity**.
- **4** Vyberte možnost:
	- Vyberte možnost **Tlačítka** a zapněte podsvícení pro stisk tlačítek.
	- Vyberte možnost **Alarmy** a zapněte podsvícení pro upozornění.
	- Vyberte možnost **Gesto** a zapněte podsvícení zvednutím a otočením ruky, když se chcete podívat na zápěstí.
	- Vyberte možnost **Odpočet** pro nastavení doby, po jejímž uplynutí se podsvícení vypne.
	- Vyberte možnost **Jas** a nastavte úroveň jasu podsvícení.

#### **Přizpůsobení zkratek**

Můžete si upravit funkci podržení různých tlačítek nebo kombinací tlačítek.

- 1 V zobrazení hodinek přidržte tlačítko  $\equiv$
- **2** Vyberte možnost **Nastavení** > **Systém** > **Zkratky**.
- **3** Vyberte tlačítko nebo kombinaci tlačítek, kterou chcete upravit.
- **4** Vyberte funkci.

### **Změna měrných jednotek**

Lze upravit měrné jednotky vzdálenosti, tempa a rychlosti, nadmořské výšky, hmotnosti, výšky a teploty.

- 1 Z obrazovky hodinek. přidržte tlačítko  $\equiv$
- **2** Vyberte možnost **Nastavení** > **Systém** > **Jednotky**.
- **3** Vyberte typ měrné jednotky.
- **4** Vyberte měrnou jednotku.

### **Hodiny**

#### **Ruční nastavení času**

- 1 V zobrazení hodinek přidržte tlačítko  $\equiv$
- **2** Vyberte možnost **Nastavení** > **Systém** > **Čas** > **Nastavit čas**  > **Manuálně**.
- **3** Vyberte možnost **Čas** a zadejte aktuální čas.

#### **Nastavení budíku**

Můžete nastavit až deset samostatných alarmů. Každý alarm lze nastavit tak, aby zazněl jednou nebo se pravidelně opakoval.

- 1 V zobrazení hodinek přidržte tlačítko  $\equiv$
- **2** Vyberte možnost **Hodiny** > **Budík** > **Nový alarm**.
- **3** Vyberte možnost **Čas** a zadejte čas alarmu.
- **4** Vyberte možnost **Opakovat** a zvolte, kdy se má alarm opakovat.
- **5** Vyberte možnost **Zvuky** a zvolte typ oznámení (volitelné).
- **6** Pokud chcete, aby se spolu s alarmem zapínalo podsvícení, vyberte možnost **Podsvícení** > **Zapnuto**.
- **7** Vyberte volbu **Označení** a vyberte popis alarmu (volitelné).

#### **Odstranění budíku**

- **1** V zobrazení hodinek přidržte tlačítko **...**
- **2** Vyberte možnost **Hodiny** > **Budík**.
- **3** Vyberte alarm.
- **4** Vyberte možnost **Odstranit**.

#### **Spuštění odpočítávače času**

- 1 V zobrazení hodinek přidržte tlačítko  $\equiv$
- **2** Vyberte možnost **Hodiny** > **Stopky**.
- **3** Zadejte čas.
- **4** Pokud chcete po vypršení limitu časovač automaticky znovu spustit, vyberte možnost **Restartovat** > **Zapnuto**.
- **5** V případě potřeby vyberte možnost **Zvuky** a zvolte typ oznámení.
- **6** Vyberte možnost **Spustit časovač**.

#### **Použití stopek**

- **1** Na jakékoli obrazovce přidržte tlačítko **LIGHT**.
- **2** Vyberte možnost **Stopky**. **POZNÁMKA:** Položku možná budete muset přidat do menu ovládacích prvků (*[Úprava menu ovládacích prvků](#page-23-0)*, strana 18).
- **3** Stisknutím tlačítka **START** spustíte stopky.
- **4** Stisknutím tlačítka  $\Box$  znovu spustíte stopky okruhu  $\Box$ .

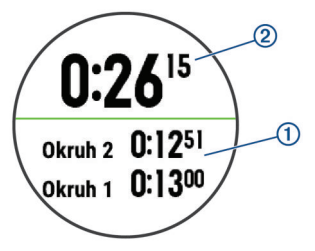

Celkový čas stopek 2 stále běží.

**5** Stisknutím tlačítka **START** oboje stopky zastavíte.

- <span id="page-34-0"></span>**6** Vyberte možnost.
- **7** Zaznamenaný čas můžete uložit do své historie jako aktivitu.

#### **Nastavení upozornění hodin**

- 1 V zobrazení hodinek přidržte tlačítko  $\equiv$
- **2** Vyberte možnost **Hodiny** > **Alarmy**.
- **3** Vyberte možnost:
	- Chcete-li nastavit upozornění, které zazní určitý počet minut nebo hodin před časem západu slunce, vyberte možnost **Do západu slunce** > **Stav** > **Zapnuto**, vyberte položku **Čas** a zadejte čas.
	- Chcete-li nastavit upozornění, které zazní určitý počet minut nebo hodin před časem východu slunce, vyberte možnost **Do východu slunce** > **Stav** > **Zapnuto**, vyberte položku **Čas** a zadejte čas.
	- Chcete-li nastavit upozornění, které zazní každou hodinu, vyberte možnost **Každou hodinu** > **Zapnuto**.

#### **Synchronizace času s GPS**

Při každém zapnutí zařízení a vyhledání družic zařízení automaticky detekuje časovou zónu a aktuální denní dobu. Pokud měníte časové pásmo nebo přecházíte na letní či zimní čas, můžete čas s GPS synchronizovat ručně.

- 1 V zobrazení hodinek přidržte tlačítko  $\equiv$
- **2** Vyberte možnost **Hodiny** > **Synchronizovat s GPS**.
- **3** Vyčkejte, až zařízení vyhledá družice (*[Vyhledání satelitních](#page-36-0)  signálů*[, strana 31](#page-36-0)).

### **Dálkové ovládání VIRB**

Funkce dálkového ovládání VIRB vám umožní ovládat akční kameru VIRB pomocí vašeho zařízení. Akční kameru VIRB můžete zakoupit na webové stránce [www.garmin.com/VIRB.](http://www.garmin.com/VIRB)

#### **Ovládání akční kamery VIRB**

Než budete moci využít funkci dálkového ovládání VIRB, musíte aktivovat nastavení dálkového ovládání kamery VIRB. Další informace najdete v *Návodu k obsluze k přístrojům řady VIRB*. Musíte také nastavit zobrazení pomůcky VIRB ve smyčce pomůcek (*[Úprava seznamu pomůcek](#page-29-0)*, strana 24).

- **1** Zapněte kameru VIRB.
- **2** Na obrazovce hodinek si v zařízení Forerunner pomocí tlačítek **UP** nebo **DOWN** zobrazte doplněk VIRB.
- **3** Počkejte, až se zařízení připojí ke kameře VIRB.
- **4** Stiskněte tlačítko **START**.
- **5** Vyberte možnost:
	- Chcete-li nahrávat video, vyberte možnost **Spustit záznam**.

Na obrazovce zařízení Forerunner se objeví počítadlo videa.

- Chcete-li pořídit snímek při nahrávání videa, stiskněte tlačítko **DOWN**.
- Chcete-li ukončit nahrávání videa, stiskněte tlačítko **STOP**.
- Chcete-li pořídit snímek, vyberte možnost **Pořídit fotografii**.
- Chcete-li změnit nastavení videa a snímků, vyberte možnost **Nastavení**.

#### **Ovládání akční kamery VIRB během aktivity**

Než budete moci využít funkci dálkového ovládání VIRB, musíte aktivovat nastavení dálkového ovládání kamery VIRB. Další informace najdete v *Návodu k obsluze k přístrojům řady VIRB*. Musíte také nastavit zobrazení pomůcky VIRB ve smyčce pomůcek (*[Úprava seznamu pomůcek](#page-29-0)*, strana 24).

**1** Zapněte kameru VIRB.

- **2** Na obrazovce hodinek si v zařízení Forerunner pomocí tlačítek **UP** nebo **DOWN** zobrazte doplněk VIRB.
- **3** Počkejte, až se zařízení připojí ke kameře VIRB. Když je kamera připojena, mezi aplikace aktivit je automaticky přidána datová obrazovka VIRB.
- **4** Pomocí tlačítek **UP** nebo **DOWN** během aktivity si můžete datovou obrazovku VIRB zobrazit.
- 5 Vyberte možnost  $\equiv$
- **6** Vyberte možnost **Dálkové ovládání zařízení VIRB**.
- **7** Vyberte možnost:
	- Chcete-li kameru ovládat pomocí časovače aktivity, vyberte možnost **Nastavení** > **Sp./zas.st.**. **POZNÁMKA:** Nahrávání videa automaticky začne a skončí při spuštění a ukončení aktivity.
	- Chcete-li kameru ovládat pomocí položek z menu, vyberte možnost **Nastavení** > **Manuálně**.
	- Chcete-li ručně nahrávat video, vyberte možnost **Spustit záznam**.

Na obrazovce zařízení Forerunner se objeví počítadlo videa.

- Chcete-li pořídit snímek při nahrávání videa, stiskněte tlačítko **DOWN**.
- Chcete-li vypnout ruční nahrávání videa, stiskněte tlačítko **STOP**.
- Chcete-li pořídit snímek, vyberte možnost **Pořídit fotografii**.

### **Informace o zařízení**

### **Nabíjení zařízení**

#### **VAROVÁNÍ**

Toto zařízení obsahuje lithiovou baterii. Přečtěte si leták *Důležité bezpečnostní informace a informace o produktu*  vložený v obalu s výrobkem. Obsahuje varování a další důležité informace.

#### *OZNÁMENÍ*

Před nabíjením nebo připojením k počítači důkladně vyčistěte a vysušte kontakty a okolní oblast; zabráníte tak korozi. Pokyny týkající se čištění naleznete v příloze.

**1** Zasuňte menší koncovku kabelu USB do nabíjecího portu v zařízení.

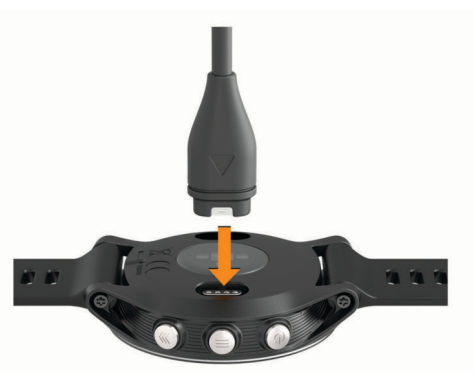

- **2** Zapojte velký konektor kabelu USB do nabíjecího portu USB.
- **3** Zařízení zcela nabijte.

### <span id="page-35-0"></span>**Technické údaje**

#### **Technické údaje zařízení Forerunner**

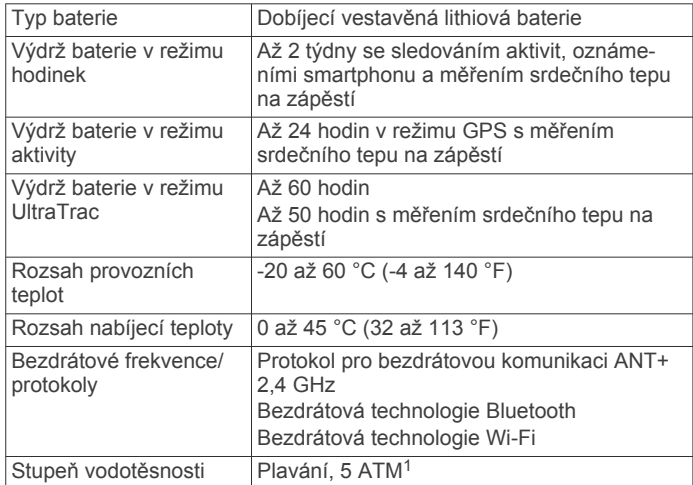

#### **Specifikace zařízení HRM-Swim a HRM-Tri**

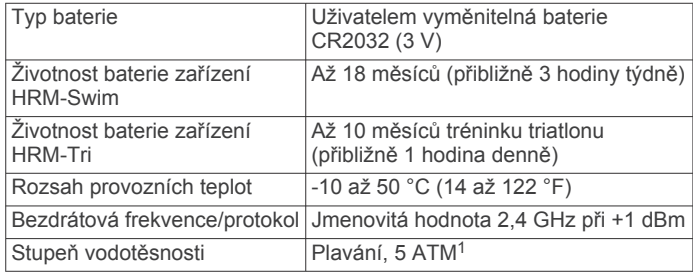

### **Péče o zařízení**

#### *OZNÁMENÍ*

Nevystavujte zařízení působení extrémních otřesů a hrubému zacházení, protože by mohlo dojít ke snížení životnosti produktu.

Nemačkejte klávesy pod vodou.

K čištění zařízení nepoužívejte ostré předměty.

Nepoužívejte chemické čističe, rozpouštědla a odpuzovače hmyzu, protože by mohly poškodit plastové součásti a koncovky.

Pokud je zařízení vystaveno působení chlórované vody, slané vody, ochrany proti slunci, kosmetiky, alkoholu nebo jiných nešetrných chemických látek, opláchněte je důkladně čistou vodou. Delší působení těchto látek může způsobit poškození pouzdra.

Neskladujte zařízení na místech, která jsou vystavena zvýšenému působení extrémních teplot, protože by mohlo dojít k jeho poškození.

#### **Čištění zařízení**

#### *OZNÁMENÍ*

I malé množství potu nebo vlhkosti může při připojení k nabíječce způsobit korozi elektrických kontaktů. Koroze může bránit nabíjení a přenosu dat.

- **1** Otřete zařízení pomocí tkaniny namočené v roztoku jemného čisticího prostředku.
- **2** Otřete zařízení do sucha.
- Po vyčištění nechejte zařízení zcela uschnout.

**TIP:** Další informace naleznete na webové stránce [www.garmin.com/fitandcare](http://www.garmin.com/fitandcare).

<sup>1</sup> Zařízení vydrží tlak odpovídající hloubce 50 m. Další informace najdete na webové stránce [www.garmin.com/waterrating](http://www.garmin.com/waterrating).

#### **Výměna baterie zařízení HRM-Swim a HRM-Tri**

**1** Seiměte obiímku z modulu snímače srdečního tepu  $(1)$ .

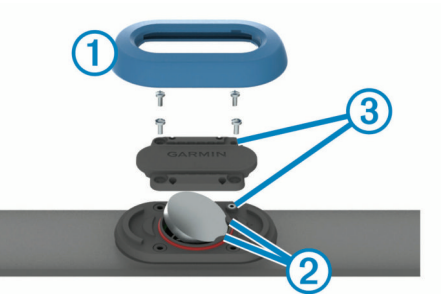

- **2** Pomocí malého křížového šroubováku (00) vyšroubujte čtyři šroubky na přední straně modulu.
- **3** Vyjměte kryt a baterii.
- **4** Počkejte 30 sekund.
- **5** Pod plastové úchyty 2 vložte novou baterii kladnou stranou vzhůru.

**POZNÁMKA:** Dejte pozor, abyste nepoškodili nebo neztratili těsnící O-kroužek.

Těsnění musí stále obepínat vnější stranu vyvýšeného plastového kroužku.

- **6** Vraťte zpět přední kryt a zašroubujte čtyři šroubky. Dbejte na správnou orientaci předního krytu. Šroubky musí odpovídat správným otvorům na předním krytu. **POZNÁMKA:** Příliš neutahujte.
- **7** Nasaďte zpět objímku.

Po výměně baterie snímače srdečního tepu ji můžete znovu spárovat se zařízením.

### **Výměna pásků**

Pásky je možné nahradit novými pásky Forerunner nebo kompatibilními pásky QuickFit™.

**1** Uvolněte osičky pomocí dvou šroubováků.

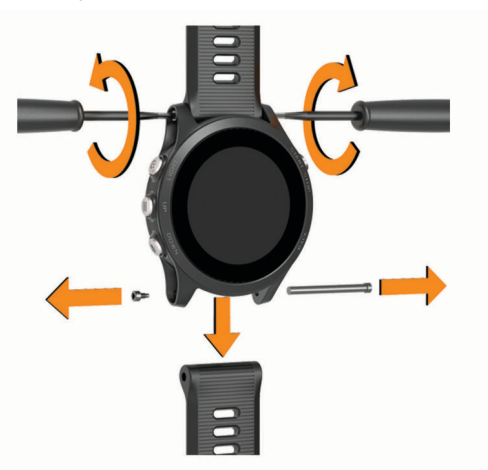

- **2** Vyjměte osičky.
- **3** Vyberte možnost:
	- Pro instalaci pásků Forerunner vyrovnejte nové pásky a pomocí dvou šroubováků osičky vraťte zpět.
	- Pro instalaci QuickFit pásků vraťte osičky zpět a přitlačte nové pásky na své místo.

<span id="page-36-0"></span>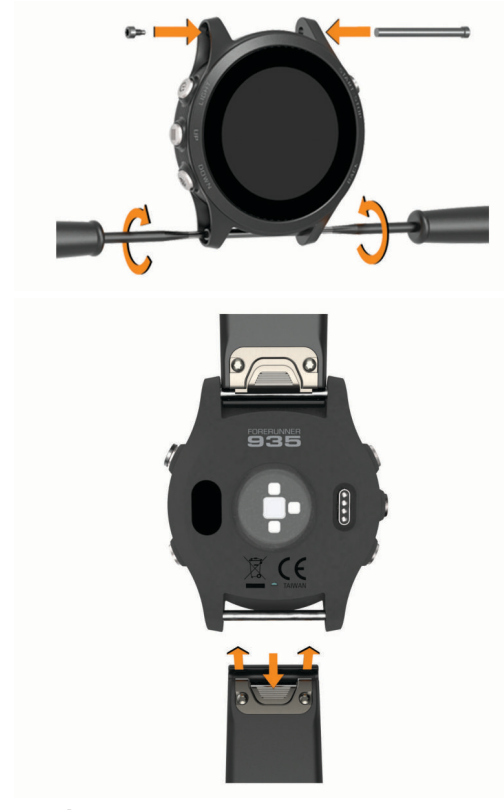

**POZNÁMKA:** Zkontrolujte, zda je pásek řádně připevněn. Západka by měla zapadnout kolem osičky hodinek.

### **Odstranění problémů**

### **Zobrazení informací o zařízení**

Můžete zobrazit informace o zařízení, jako jsou například identifikační číslo přístroje, informace o předpisech, verze softwaru a licenční dohoda.

- **1** Vyberte možnost $\equiv$
- **2** Vyberte možnost **Nastavení** > **Informace**.

#### **Zobrazení elektronického štítku s informacemi o předpisech a údaji o kompatibilitě**

Štítek pro toto zařízení existuje v elektronické podobě. Elektronický štítek může uvádět informace o předpisech, například identifikační čísla poskytnutá úřadem FCC nebo regionální označení shody, a také příslušné licenční informace a údaje o produktu.

- 1 Vyberte možnost  $\equiv$
- **2** V menu nastavení vyberte možnost **Informace**.

### **Aktualizace produktů**

Na počítači si nainstalujte aplikaci Garmin Express [\(www.garmin.com/express](http://www.garmin.com/express)). Nainstalujte do smartphonu aplikaci Garmin Connect.

Získáte tak snadný přístup k následujícím službám pro zařízení Garmin:

- Aktualizace softwaru
- Odeslání dat do služby Garmin Connect
- Registrace produktu

#### **Nastavení Garmin Express**

- **1** Připojte zařízení k počítači pomocí kabelu USB.
- **2** Přejděte na adresu [www.garmin.com/express.](http://www.garmin.com/express)
- **3** Postupujte podle pokynů na obrazovce.

### **Další informace**

- Na stránce [support.garmin.com](http://support.garmin.com) najdete další návody, články a aktualizace softwaru.
- Přejděte na adresu [buy.garmin.com](http://buy.garmin.com) nebo požádejte svého prodejce Garmin o informace o volitelném příslušenství a náhradních dílech.

### **Sledování aktivity**

Podrobnější informace o přesnosti sledování aktivit naleznete na stránce [garmin.com/ataccuracy.](http://garmin.com/ataccuracy)

#### **Nezobrazuje se můj počet kroků za den**

Počet kroků za den se vždy o půlnoci vynuluje.

Pokud se místo počtu kroků zobrazují čárky, umožněte zařízení přijmout satelitní signál a automaticky nastavit čas.

#### **Zaznamenaný počet kroků je nepřesný**

Pokud se vám zdá, že zaznamenaný počet kroků neodpovídá skutečnosti, vyzkoušejte následující tipy.

- Noste zařízení na ruce, která není dominantní.
- Pokud tlačíte kočárek nebo sekačku, zařízení dejte do kapsy.
- Pokud provádíte činnost pouze rukama, dejte zařízení do kapsy,

**POZNÁMKA:** Zařízení může některé opakující se činnosti (například mytí nádobí, skládání prádla nebo tleskání) interpretovat jako kroky.

#### **Počet kroků v zařízení neodpovídá počtu kroků v účtu Garmin Connect**

Počet kroků v účtu Garmin Connect se upravuje při synchronizaci zařízení.

- **1** Vyberte možnost:
	- Synchronizujte počet kroků s aplikací Garmin Connect (*[Používání aplikace Garmin Connect v počítači](#page-25-0)*, [strana 20](#page-25-0)).
	- Synchronizujte počet kroků s aplikací Garmin Connect (*[Manuální synchronizace dat s aplikací Garmin Connect](#page-24-0)*, [strana 19](#page-24-0)).
- **2** Vyčkejte na dokončení synchronizace.

Synchronizace může trvat několik minut.

**POZNÁMKA:** Obnovením aplikace Garmin Connect nebo aplikace Garmin Connect nedojde k synchronizaci dat ani k aktualizaci počtu kroků.

#### **Počet vystoupaných pater neodpovídá skutečnosti**

Zařízení používá při měření změny nadmořské výšky při stoupání vnitřní barometr. Na jedno vystoupané patro jsou počítány 3 metry (10 stop).

- Při stoupání se nedržte zábradlí a nepřeskakujte schody.
- Ve větrném prostředí zakryjte zařízení rukávem nebo bundou, protože silné poryvy větru mohou způsobit chybná měření.

#### **Minuty intenzivní aktivity blikají**

Když trénujete na dostatečně intenzivní úrovni, aby se tato aktivita zaznamenávala do stanoveného cíle počtu minut, minuty intenzivní aktivity blikají.

Věnujte se střední nebo intenzivní aktivitě souvisle po dobu alespoň 10 minut.

### **Vyhledání satelitních signálů**

Zařízení bude možná potřebovat k vyhledání satelitních signálů nezastíněný výhled na oblohu. Údaje o datu a čase jsou automaticky nastaveny podle pozice GPS.

**TIP:** Další informace o systému GPS naleznete na stránce [www.garmin.com/aboutGPS.](http://www.garmin.com/aboutGPS)

- <span id="page-37-0"></span>**1** Vezměte přístroj ven, do otevřené krajiny. Přední část zařízení by měla směřovat k obloze.
- **2** Počkejte, až zařízení nalezne satelity. Vyhledání družicových signálů může trvat 30 - 60 sekund.

#### **Zlepšení příjmu satelitů GPS**

- Pravidelně synchronizujte zařízení s účtem Garmin Connect:
	- Připojte zařízení k počítači prostřednictvím kabelu USB a aplikace Garmin Express.
	- Synchronizujte zařízení s aplikací Garmin Connect prostřednictvím smartphonu s technologií Bluetooth.
	- Připojte zařízení k účtu Garmin Connect prostřednictvím bezdrátové sítě Wi‑Fi.

Když je zařízení připojeno k účtu Garmin Connect, stáhne si několikadenní historii satelitních dat, což mu usnadní vyhledávání satelitních signálů.

- Přejděte se zařízením ven na otevřené prostranství, nekryté vysokými budovami ani stromy.
- Stůjte v klidu po dobu několika minut.

#### **Restartování zařízení**

Pokud zařízení přestane reagovat, bude zřejmě nutné je restartovat.

**POZNÁMKA:** Restart zařízení může vést k vymazání dat nebo nastavení.

- 1 Podržte  $\circledcirc$  po dobu 15 sekund.
- Zařízení se vypne.
- 2 Podržením  $\Diamond$  na jednu sekundu zařízení zapněte.

### **Vymazání uživatelských dat**

**POZNÁMKA:** Tato operace odstraní všech informace zadané uživatelem, ale neodstraní vaši historii.

Všechna nastavení zařízení lze vrátit na výchozí nastavení výrobce.

- 1 Přidržte tlačítko  $\circlearrowleft$ .
- **2** Chcete-li zařízení vypnout, vyberte možnost  $\circlearrowleft$  > Ano.
- **3** Současným podržením ikony  $\bigcirc$  a tlačítka  $\circlearrowright$  zařízení zapnete.
- **4** Vyberte možnost **Ano**.

### **Obnovení výchozích hodnot všech nastavení**

**POZNÁMKA:** Tato operace odstraní informace zadané uživatele a historii aktivity.

Všechna nastavení zařízení lze vrátit na výchozí nastavení výrobce.

- 1 Podržte tlačítko **...**
- **2** Vyberte možnost **Nastavení** > **Systém** > **Obnovit výchozí hodnoty** > **Ano**.

### **Aktualizace softwaru pomocí služby Garmin Express**

Před aktualizací softwaru zařízení je třeba mít účet Garmin Connect a stáhnout aplikaci Garmin Express.

**1** Připojte zařízení k počítači pomocí kabelu USB.

Jestliže je dostupný nový software, aplikace Garmin Express jej odešle na vaše zařízení.

- **2** Postupujte podle pokynů na obrazovce.
- **3** Během aktualizace neodpojujte zařízení od počítače. **POZNÁMKA:** Pokud jste již nastavili v zařízení připojení Wi‑Fi, může aplikace Garmin Connect automaticky stáhnout dostupné aktualizace softwaru do zařízení, pokud se připojí pomocí sítě Wi‑Fi.

### **Zařízení používá nesprávný jazyk.**

Pokud omylem zvolíte nesprávný jazyk zařízení, můžete ho změnit.

- 1 Vyberte možnost  $\equiv$
- **2** Přejděte na poslední položku v seznamu a vyberte možnost **START**.
- **3** Přejděte na předposlední položku v seznamu a vyberte možnost **START**.
- **4** Vyberte ikonu **START**.
- **5** Vyberte svůj jazyk.

### **Je můj telefon se zařízením kompatibilní?**

Zařízení Forerunner je kompatibilní se smartphony, které používají bezdrátovou technologii Bluetooth Smart.

Informace o kompatibilitě naleznete na webové stránce [www.garmin.com/ble](http://www.garmin.com/ble).

### **Telefon se nepřipojuje k zařízení**

Pokud se telefon nemůže připojit k zařízení, zkuste následující:

- Zkuste smartphone i zařízení vypnout a znovu je zapnout.
- Zapněte na svém smartphonu technologii Bluetooth.
- Aktualizujte aplikaci Garmin Connect na nejnovější verzi.
- Pokud chcete zopakovat proces párování, odeberte zařízení z aplikace Garmin Connect a v nastavení připojení Bluetooth ve smartphonu.
- Pokud jste si koupili nový smartphone, odeberte své zařízení z aplikace Garmin Connect ve smartphonu, který již nebudete používat.
- Umístěte smartphone do okruhu 10 m (33 stop) od zařízení.
- Na smartphonu spusťte aplikaci Garmin Connect vyberte ikonu **ie** nebo ··· a volbou možnosti Zařízení Garmin > **Přidat zařízení** vstupte do režimu párování.
- Na zařízení vyberte možnost => Nastavení > Telefon > **Párovat s telefonem**.

### **Maximalizace výdrže baterie**

Výdrž baterie lze zvýšit různými způsoby.

- Snižte prodlevu podsvícení (*[Změna nastavení podsvícení](#page-33-0)*, [strana 28](#page-33-0)).
- Snižte jas podsvícení.
- Pro aktivitu použijte režim UltraTrac GPS (*[UltraTrac](#page-32-0)*, [strana 27](#page-32-0)).
- Když nepoužíváte připojené funkce, vypněte bezdrátovou technologii Bluetooth (*[Připojené funkce Bluetooth](#page-23-0)*, strana 18).
- Když aktivitu na delší dobu přerušíte, použijte funkci Obnovit později (*[Zastavení aktivity](#page-7-0)*, strana 2).
- Vypněte sledování aktivity (*[Nastavení sledování aktivity](#page-14-0)*, [strana 9](#page-14-0)).
- Použijte vzhled hodinek , který se neaktualizuje každou sekundu.

Můžete například použít displej hodinek bez vteřinové ručičky (*[Úprava vzhledu hodinek](#page-32-0)*, strana 27).

- Omezte oznámení smartphonu, která se na zařízení zobrazují (*[Správa oznámení](#page-22-0)*, strana 17).
- Vypněte zasílání dat o tepové frekvenci do spárovaných zařízení Garmin (*[Přenos dat srdečního tepu do zařízení](#page-14-0)  Garmin®* [, strana 9](#page-14-0)).
- Vypněte měření srdečního tepu na zápěstí (*[Vypnutí](#page-15-0) [zápěstního snímače srdečního tepu](#page-15-0)*, strana 10).

**POZNÁMKA:** Měření srdečního tepu na zápěstí se používá k určení délky intenzivní aktivity a počtu spálených kalorií.

### <span id="page-38-0"></span>**Odečet teploty není přesný**

Vaše tělesná teplota ovlivňuje odečet teploty prováděný interním snímačem teploty. Chcete-li získat nejpřesnější hodnotu teploty, je nutné sejmout hodinky ze zápěstí a počkat 20 až 30 minut. Během nošení hodinek lze také ke zobrazení přesné hodnoty okolní teploty použít volitelný tempe externí snímač teploty.

### **Lze spárovat snímače ANT+ ručně?**

V nastavení zařízení můžete spárovat snímače ANT+ ručně. Při prvním připojení snímače k zařízení prostřednictvím bezdrátové technologie ANT+ musíte zařízení a snímač spárovat. Po spárování se zařízení k aktivnímu snímači v dosahu připojí automaticky, jakmile zahájíte aktivitu.

- **1** Během párování zachovejte vzdálenost 10 m (33 stop) od ostatních snímačů ANT+.
- **2** Jestliže párujete snímač srdečního tepu, nasaďte si jej. Snímač srdečního tepu vysílá a přijímá údaje jen tehdy, když je nasazený.
- **3** Podržte tlačítko  $\equiv$
- **4** Vyberte možnost **Nastavení** > **Snímače a příslušenství** > **Přidat novou položku**.
- **5** Vyberte možnost:
	- Vyberte možnost **Vyhledat vše**.
	- Vyberte typ snímače.

Když je snímač spárován s vaším zařízením, zobrazí se zpráva. Data snímače se zobrazí ve smyčce stránky s údaji nebo ve vlastním datovém poli.

### **Mohu se svými hodinkami používat snímač Bluetooth?**

Zařízení je kompatibilní s některými snímači Bluetooth. Při prvním připojení snímače k zařízení Garmin musíte zařízení a snímač spárovat. Po spárování se zařízení k aktivnímu snímači v dosahu připojí automaticky, jakmile zahájíte aktivitu.

- 1 Vyberte možnost  $\equiv$
- **2** Vyberte možnost **Nastavení** > **Snímače a příslušenství** > **Přidat novou položku**.
- **3** Vyberte možnost:
	- Vyberte možnost **Vyhledat vše**.
	- Vyberte typ snímače.

Můžete si přizpůsobit volitelná datová pole (*[Přizpůsobení](#page-30-0) [datových obrazovek](#page-30-0)*, strana 25).

### **Dodatek**

### **Datová pole**

- **%FTP**: Aktuální výkon jako procento funkční limitní hodnoty výkonu.
- **% max. ST okruhu**: Průměrné procento maximálního srdečního tepu pro aktuální okruh.
- **%maximální ST**: Procento maximálního srdečního tepu.
- **%RST**: Procento rezervy srdečního tepu (maximální srdeční tep minus klidový srdeční tep).
- **%RST okruhu**: Průměrné procento rezervy srdečního tepu (maximální srdeční tep minus klidový srdeční tep) pro aktuální okruh.
- **24hodinová maximální**: Maximální teplota zaznamenaná během posledních 24 hodin z kompatibilního snímače teploty.
- **24hod min.**: Minimální teplota zaznamenaná během posledních 24 hodin z kompatibilního snímače teploty.

**Aerobní TE**: Vliv aktuální aktivity na vaši aerobní kondici.

**Anaerobní TE**: Vliv aktuální aktivity na vaši anaerobní kondici.

**Barometrický tlak**: Kalibrovaný aktuální tlak.

**Baterie Di2**: Zbývající energie baterie snímače Di2.

**Čas intervalu**: Čas změřený stopkami pro aktuální interval.

- **Čas k cíli**: Odhadovaný zbývající čas k dosažení cílové destinace. Aby se zobrazila tato data, musí probíhat navigace.
- **Čas k příštímu bodu**: Odhadovaná doba potřebná k dosažení dalšího trasového bodu na trase. Aby se zobrazila tato data, musí probíhat navigace.
- **Čas okruhu**: Čas změřený stopkami pro aktuální okruh.
- **Čas okruhu vestoje**: Čas strávený vestoje během šlapání do pedálů při aktuálním okruhu.
- **Čas okruhu vsedě**: Čas strávený v sedle během šlapání do pedálů při aktuálním okruhu.
- **Časovač odpočinku**: Stopky pro aktuální přestávku (plavání v bazénu).
- **Čas pohybu**: Celkový čas pohybu pro aktuální aktivitu.
- **Čas posledního okruhu**: Čas změřený stopkami pro poslední dokončený okruh.
- **Čas vestoje**: Čas strávený vestoje během šlapání do pedálů při aktuální aktivitě.
- **Čas vsedě**: Čas strávený v sedle během šlapání do pedálů při aktuální aktivitě.
- **Čas v zóně**: Čas uplynulý v každé zóně srdečního tepu nebo výkonu.
- **Celkový čas Multisport**: Celkový čas multisportovní aktivity, včetně přechodů mezi jednotlivými sporty.
- **Celkový sestup**: Celkové převýšení překonané při sestupu od posledního vynulování.
- **Celkový výstup**: Celkové převýšení překonané při výstupu od posledního vynulování.
- **Další trasový bod**: Další bod na trase. Aby se zobrazila tato data, musí probíhat navigace.
- **Délka kroku**: Délka kroku od jednoho došlápnutí ke druhému v metrech.

**Délka kroku/okruh**: Průměrná délka kroku pro aktuální okruh.

- **Délka okruhu**: Uražená vzdálenost pro aktuální okruh.
- **Délka posledního okruhu**: Ujetá vzdálenost pro poslední dokončený okruh.
- **Délky**: Počet délek bazénu dokončených během aktuální aktivity.
- **Délky intervalu**: Počet délek bazénu dokončených během aktuálního intervalu.
- **DKZ**: Doba, kterou při běhu strávíte během každého kroku na zemi, měřená v milisekundách. Během chůze není doba kontaktu se zemí počítána.
- **DKZ/okruh**: Průměrná hodnota doby kontaktu se zemí pro aktuální okruh.
- **Doba zastávek**: Celkový čas přestávek pro aktuální aktivitu.
- **ETA**: Odhadovaná denní doba, kdy dorazíte do cílové destinace (upravená pro místní čas dané destinace). Aby se zobrazila tato data, musí probíhat navigace.
- **GPS**: Síla satelitního signálu GPS.
- **Hemoglobin celkem**: Odhadovaná celková hodnota kyslíku ve svalech pro aktuální aktivitu.
- **Hodiny**: Čas v rámci dne podle aktuální polohy a nastavení času (formát, časové pásmo a letní čas).
- **Intensity Factor**: Intensity Factor™ pro aktuální aktivitu.
- **Kadence**: Jízda na kole. Počet otáček kliky pedálů. Aby bylo možné tato data zobrazit, musí být zařízení připojeno k příslušenství pro sledování kadence.

#### **Kadence**: Běh. Počet kroků za minutu (pravá i levá).

**Kadence okruhu**: Jízda na kole. Průměrná kadence pro aktuální okruh.

- **Kadence okruhu**: Běh. Průměrná kadence pro aktuální okruh.
- **Kadence posledního okruhu**: Jízda na kole. Průměrná kadence pro poslední dokončený okruh.
- **Kadence posledního okruhu**: Běh. Průměrná kadence pro poslední dokončený okruh.
- **Kalorie (kcal)**: Celkový počet spálených kalorií.
- **Klouzavost**: Poměr uražené vzdálenosti ve vodorovném směru a změny převýšení.
- **Klouzavost do cíle**: Klouzavost pro trasu, kterou je potřebné absolvovat z vaší současné pozice do cílové nadmořské výšky. Aby se zobrazila tato data, musí probíhat navigace.
- **Max. %Max. int.**: Maximální procento maximálního srdečního tepu pro aktuální interval plavání.
- **Max. výk.**: Nejvyšší výkon pro aktuální aktivitu.
- **Maximální %RST intervalu**: Maximální procento rezervy srdečního tepu (maximální srdeční tep minus klidový srdeční tep) pro aktuální interval plavání.
- **Maximální nad výška**: Nejvyšší dosažená nadmořská výška od posledního vynulování.
- **Maximální rychlost**: Nejvyšší rychlost pro aktuální aktivitu.
- **Maximální sestup**: Maximální rychlost sestupu v metrech za minutu nebo stopách za minutu od posledního vynulování.
- **Maximální ST intervalu**: Maximální tepová frekvence pro aktuální interval plavání.
- **Maximální výkon na okruh**: Nejvyšší výkon pro aktuální okruh.

**Maximální výstup**: Maximální rychlost stoupání ve stopách za minutu nebo v metrech za minutu od posledního vynulování.

- **Minimální nadmořská výška**: Nejnižší dosažená nadmořská výška od posledního vynulování.
- **Nadmořská výška**: Výška vaší současné polohy nad mořskou hladinou nebo pod mořskou hladinou.
- **Nadmořská výška GPS**: Nadmořská výška vaší aktuální polohy pomocí zařízení GPS.
- **Námořní rychlost**: Aktuální rychlost v uzlech.
- **Námořní vzdálenost**: Překonaná vzdálenost v námořních metrech nebo námořních stopách.
- **Nastavení převodu**: Aktuální kombinace převodu ze snímače polohy převodu.
- **NP**: Normalized Power™ pro aktuální aktivitu.
- **NP okruhu**: Průměrná Normalized Power pro aktuální okruh.
- **NP posledního okruhu**: Průměrná Normalized Power pro poslední dokončený okruh.
- **Odchylka od kurzu**: Vzdálenost doleva nebo doprava, o kterou jste se odchýlili od původní dráhy cesty. Aby se zobrazila tato data, musí probíhat navigace.
- **Odhadovaný čas v mezicíli**: Odhadovaná denní doba, kdy dorazíte do dalšího trasového bodu (upravená pro místní čas daného trasového bodu). Aby se zobrazila tato data, musí probíhat navigace.
- **Okolní tlak**: Nekalibrovaný okolní tlak.
- **Okruhy**: Počet dokončených okruhů pro aktuální aktivitu.
- **Opak. zap.**: Časovač pro poslední interval plus aktuální odpočinek (plavání v bazénu).
- **PCO**: Posunutí středu základny. Posunutí středu základny uvádí umístění základny pedálu při použití síly.
- **Poč. záběrů v PO**: Pádlování a veslování. Průměrný počet záběrů za minutu (Z/M) během posledního okruhu.
- **Počet záběrů v posledním okruhu**: Plavání. Průměrný počet záběrů za minutu (Z/M) během posledního okruhu.

**Poloha**: Aktuální pozice používající vybrané nastavení formátu souřadnic.

**Poloha cíle**: Pozice cílové destinace.

- **Pr. tempo 500m**: Průměrné tempo veslování na 500 metrů pro aktuální aktivitu.
- **Přední**: Převod předního kola ze snímače polohy převodu.
- **Přev. pom.**: Počet zubů předního a zadního převodu na základě hodnot zjištěných snímačem polohy převodu.
- **Převod**: Převody předního a zadního kola ze snímače polohy převodu.
- **Převýšení do cíle**: Převýšení mezi aktuální pozicí a cílovou destinací. Aby se zobrazila tato data, musí probíhat navigace.
- **Prům. %RST int.**: Průměrné procento rezervy srdečního tepu (maximální srdeční tep minus klidový srdeční tep) pro aktuální interval plavání.
- **Prům. celk. rychlost**: Průměrná rychlost pro aktuální aktivitu včetně pohybu i přestávek.
- **Prům. PSZ**: Průměrný posun středu základny pro aktuální aktivitu.
- **Prům. SF L**: Průměrný úhel silové fáze pro levou nohu a aktuální aktivitu.
- **Prům.vert. poměr**: Průměrný poměr vertikální oscilace a délky kroku pro aktuální relaci.
- **Prům. vzdál./záběr**: Pádlování a veslování. Průměrná vzdálenost uplavaná za jeden záběr během aktuální aktivity.
- **Průměrná délka kroku**: Průměrná délka kroku pro aktuální relaci.
- **Průměrná DKZ**: Průměrná hodnota doby kontaktu se zemí při dané aktivitě.
- **Průměrná kadence**: Jízda na kole. Průměrná kadence pro aktuální aktivitu.
- **Průměrná kadence**: Běh. Průměrná kadence pro aktuální aktivitu.
- **Průměrná rychlost**: Průměrná rychlost pro aktuální aktivitu.
- **Průměrná rychlost pohybu**: Průměrná rychlost pohybu pro aktuální aktivitu.
- **Průměrná rychlost záběru**: Plavání. Průměrný počet záběrů za minutu (Z/M) během aktuální aktivity.
- **Průměrná rychlost záběru**: Pádlování a veslování. Průměrný počet záběrů za minutu (Z/M) během aktuální aktivity.
- **Průměrná SF Pravá**: Průměrný úhel silové fáze pro pravou nohu a aktuální aktivitu.
- **Průměrná ŠSF Levá**: Průměrný úhel špičky silové fáze pro levou nohu a aktuální aktivitu.
- **Průměrná ŠSF Pravá**: Průměrný úhel špičky silové fáze pro pravou nohu a aktuální aktivitu.
- **Průměrná vertikální oscilace**: Průměrný objem vertikální oscilace při dané aktivitě.
- **Průměrná vzdálenost/záběr**: Plavání. Průměrná vzdálenost uplavaná za jeden záběr během aktuální aktivity.
- **Průměrné %Max. intervalu**: Průměrné procento maximálního srdečního tepu pro aktuální interval plavání.
- **Průměrné tempo**: Průměrné tempo pro aktuální aktivitu.
- **Průměrné vyvážení**: Průměrné levé/pravé vyvážení výkonu pro aktuální aktivitu.
- **Průměrné vyvážení DKZ**: Průměrné vyvážení doby kontaktu se zemí pro aktuální relaci.
- **Průměrný %RST**: Průměrné procento rezervy srdečního tepu (maximální srdeční tep minus klidový srdeční tep) pro aktuální aktivitu.
- **Průměrný čas okruhu**: Průměrný čas okruhu pro aktuální aktivitu.
- **Průměrný sestup**: Průměrné převýšení při sestupu od posledního vynulování.
- **Průměrný ST**: Průměrný srdeční tep pro aktuální aktivitu.
- **Průměrný ST %Max.**: Průměrné procento maximálního srdečního tepu pro aktuální aktivitu.
- **Průměrný ST intervalu**: Průměrná tepová frekvence pro aktuální interval plavání.
- **Průměrný Swolf**: Průměrné hodnocení SWOLF pro aktuální aktivitu. Hodnocení SWOLF je součet času jedné délky a počtu záběrů na délku (*[Plavecká terminologie](#page-8-0)*, strana 3). Při plavání v otevřené vodě je pro výpočet hodnocení SWOLF použita vzdálenost 25 m.
- **Průměrný výkon**: Průměrný výkon pro aktuální aktivitu.
- **Průměrný výstup**: Průměrné převýšení při výstupu od posledního vynulování.
- **Průměrný záběr/délka**: Průměrný počet záběrů na délku bazénu během aktuální aktivity.
- **Průměr výkonu 10 s**: 10sekundový klouzavý průměr výkonu.
- **Průměr výkonu 30 s**: 30sekundový klouzavý průměr výkonu.
- **Průměr výkonu 3 s**: 3sekundový klouzavý průměr výkonu.
- **Průměr vyvážení 10 s**: 10sekundový klouzavý průměr pro levé/ pravé vyvážení výkonu.
- **Průměr vyvážení 30 s**: 30sekundový klouzavý průměr pro levé/ pravé vyvážení výkonu.
- **Průměr vyvážení 3 s**: Třísekundový klouzavý průměr pro levé/ pravé vyvážení výkonu.
- **PSZ okruhu**: Průměrný posun středu základny pro aktuální okruh.
- **Rovn. ch. ped.**: Měření rovnoměrné aplikace síly nohou jezdce na pedály během každého šlápnutí na pedál.
- **Rych. záb. pos. délky**: Průměrný počet záběrů za minutu (Z/M) během poslední dokončené délky bazénu.
- **Rychlost**: Aktuální cestovní rychlost.
- **Rychlost okruhu**: Průměrná rychlost pro aktuální okruh.
- **Rychlost posl. okruhu**: Průměrná rychlost pro poslední dokončený okruh.
- **Rychlost záběrů**: Plavání. Počet záběrů za minutu (Z/M).
- **Rychlost záběrů**: Pádlování a veslování. Počet záběrů za minutu (Z/M).
- **Rychlost záběrů okr.**: Pádlování a veslování. Průměrný počet záběrů za minutu (Z/M) během aktuálního okruhu.
- **Rychlost záběrů okruhu**: Plavání. Průměrný počet záběrů za minutu (Z/M) během aktuálního okruhu.
- **Rych záb.int**: Průměrný počet záběrů za minutu (Z/M) během aktuálního intervalu.
- **Sestup pro okruh**: Převýšení při sestupu pro aktuální okruh.
- **Sestup pro p.o.**: Převýšení při sestupu pro poslední dokončený okruh.
- **SF okr. P**: Průměrný úhel silové fáze pro pravou nohu a aktuální okruh.
- **SF okruhu Levá**: Průměrný úhel silové fáze pro levou nohu a aktuální okruh.
- **SF vlevo**: Aktuální úhel silové fáze pro levou nohu. Silová fáze je oblast šlápnutí na pedál, kde dochází k vyvinutí kladné síly.
- **SF vpravo**: Aktuální úhel silové fáze pro pravou nohu. Silová fáze je oblast šlápnutí na pedál, kde dochází k vyvinutí kladné síly.
- **Šířka/Délka**: Aktuální pozice dle souřadnic délky a šířky bez ohledu na vybrané nastavení formátu souřadnic.
- **Směr k cíli**: Směr z vaší současné polohy k cílovému bodu. Aby se zobrazila tato data, musí probíhat navigace.
- **Směr kompasu**: Směr, kterým se pohybujete, podle kompasu.

**Směr pohybu**: Směr, kterým se pohybujete.

- **Směr pohybu zařízení GPS**: Směr, kterým se pohybujete, podle zařízení GPS.
- **Srdeční tep**: Váš srdeční tep udávaný v tepech za minutu (bpm). Zařízení musí být připojeno ke kompatibilnímu snímači srdečního tepu.
- **ŠSF okruhu Levá**: Průměrný úhel špičky silové fáze pro levou nohu a aktuální okruh.
- **ŠSF okruhu Pravá**: Průměrný úhel špičky silové fáze pro pravou nohu a aktuální okruh.
- **ŠSF vlevo**: Aktuální úhel špičky silové fáze pro levou nohu. Špička silové fáze je rozsah úhlu, ve kterém jezdec vyvíjí největší část síly.
- **ŠSF vpravo**: Aktuální úhel špičky silové fáze pro pravou nohu. Špička silové fáze je rozsah úhlu, ve kterém jezdec vyvíjí největší část síly.
- **ST okruhu**: Průměrný srdeční tep pro aktuální okruh.
- **Stopky**: Aktuální čas odpočítávače času.
- **Stupeň**: Výpočet stoupání (nadmořské výšky) při běhu (vzdálenost). Pokud například na každé vystoupané 3 m (10 stop) urazíte 60 m (200 stop), je stupeň 5 %.
- **Svalové okysličení %**: Odhadované procento svalového okysličení pro aktuální aktivitu.
- **Swolf int.**: Průměrné hodnocení SWOLF pro aktuální interval.
- **Swolf O**: Hodnocení SWOLF pro aktuální okruh.
- **Swolf poslední délky**: Hodnocení SWOLF pro poslední dokončenou délku bazénu.
- **Swolf posledního okruhu**: Hodnocení SWOLF pro poslední dokončený okruh.
- **Tem. 500m**: Aktuální tempo veslování na 500 metrů.
- **Tempo**: Aktuální tempo
- **Tempo 500 m okruhu**: Průměrné tempo veslování na 500 metrů pro aktuální okruh.
- **Tempo 500m PO**: Průměrné tempo veslování na 500 metrů pro poslední okruh.
- **Tempo intervalu**: Průměrné tempo pro aktuální interval.
- **Tempo okruhu**: Průměrné tempo pro aktuální okruh.
- **Tempo posl. okruhu**: Průměrné tempo pro poslední dokončený okruh.
- **Tempo poslední délky**: Průměrné tempo pro poslední dokončenou délku bazénu.
- **Teplota**: Teplota vzduchu. Vaše tělesná teplota ovlivňuje snímač teploty. Se zařízením můžete spárovat snímač tempe, který vám poskytne trvalý zdroj přesných dat o teplotě.
- **Trasa**: Směr z vaší počáteční polohy k cílovému bodu. Trasa může být zobrazena jako plánovaná nebo nastavená trasa. Aby se zobrazila tato data, musí probíhat navigace.
- **Trasový bod cíle**: Poslední bod na trase k cíli. Aby se zobrazila tato data, musí probíhat navigace.
- **TSS**: Training Stress Score™ pro aktuální aktivitu.
- **Typ záběru intervalu**: Aktuální typ záběru pro interval.
- **Typ záběrů poslední délky**: Typ záběrů používaný během poslední dokončené délky bazénu.
- **Účinnost šlapání**: Měření účinnosti šlapání jezdce.
- **Uplynulý čas**: Celkový zaznamenaný čas. Například, pokud spustíte odpočet a poběžíte 10 minut, poté odpočet na 5 minut zastavíte, poté odpočet znovu spustíte a poběžíte 20 minut, bude váš uplynulý čas 35 minut.

#### <span id="page-41-0"></span>**Úroveň nabití baterie**: Zbývající energie baterie.

- **Vertikální oscilace**: Množství odrazů při běhu. Vertikální pohyb vašeho trupu měřený v centimetrech na každý krok.
- **Vertikální oscilace/okruh**: Průměrný objem vertikální oscilace pro aktuální okruh.
- **Vertikální poměr**: Poměř vertikální oscilace a délky kroku.

**Vertikální poměr/okruh**: Průměrný poměr vertikální oscilace a délky kroku pro aktuální okruh.

- **Vertikální rychlost**: Rychlost stoupání a sestupu v čase.
- **Vertikální rychlost do cíle**: Rychlost, jakou vystupujete nebo sestupujete do předem určené nadmořské výšky. Aby se zobrazila tato data, musí probíhat navigace.
- **VMG**: Rychlost, kterou se blížíte po trase k cílovému bodu. Aby se zobrazila tato data, musí probíhat navigace.
- **Vých. sl.**: Čas východu Slunce určený podle vaší pozice GPS.

**Výkon**: Aktuální výkon ve wattech.

**Výkon**: Celková odvedená práce (výkon) v kilojoulech.

**Výkon. rozsah**: Aktuální rozsah výkonu (1 až 7) na základě vašeho FTP nebo vlastního nastavení.

- **Výkon na okruh**: Průměrný výkon pro aktuální okruh.
- **Výkon na váhu**: Aktuální výkon měřený ve wattech na kilogram. **Výkon posl. okr.**: Průměrný výkon pro poslední dokončený
- okruh.
- **Výst. okr.**: Převýšení při výstupu pro aktuální okruh.
- **Výstup pro poslední okruh**: Převýšení při výstupu pro poslední dokončený okruh.
- **Vyvážení**: Aktuální levé/pravé vyvážení výkonu.
- **Vyvážení DKZ**: Vyváženost doby kontaktu se zemí levé a pravé strany při běhu.
- **Vyvážení DKZ/okruh**: Průměrné vyvážení doby kontaktu se zemí pro aktuální okruh.
- **Vyvážení okruhu**: Průměrné levé/pravé vyvážení výkonu pro aktuální okruh.
- **Vzd./záb. posl. i.**: Plavání. Průměrná vzdálenost uplavaná za jeden záběr během posledního dokončeného okruhu.
- **Vzdál./záb. okr.**: Plavání. Průměrná vzdálenost uplavaná za jeden záběr během aktuálního okruhu.
- **Vzdál./záběr PO**: Pádlování a veslování. Průměrná vzdálenost uplavaná za jeden záběr během posledního dokončeného okruhu.

### **Standardní poměry hodnoty VO2 maximální**

Tyto tabulky obsahují standardizované klasifikace odhady hodnoty VO2 maximální podle věku a pohlaví.

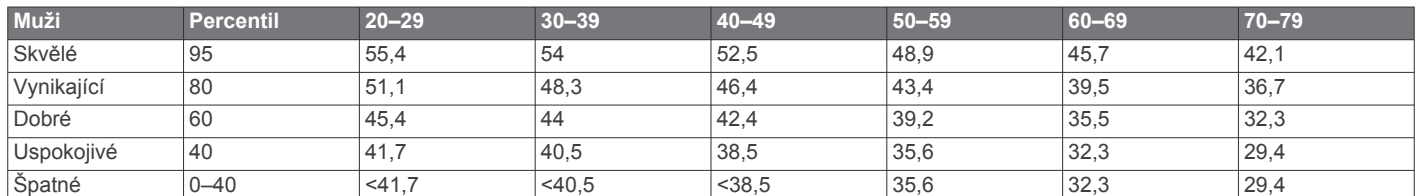

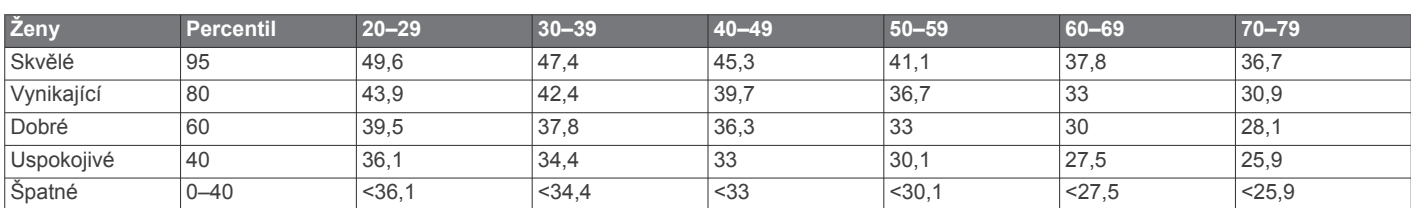

Data jsou reprodukována se svolením institutu The Cooper Institute. Další informace naleznete na webové stránce [www.CooperInstitute.org.](http://www.CooperInstitute.org)

- **Vzdálenost**: Ujetá vzdálenost pro aktuální prošlou trasu nebo aktivitu.
- **Vzdálenost/záběr**: Plavání. Vzdálenost uplavaná za jeden záběr.
- **Vzdálenost/záběr**: Pádlování a veslování. Vzdálenost uplavaná za jeden záběr.
- **Vzdálenost/záběr okruhu**: Pádlování a veslování. Průměrná vzdálenost uplavaná za jeden záběr během aktuálního okruhu.

**Vzdálenost intervalu**: Vzdálenost uražená pro aktuální interval.

- **Vzdálenost k příštímu**: Zbývající vzdálenost k dalšímu trasovému bodu na trase. Aby se zobrazila tato data, musí probíhat navigace.
- **Záběry**: Plavání. Celkový počet záběrů pro aktuální aktivitu.
- **Záběry**: Pádlování a veslování. Celkový počet záběrů pro aktuální aktivitu.
- **Záběry intervalu/délka**: Průměrný počet záběrů na délku bazénu během aktuálního intervalu.
- **Záběry poslední délky**: Celkový počet záběrů pro poslední dokončenou délku bazénu.
- **Záběry v okruhu**: Plavání. Celkový počet záběrů pro aktuální okruh.
- **Záběry v okruhu**: Pádlování a veslování. Celkový počet záběrů pro aktuální okruh.
- **Záběry v PO**: Plavání. Celkový počet záběrů pro poslední dokončený okruh.
- **Záběry v posledním okruhu**: Pádlování a veslování. Celkový počet záběrů pro poslední dokončený okruh.
- **Zadní**: Převod zadního kola ze snímače polohy převodu.
- **Západ slunce**: Čas západu Slunce určený podle vaší pozice GPS.
- **Zbývající vzdálenost**: Zbývající vzdálenost do cílové destinace. Aby se zobrazila tato data, musí probíhat navigace.
- **Zhodnocení výkonu**: Skóre zhodnocení výkonu je zhodnocení vaší kondice v reálném čase.
- **Zóna ST**: Aktuální rozsah srdečního tepu (1 až 5). Výchozí zóny vycházejí z vašeho uživatelského profilu a maximálního srdečního tepu (220 minus váš věk).

### <span id="page-42-0"></span>**Hodnocení FTP**

Tato tabulka uvádí klasifikaci funkční limitní hodnoty výkonu (FTP) podle pohlaví.

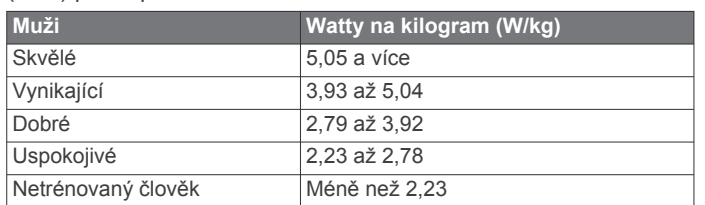

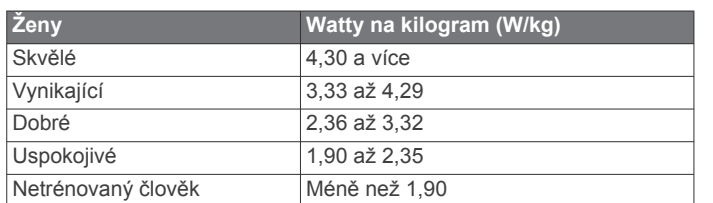

Hodnoty FTP jsou založeny na výzkumu Huntera Allena a Andrewa Coggana, PhD, *Training and Racing with a Power Meter* (Boulder, CO: VeloPress, 2010).

### **Velikost a obvod kola**

Váš snímač rychlosti může automaticky rozpoznat velikost kola. V případě potřeby můžete obvod kola zadat ručně v nastavení snímače rychlosti.

Velikost pneumatiky je uvedena na obou stranách pneumatiky. Níže uvedený seznam není úplný. Obvod kola také můžete změřit nebo použít některou kalkulačku dostupnou na internetu.

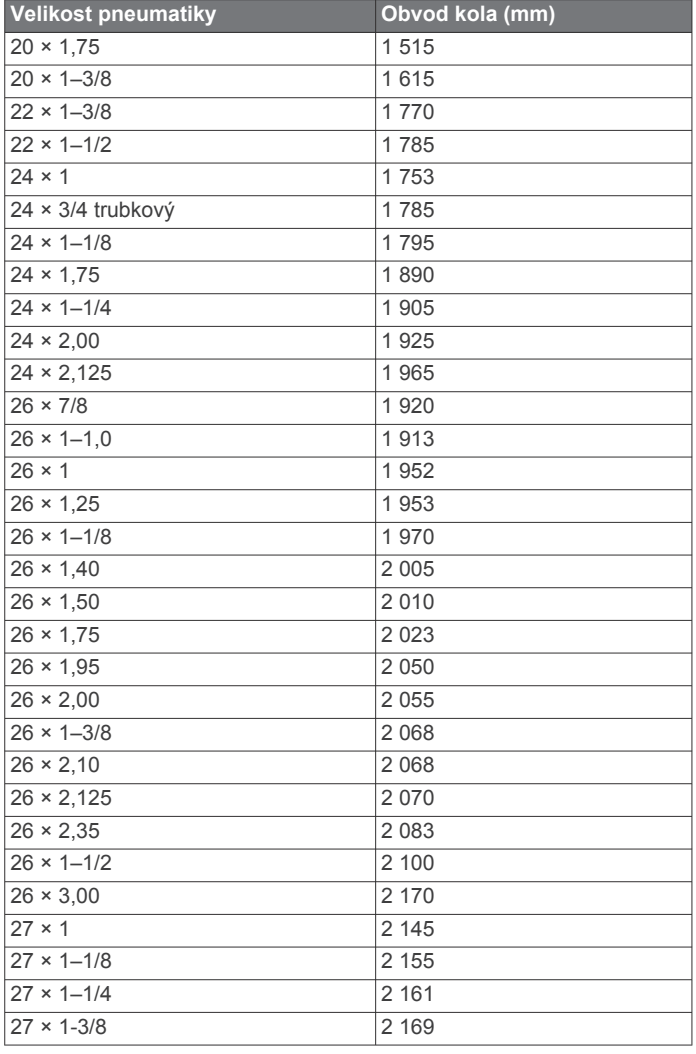

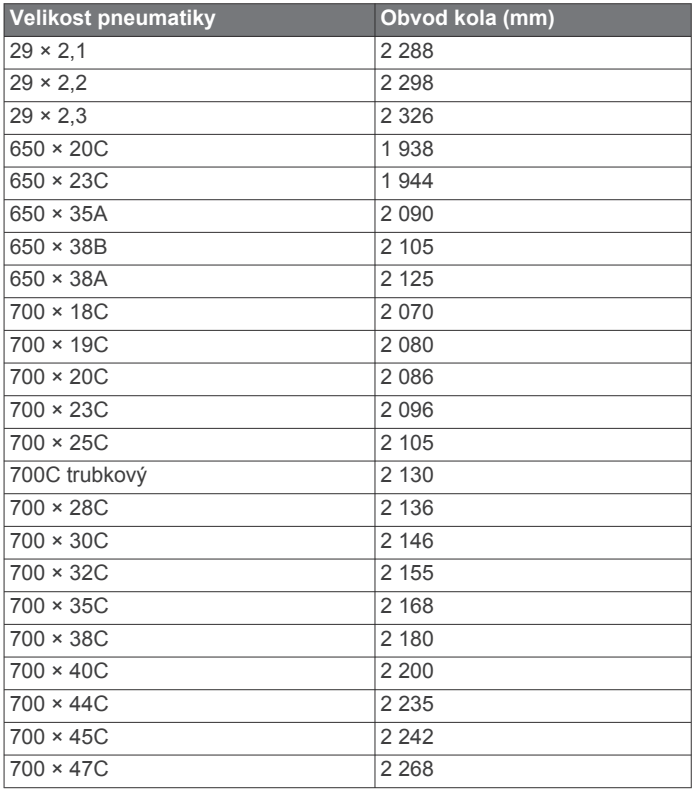

### **Definice symbolů**

Tyto symboly se mohou zobrazit v zařízení nebo na popiscích příslušenství.

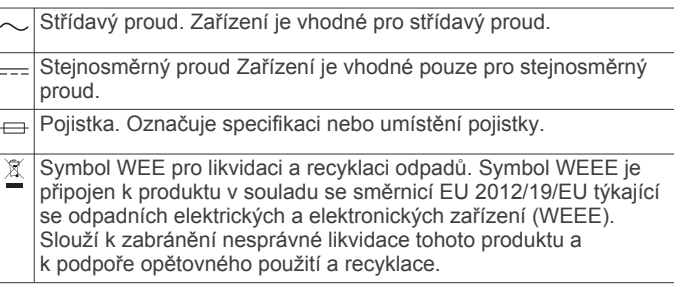

### **Rejstřík**

#### <span id="page-43-0"></span>**A**

aktivity **[1,](#page-6-0) [2,](#page-7-0) [24](#page-29-0), [27](#page-32-0)** uložení **[2](#page-7-0)** vlastní **[2,](#page-7-0) [21,](#page-26-0) [24](#page-29-0)** zahájení **[1,](#page-6-0) [21](#page-26-0)** aktualizace, software **[19,](#page-24-0) [32](#page-37-0)** alarmy **[25,](#page-30-0) [28](#page-33-0)** analýza švihu **[4](#page-9-0)** aplikace **[18](#page-23-0), [19](#page-24-0)** smartphone **[16](#page-21-0)** Auto Lap **[26](#page-31-0)** Auto Pause **[26](#page-31-0)** automatická detekce lezení **[26](#page-31-0)** automatické procházení **[26](#page-31-0)**

#### **B**

baterie maximalizace **[17](#page-22-0), [27,](#page-32-0) [32](#page-37-0)** nabíjení **[29](#page-34-0)** výměna **[30](#page-35-0)** běžecký pás **[2](#page-7-0)**

#### **C**

celoživotní sportovec **[8](#page-13-0)** cíl **[5](#page-10-0), [6](#page-11-0)** cíle **[5,](#page-10-0) [6](#page-11-0)** Connect IQ **[19](#page-24-0)**

#### **Č**

čas **[28](#page-33-0)** nastavení **[28](#page-33-0)** upozornění **[25](#page-30-0)** zóny a formáty **[28](#page-33-0)** časovač **[1,](#page-6-0) [2,](#page-7-0) [10](#page-15-0)** odpočítávání **[28](#page-33-0)** časové zóny **[29](#page-34-0)** časy východu a západu Slunce **[29](#page-34-0)** čištění zařízení **[11,](#page-16-0) [30](#page-35-0)**

#### **D**

Dálkové ovládání VIRB **[29](#page-34-0)** data odesílání **[19](#page-24-0)** přenos **[20](#page-25-0)** sdílení **[7](#page-12-0)** stránky **[25](#page-30-0)** ukládání **[11](#page-16-0), [20](#page-25-0)** datová pole **[19](#page-24-0)** délka kroku **[12](#page-17-0)** délky **[3](#page-8-0)** doba kontaktu se zemí **[12](#page-17-0)** dogleg **[4](#page-9-0)** doplňky **[9](#page-14-0), [10](#page-15-0), [17](#page-22-0) [–19](#page-24-0)** dynamika běhu **[12](#page-17-0), [13](#page-18-0)**

#### **E**

externí displej **[7](#page-12-0)**

#### **F**

fitness **[15](#page-20-0)**

### **G**

Galileo **[26](#page-31-0)** Garmin Connect **[4,](#page-9-0) [5,](#page-10-0) [16](#page-21-0) [–21](#page-26-0)** ukládání dat **[20](#page-25-0)** Garmin Express **[19](#page-24-0), [31](#page-36-0)** aktualizace softwaru **[31](#page-36-0)** GLONASS **[26,](#page-31-0) [27](#page-32-0)** GPS **[1](#page-6-0), [27](#page-32-0)** nastavení **[26](#page-31-0)** signál **[31,](#page-36-0) [32](#page-37-0)** GroupTrack **[19](#page-24-0), [27](#page-32-0)**

#### **H**

historie **[10,](#page-15-0) [19](#page-24-0), [20](#page-25-0)** odeslání do počítače **[20](#page-25-0)** odstranění **[20](#page-25-0)** hlavní menu, přizpůsobení **[24](#page-29-0)** hodiny **[1](#page-6-0), [28](#page-33-0), [29](#page-34-0)**

hodnocení swolf **[3](#page-8-0)** hřiště, přehrávání **[4](#page-9-0)**

**I** ID zařízení **[31](#page-36-0)** ikony **[1](#page-6-0)** indoorový trénink **[2](#page-7-0), [23](#page-28-0)** intervaly **[3](#page-8-0)** tréninky **[5](#page-10-0)**

#### **J**

jazyk **[27](#page-32-0)** jízda na snowboardu **[3](#page-8-0)** jumpmaster **[3](#page-8-0)**

#### **K**

kadence **[7](#page-12-0), [12](#page-17-0)** snímače **[24](#page-29-0)** upozornění **[25](#page-30-0)** kalendář **[5](#page-10-0)** kalorie, upozornění **[25](#page-30-0)** kola **[1](#page-6-0)** kompas **[22](#page-27-0)** nastavení **[22](#page-27-0)** kurzy **[21](#page-26-0) L**

laktátový práh **[13](#page-18-0), [16](#page-21-0)** layup **[4](#page-9-0)** LiveTrack **[19](#page-24-0)** lyžování alpské **[3](#page-8-0)** jízda na snowboardu **[3](#page-8-0)**

#### **M** mapa **[22](#page-27-0)**

mapy **[22](#page-27-0), [25](#page-30-0)** navigace **[21,](#page-26-0) [22](#page-27-0)** procházení **[22](#page-27-0)** menstruační cyklus **[9](#page-14-0)** menu **[1](#page-6-0)** menu ovládací prvky **[18](#page-23-0)** měrné jednotky **[28](#page-33-0)** měření **[4](#page-9-0)** měření úderu **[4](#page-9-0)** metronom **[7](#page-12-0)** minuty intenzivní aktivity **[9](#page-14-0), [31](#page-36-0)** MOB **[22](#page-27-0)** multisport **[2,](#page-7-0) [3,](#page-8-0) [20](#page-25-0)** muž přes palubu (MOB) **[22](#page-27-0)**

#### **N**

nabíjení **[29](#page-34-0)** nácvik **[3](#page-8-0)** nastavení **[9,](#page-14-0) [22](#page-27-0), [24,](#page-29-0) [27,](#page-32-0) [28](#page-33-0), [32](#page-37-0)** nastavení směru pohybu **[23](#page-28-0)** nastavení systému **[27](#page-32-0)** navigace **[21](#page-26-0) [–23](#page-28-0), [25](#page-30-0)** Zadej směr a jdi **[22](#page-27-0)** zastavení **[22](#page-27-0)** zpět na start **[21](#page-26-0)** nožní snímač **[23](#page-28-0)**

### **O**

oblíbené **[24](#page-29-0)** obrazovka **[28](#page-33-0)** odesílání dat **[19](#page-24-0)** odpočítávač času **[28](#page-33-0)** odstranění historie **[20](#page-25-0)** osobní rekordy **[6](#page-11-0), [7](#page-12-0)** všechna uživatelská data **[20](#page-25-0), [32](#page-37-0)** odstranění problémů **[9,](#page-14-0) [11,](#page-16-0) [13](#page-18-0), [17,](#page-22-0) [31,](#page-36-0) [32](#page-37-0)** osobní rekordy **[6](#page-11-0)** odstranění **[6](#page-11-0), [7](#page-12-0)** ovládání hudby **[18](#page-23-0)** oznámení **[17](#page-22-0)**

#### **P**

párování **[17](#page-22-0)** smartphone **[16,](#page-21-0) [32](#page-37-0)** snímače ANT+ **[23](#page-28-0)**

Snímače ANT+ **[9](#page-14-0), [10,](#page-15-0) [33](#page-38-0)** Snímače Bluetooth **[33](#page-38-0)** párování snímačů ANT+ **[23](#page-28-0)** pásky **[30](#page-35-0)** plavání **[3,](#page-8-0) [10](#page-15-0), [11](#page-16-0)** počasí **[18](#page-23-0)** počítač kilometrů **[4](#page-9-0)** počítadlo kilometrů **[20](#page-25-0)** podsvícení **[1,](#page-6-0) [28](#page-33-0)** polohy **[22](#page-27-0)** odstranění **[21](#page-26-0)** uložení **[21](#page-26-0)** úprava **[21](#page-26-0)** profily **[1](#page-6-0)** aktivita **[1,](#page-6-0) [2](#page-7-0)** uživatelské **[7](#page-12-0)** prošlé trasy **[22](#page-27-0)** předpokládaný čas dokončení **[15](#page-20-0)** předpověď výsledků **[13](#page-18-0)** připojení **[17](#page-22-0)** příslušenství **[23](#page-28-0), [24,](#page-29-0) [31](#page-36-0), [33](#page-38-0)** přizpůsobení zařízení **[18,](#page-23-0) [25](#page-30-0), [28](#page-33-0)**

#### **R**

regenerace **[13,](#page-18-0) [14](#page-19-0)** resetování zařízení **[32](#page-37-0)** režim hodinek **[27](#page-32-0)** režim spánku **[8](#page-13-0)** rychlost **[26](#page-31-0)**

#### **S**

satelitní signály **[26](#page-31-0), [31](#page-36-0), [32](#page-37-0)** sdílení dat **[7](#page-12-0)** segmenty **[6](#page-11-0)** skórkarta **[4](#page-9-0)** sledování aktivity **[8,](#page-13-0) [9](#page-14-0)** smartphone **[17,](#page-22-0) [19,](#page-24-0) [32](#page-37-0)** aplikace **[17](#page-22-0) [–19](#page-24-0)** párování **[16,](#page-21-0) [32](#page-37-0)** snímače ANT+, párování **[23](#page-28-0)** Snímače ANT+ **[23,](#page-28-0) [24](#page-29-0)** párování **[23,](#page-28-0) [33](#page-38-0)** Snímače Bluetooth, párování **[33](#page-38-0)** snímače pro bicykl **[24](#page-29-0)** snímače rychlosti a kadence **[24](#page-29-0)** software aktualizace **[19](#page-24-0), [31,](#page-36-0) [32](#page-37-0)** licence **[31](#page-36-0)** verze **[31](#page-36-0)** souřadnice **[22](#page-27-0)** srdeční tep **[1,](#page-6-0) [9](#page-14-0)** párování snímačů **[9,](#page-14-0) [10](#page-15-0)** rozsahy **[7,](#page-12-0) [8](#page-13-0)** snímač **[9](#page-14-0) [–11](#page-16-0), [13](#page-18-0), [14,](#page-19-0) [30](#page-35-0)** upozornění **[10](#page-15-0), [25](#page-30-0)** zóny **[7,](#page-12-0) [13](#page-18-0), [20](#page-25-0)** statistiky **[4](#page-9-0)** statistiky zdraví **[9](#page-14-0)** stav tréninku **[13,](#page-18-0) [14](#page-19-0)** stopky **[1](#page-6-0), [19](#page-24-0), [28](#page-33-0)** Stress Score **[15](#page-20-0)**

#### **T**

technické údaje **[30](#page-35-0)** Technologie Bluetooth **[1,](#page-6-0) [17,](#page-22-0) [18](#page-23-0), [32](#page-37-0)** tempe **[24,](#page-29-0) [33](#page-38-0)** teplota **[24](#page-29-0), [33](#page-38-0)** tlačítka **[1](#page-6-0), [18,](#page-23-0) [27,](#page-32-0) [28](#page-33-0), [30](#page-35-0)** tóny **[7](#page-12-0), [28](#page-33-0)** TracBack **[2,](#page-7-0) [21](#page-26-0)** Training Effect **[13,](#page-18-0) [15](#page-20-0)** trasové body, projekce **[21](#page-26-0)** trasy **[21,](#page-26-0) [22](#page-27-0)** načítání **[21](#page-26-0)** přehrávání **[4](#page-9-0)** výběr **[4](#page-9-0)** vytvoření **[21](#page-26-0)** trénink **[1,](#page-6-0) [5,](#page-10-0) [6,](#page-11-0) [18](#page-23-0)** plány **[5](#page-10-0)** tréninková zátěž **[13,](#page-18-0) [15](#page-20-0)**

tréninkové, plány **[4](#page-9-0)** tréninky **[4](#page-9-0), [5](#page-10-0)** načítání **[4](#page-9-0)** triatlonový trénink **[2](#page-7-0), [3](#page-8-0)**

#### **U**

ukládání aktivit **[1](#page-6-0), [2](#page-7-0), [10](#page-15-0)** UltraTrac **[26,](#page-31-0) [27](#page-32-0)** upozornění **[23,](#page-28-0) [25](#page-30-0), [26,](#page-31-0) [29](#page-34-0)** srdeční tep **[10](#page-15-0)** USB **[32](#page-37-0)** odpojení **[20](#page-25-0)** uživatelská data, odstranění **[20](#page-25-0)** uživatelský profil **[7](#page-12-0)**

#### **V**

velikost bazénu **[10](#page-15-0)** velikosti kol **[37](#page-42-0)** vertikální oscilace **[12](#page-17-0), [13](#page-18-0)** vertikální poměr **[12,](#page-17-0) [13](#page-18-0)** Virtual Partner **[5,](#page-10-0) [6](#page-11-0)** VO2 max. **[15](#page-20-0)** VO2 Max. **[13](#page-18-0), [14](#page-19-0)** VO2 maximální **[36](#page-41-0)** výkon (síla) **[13](#page-18-0)** metry **[16,](#page-21-0) [24](#page-29-0), [37](#page-42-0)** upozornění **[25](#page-30-0)** zóny **[8](#page-13-0)** výměna baterie **[30](#page-35-0)** vynulování zařízení **[32](#page-37-0)** vzdálenost **[26](#page-31-0)** upozornění **[23,](#page-28-0) [25](#page-30-0)** vzhledy hodinek **[19](#page-24-0), [27](#page-32-0)**

#### **W**

Wi ‑Fi **[32](#page-37-0)** připojení **[19](#page-24-0)**

#### **Z**

záběry **[3](#page-8-0)** Zadej směr a jdi **[22](#page-27-0)** závodění **[6](#page-11-0)** zhodnocení výkonu **[1](#page-6-0), [13,](#page-18-0) [15](#page-20-0), [16](#page-21-0)** zkratky **[18](#page-23-0)** zobrazení greenu, poloha jamky **[4](#page-9-0)** zóny čas **[29](#page-34-0)** srdeční tep **[7](#page-12-0)** výkon **[8](#page-13-0)** zpět na start, navigace **[21](#page-26-0)**

# support.garmin.com

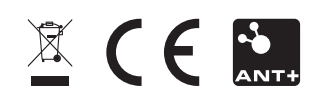